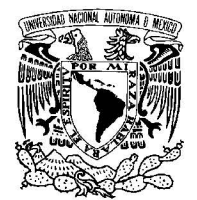

Universidad Nacional Autónoma de México

Facultad de Ingeniería

Modelación y simulación mediante elemento finito de un transductor de PVDF

## T E S I S

QUE PARA OBTENER EL TÍTULO DE:

Ingeniero eléctrico-electrónico PRESENTA: Rodolfo Javier Petrearce Hernández

> DIRECTOR DE TESIS: Dr. Pedro Acevedo Contla

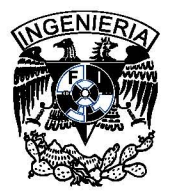

Ciudad Universitaria, septiembre de 2013

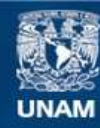

Universidad Nacional Autónoma de México

**UNAM – Dirección General de Bibliotecas Tesis Digitales Restricciones de uso**

#### **DERECHOS RESERVADOS © PROHIBIDA SU REPRODUCCIÓN TOTAL O PARCIAL**

Todo el material contenido en esta tesis esta protegido por la Ley Federal del Derecho de Autor (LFDA) de los Estados Unidos Mexicanos (México).

**Biblioteca Central** 

Dirección General de Bibliotecas de la UNAM

El uso de imágenes, fragmentos de videos, y demás material que sea objeto de protección de los derechos de autor, será exclusivamente para fines educativos e informativos y deberá citar la fuente donde la obtuvo mencionando el autor o autores. Cualquier uso distinto como el lucro, reproducción, edición o modificación, será perseguido y sancionado por el respectivo titular de los Derechos de Autor.

Impreso y hecho en México

La composición tipográfica se llevó a cabo empleando el sistema LATEX2*<sup>ε</sup>* de Leslie Lamport con los paquetes  $A\mathcal{M}S$ ; basado a su vez en TEX versión 3.141592 de Donald Knuth; con las familias Mathpazo (Extensión de Palatino diseñada por Hermann Zapf), y Textcomp, en cuerpos de 8/14, 10/14, 11/14, 16/19, 21/25 y 26/31 puntos de pica tradicional.

*A mi familia, como quien dice agua.*

*The brick walls are there for a reason. The brick walls are not there to keep us out, the brick walls are there to give us the opportunity to show how much we want something. The brick walls are there to stop people who do not want it enough. They are there to stop the other people!*

(Las paredes de ladrillo están ahí por una razón. Las paredes de ladrillo no están ahí para dejarnos fuera, las paredes de ladrillo están ahí para darnos la posibilidad de demostrar lo mucho que queremos algo. Las paredes de ladrillo están ahí para parar a la gente que no lo quiere lo suficiente. ¡Están ahí para parar a la otra gente!)

Randy Pausch

### Agradecimientos

A mi madre *Ana María*, por creer en mí, en la fuerza que hay en mí; a tal grado que en ocasiones pienso que en mí llegó a haber una fuerza porque tú me convenciste de que creías en ella.

A mi bisabuela *Chelito*, durante 20 años cuidaste de mí como si fuera tu propio hijo, donde quiera que estés gracias por ese amor que siempre me diste.

A mi padre *Teodoro*, me enseñaste el valor del trabajo, a no desdeñar ninguna actividad y siempre aprender de ella.

A mis hermanos *Gustavo Omar* y *Laura Selene*, que aunque son menores que yo siempre han cuidado de mí, juntos hemos vivido y sido cómplices de tantas cosas.

A mi sobrina *Ilse Citlali*, con tu llegada hiciste que valorara mucho más lo que la vida me ha dado, te convertiste en una estrella que guía mi navegar por las aguas del tiempo.

Al *Dr. Pedro Acevedo Contla*, por permitirme entrar en este maravilloso campo del conocimiento y desarrollar este trabajo de tesis.

A la *Dra. Mónica Vázquez Hernández*, por confiar en mí cuando parecía que estaba prohibido hacerlo, en verdad haces tuya la frase de Alejandro Jodorowsky *"No basta con extender la mano a un amigo en desgracia, es necesario tener la capacidad de sostenerla el tiempo necesario"*.

Al *Ing. Joel Durán Ortega*, por su apoyo durante la realización de esta tesis, sin tus consejos siempre prácticos, difícilmente se habría logrado terminar este trabajo. Además en todo momento me diste sugerencias que hacían que no perdiera de vista el objetivo que me había fijado.

A *Daniel Vela Cuevas*, por enseñarme tantas cosas de tan variados temas, por siempre estar dispuesto a escuchar mis pláticas y compartir conmigo la aventura de estar en nuestro inolvidable cubo.

A mis sinodales el *Dr. Mario Peña Cabrera*, el *Ing. Rodolfo Peters Lammel* y el *Ing. Ricardo Martínez Gómez*, por tomarse el tiempo para revisar y así mejorar este trabajo con sus valiosas observaciones y puntos de vista.

## Índice general

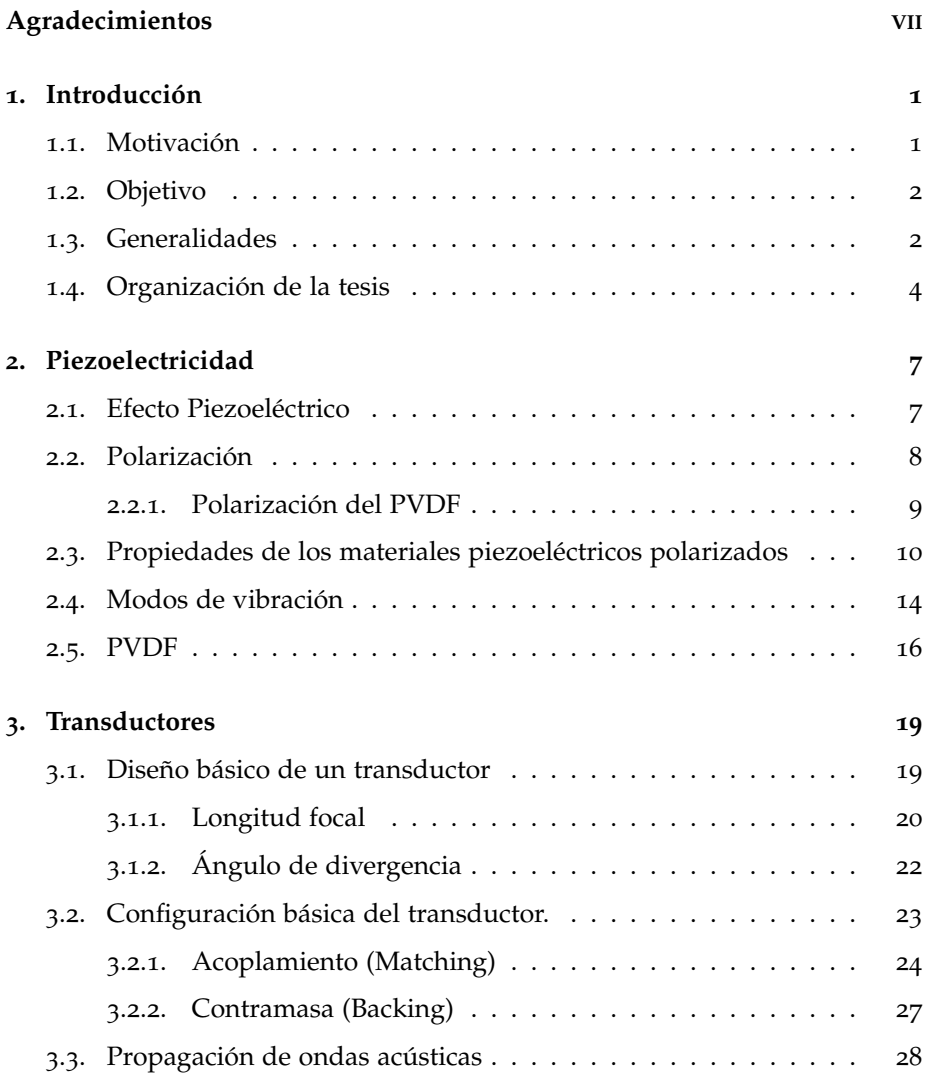

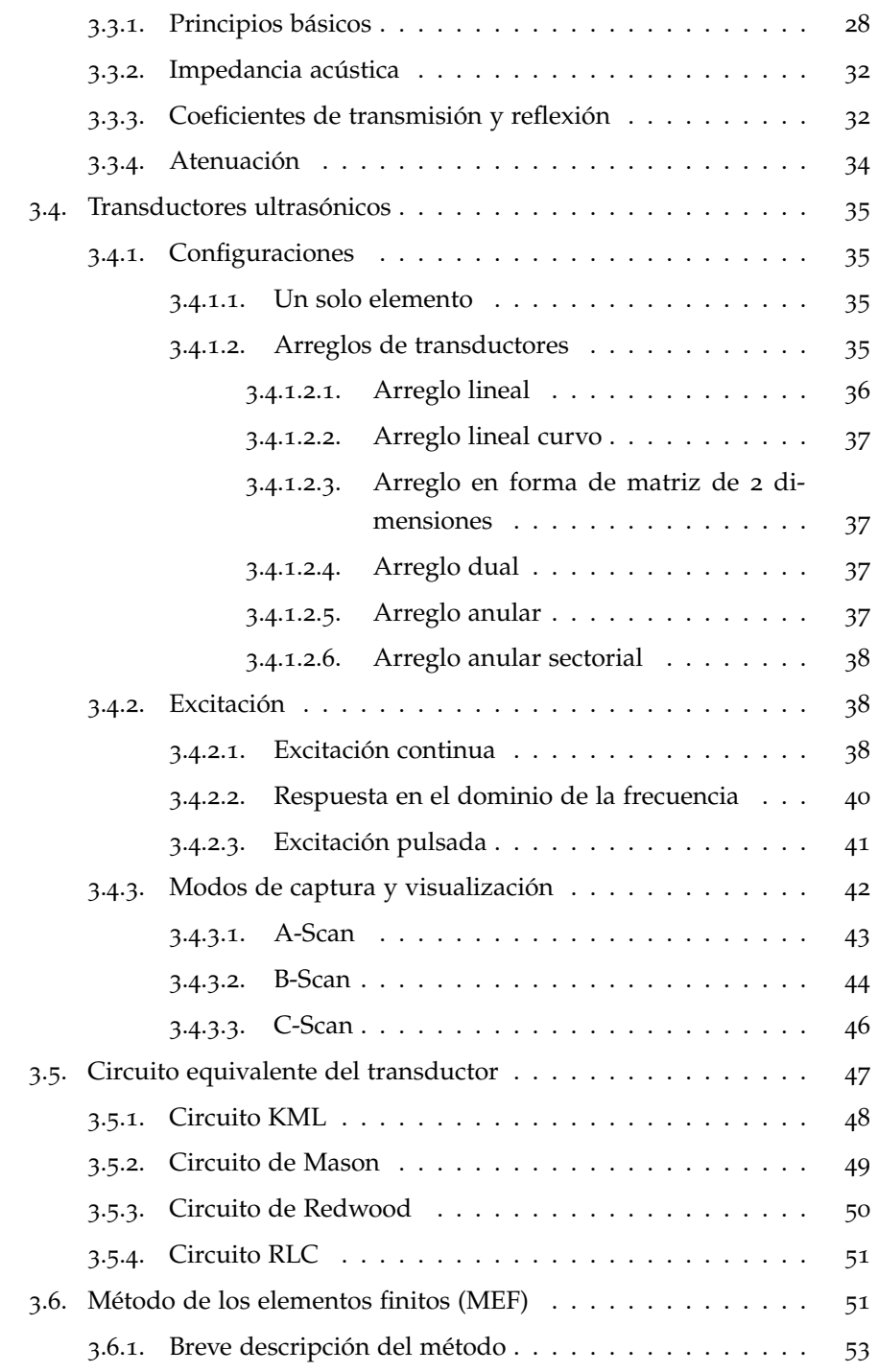

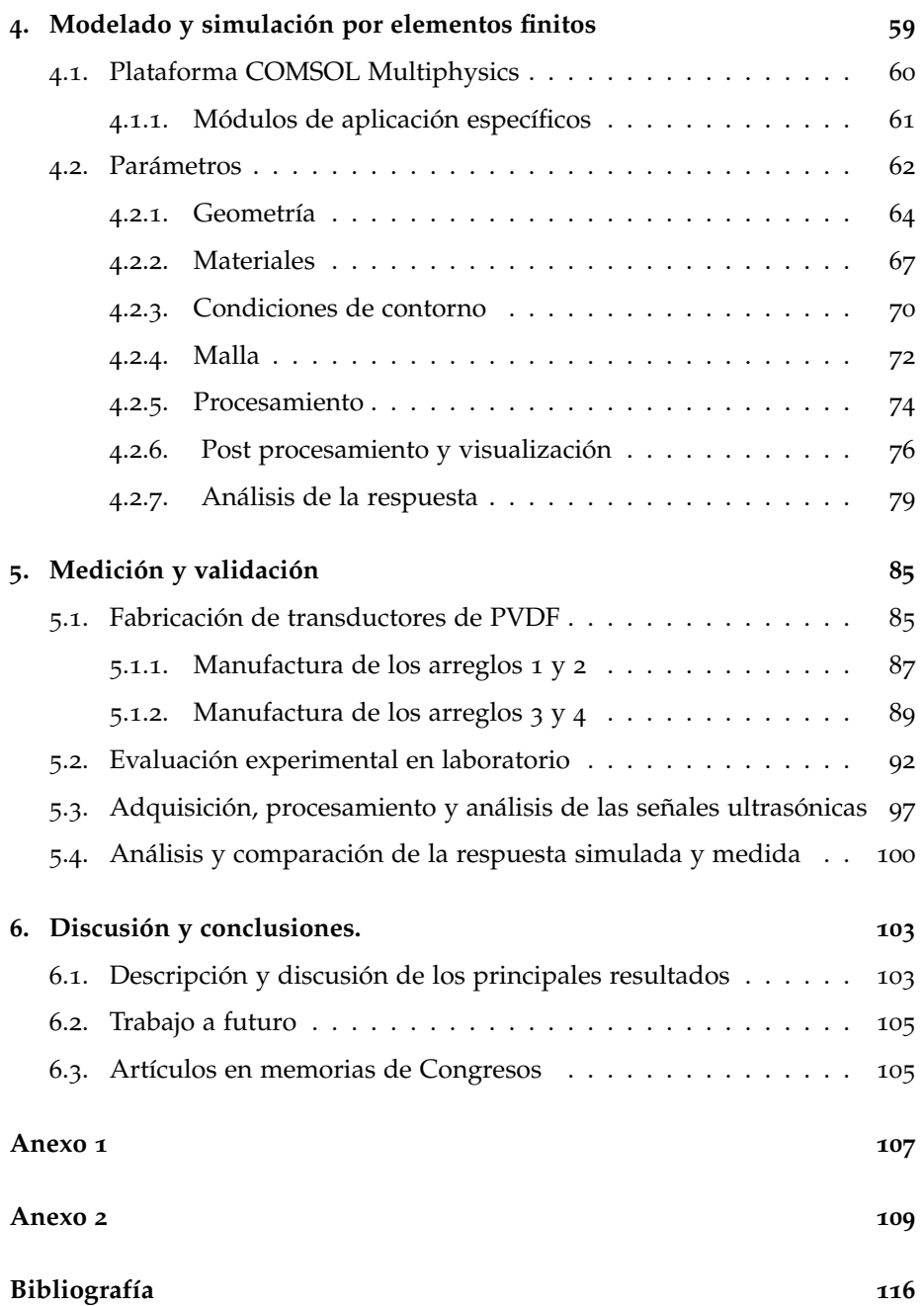

## Índice de figuras

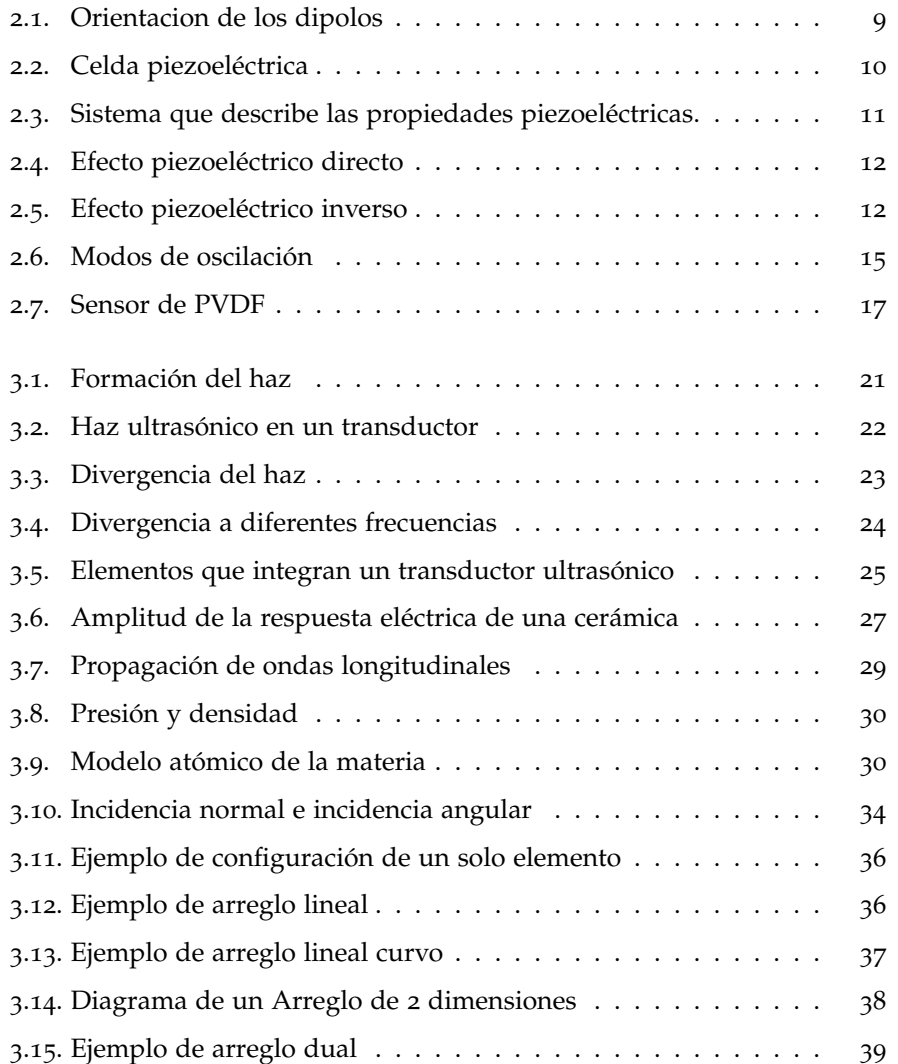

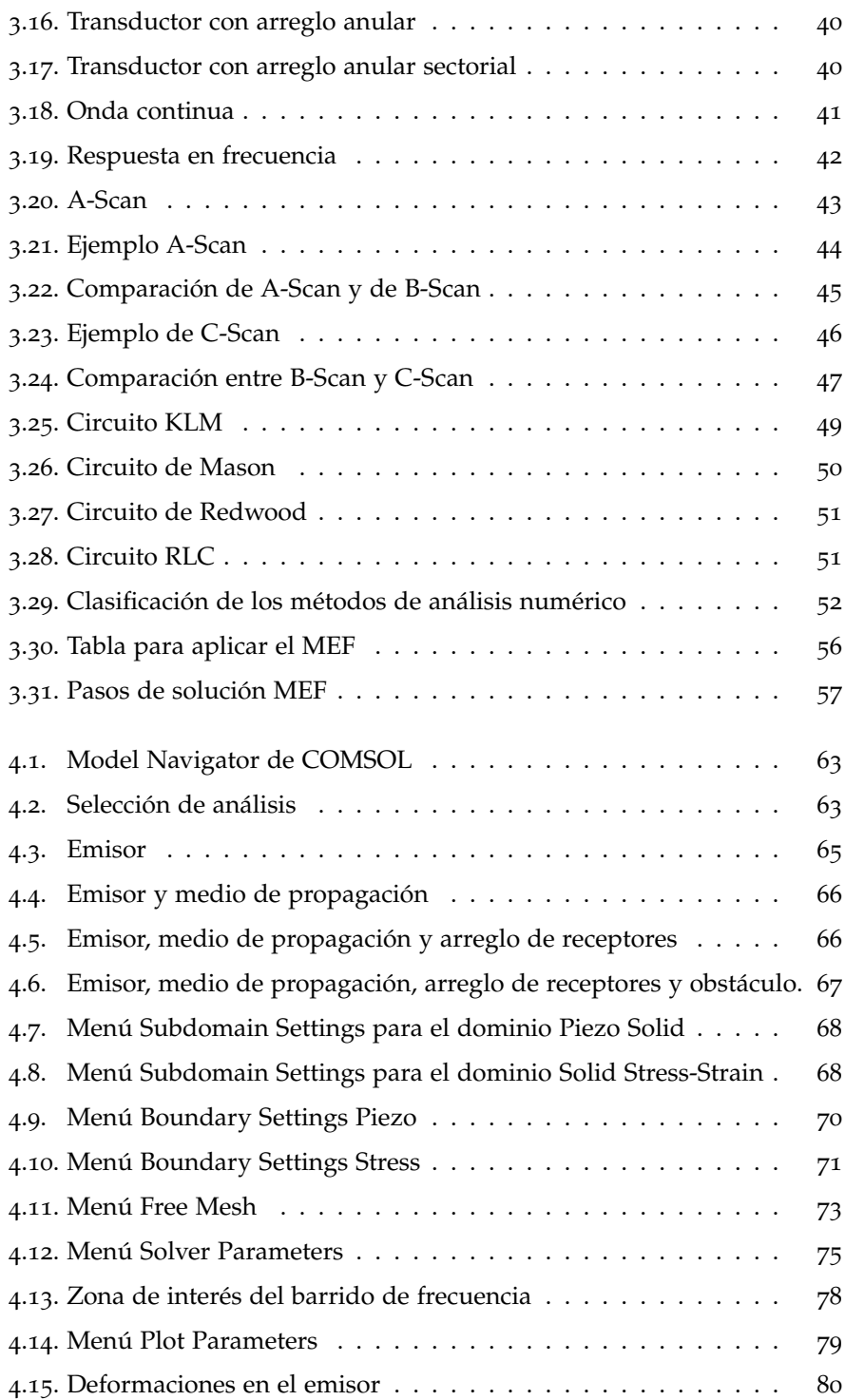

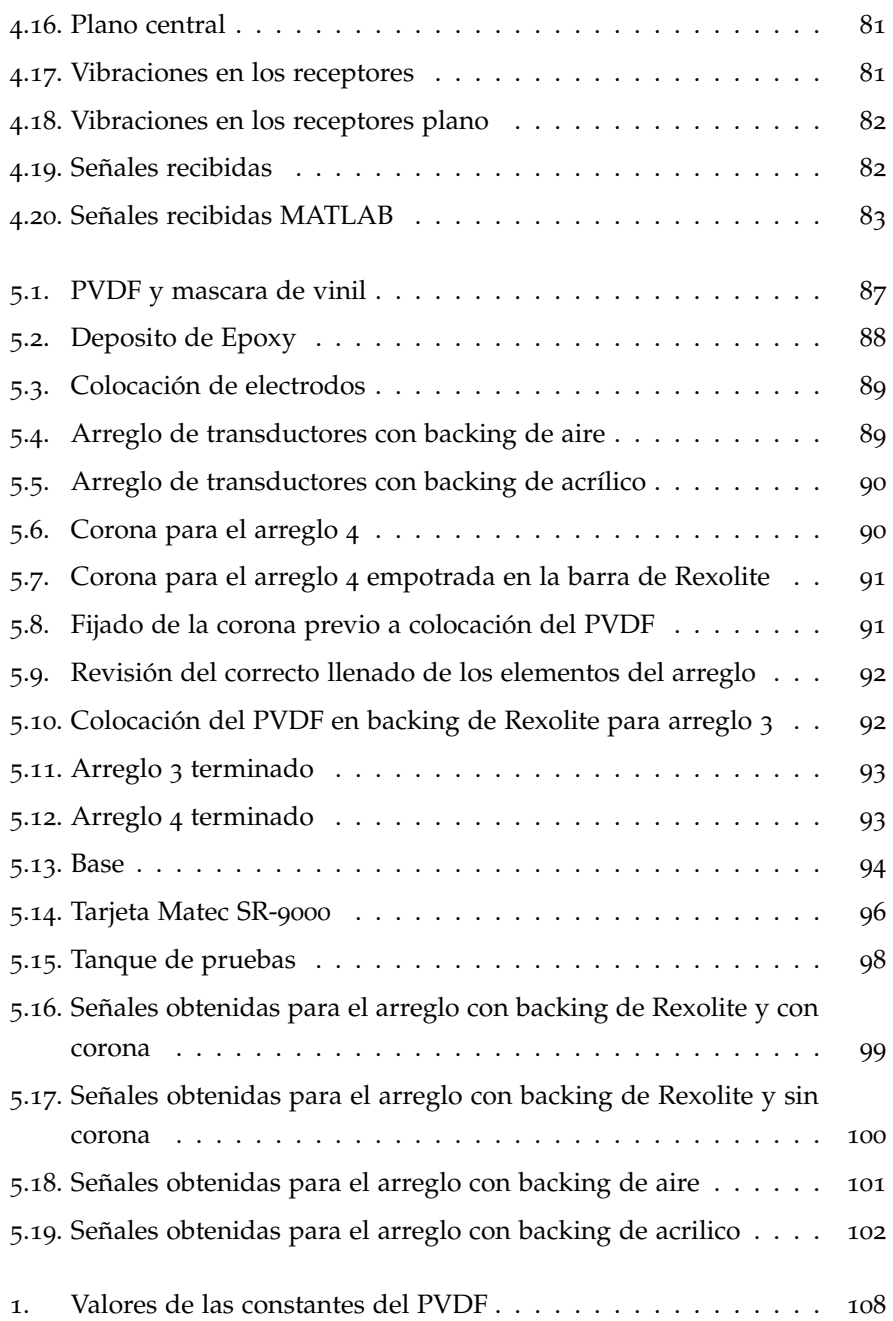

## **1** Introducción

#### **1.1. Motivación**

Los tratamientos terapéuticos basados en el incremento de temperatura en tejidos, generada por la exposición de radiación constante por determinados periodos de tiempo, no necesariamente inducen incrementos de temperaturas uniformes. La destrucción de células cancerosas por incrementos abruptos de temperatura en regiones localizadas, requiere de la medición dinámica de temperatura, ya que las variaciones de perfusión sanguínea para diferentes zonas dentro de un mismo tumor pueden causar notables diferencias en la distribución de temperatura inducida incluso bajo patrones de deposición de energía uniforme, como consecuencia, para optimizar los efectos curativos y evitar daños a tejidos circundantes, toma gran importancia la medición de temperatura al interior del tejido, de manera no invasiva.

Se han estudiado diferentes métodos y se han creado y desarrollado herramientas para este propósito, las cuales están basadas en resonancia magnética nuclear, tomografía computarizada, medición de impedancias, cambios en pulsos ultrasónicos, radiometría de microondas y ultrasonidos.

En esta tesis se plantea como objetivo la modelación y simulación de un arreglo de transductores ultrasónicos de PVDF (polivinilideno fluoruro) que optimicen la adquisición de señales durante la medición de temperatura interna de manera no invasiva en agua.

Se ha elegido emplear ultrasonido dado que posee las siguientes ventajas:

- Buena penetración a frecuencias donde las longitudes de onda están en el orden de décimas de milímetros.
- Las pequeñas longitudes de onda permiten a los haces enfocarse en una pequeña área y pueden ser controlados usando un tamaño de apertura razonable.
- La capacidad técnica de construir transductores ultrasónicos con una gran variedad de formas y tamaños.
- El hecho de que el ultrasonido sea inocuo, es decir no cause ningún efecto iónico o tóxico en los tejidos.
- El relativo bajo costo.

Con respecto a la simulación, se ha escogido una plataforma que emplea el método de los elementos finitos. Esta técnica ha sido empleada en múltiples estudios y se ha demostrado la efectividad de la misma para problemas parecidos al que aquí se aborda.

#### **1.2. Objetivo**

Modelar y simular transductores ultrasónicos de PVDF que optimicen la adquisición de señales durante la medición de temperatura interna de manera no invasiva en agua.

#### **1.3. Generalidades**

La hipertermia es usada en el tratamiento clínico del cáncer y en casos de crecimientos benignos. Para lograr el efecto de hipertermia se requiere sostener

la temperatura en el intervalo de 42 [°C] a 45 [°C], para el caso del tratamiento por este método de un tumor sólido canceroso. En este intervalo, el índice de incremento de la temperatura en la célula excede la habilidad del sistema regulador para disipar el calor, dando como resultado la muerte de la célula. También se ha reportado que la hipertermia permite reducir drásticamente las dosis administradas en quimioterapia.

Una de las técnicas que es posible aplicar para lograr el efecto de hipertermia es la tecnología ultrasónica, la cual tiene importantes ventajas: un alto grado de control dinámico y espacial del calor, en comparación con otras técnicas de calentamiento comúnmente usadas. Con el ultrasonido es más fácil focalizar la energía que con otras técnicas que producen la hipertermia, como es el caso de las microondas. Así, con el ultrasonido es posible tratar tumores localizados en el interior del cuerpo, sin necesidad de una exposición abierta.

Esta facilidad de uso está condicionada sin embargo por la disposición de una modelación apropiada de los fenómenos involucrados, que considere el efecto de las velocidades de propagación, la frecuencia del transductor, la atenuación y dispersión en el medio de propagación, y otros parámetros biológicos.

El control de la elevación de la temperatura, espacial y temporalmente, resulta difícil en la aplicación de hipertermia, debido al efecto que tienen sobre el campo ultrasónico las propiedades heterogéneas y dinámicas de los tejidos, y la circulación de la sangre y de otros líquidos presentes en el cuerpo. Esto es compensado de forma importante por las ventajas que presenta la hipertermia ultrasónica frente a otros métodos de tratamiento; una de estas ventajas es la fácil penetración de la energía ultrasónica en los tejidos blandos y la habilidad de conformar los patrones de deposición de la energía.

Ahora bien es necesario que se tenga un control riguroso de la variación de temperatura, ya que en caso de exceder los límites establecidos se puede provocar un daño al tejido irradiado. Por tal motivo surge la necesidad de contar con sensores eficaces, que nos brinden la seguridad de no estar superando las fronteras permitidas. Precisamente el ultrasonido también puede ser empleado para este fin, al desarrollar una configuración capaz de medir corrimientos de fase en las señales de interés, además de que el proceso se hace de manera no invasiva lo que le otorga una gran ventaja con respecto a otras técnicas.

Aprovechando los avances en el área de simulación electrónica, es que se pueden reproducir sistemas complejos para su estudio sin la necesidad de llevar a cabo pruebas de laboratorio, estas simulaciones cuentan con una precisión lo suficientemente buena como para validar los resultados de diferentes análisis. Estas simulaciones se basan en diversos métodos que han sido comprobados a lo largo del tiempo. El ultrasonido y su propagación no es la excepción, se han desarrollado varios modelos en donde se realizaron estudios de su comportamiento e interacción con diversos medios y se ha logrado comprobar y predecir diferentes teorías.

En conjunto la experimentación de laboratorio y la simulación computacional son un gran equipo para obtener avances en el área de la hipertermia.

#### **1.4. Organización de la tesis**

A lo largo de este trabajo se describen todos los recursos (teóricos y prácticos), que fueron necesarios para el desarrollo de esta tesis.

En el primer capítulo se presenta una breve introducción en la que se describe la complejidad del problema planteado y la conveniencia del planteamiento de esta tesis así como el objetivo general de la misma.

En los capítulos dos y tres se presentan los antecedentes y el estado del arte acerca de una recopilación de los temas más relevantes relacionados con la temática de la tesis, es decir se aborda de manera breve el efecto piezoeléctrico, la propagación de ondas acústicas y la teoría básica de los transductores ultrasónicos.

En el capítulo cuatro se detalla el proceso de simulación y el análisis de los datos arrojados por la misma, para un sistema que contiene un emisor ultrasónico, un medio de propagación, el arreglo de transductores de PVDF propuesto en modo recepción y un obstáculo insertado en el medio de propagación.

En el capítulo cinco, se presenta el procedimiento de elaboración de los distintos arreglos de transductores elaborados así como los experimentos y pruebas de laboratorio, la adquisición de datos y una descripción de los resultados.

En el capítulo seis se presentan las conclusiones de la tesis de acuerdo al objetivo planteado y a los resultados obtenidos. Además, se comentan las perspectivas de posibles trabajos de investigación, que pudieran ser planteados en el futuro a partir de las conclusiones aquí expuestas. Finalmente se

presentan los artículos en memorias de Congresos surgidos de este trabajo de tesis.

# **2**

## Piezoelectricidad

#### **2.1. Efecto Piezoeléctrico**

El efecto piezoeléctrico es la iteración electromecánica entre los estados eléctricos y mecánicos, presentada por ciertos materiales sólidos, como: cristales, cerámicos y materiales biológicos como huesos, ADN y varias proteínas[1].

En el año de 1880 este fue descubierto de forma experimental por los hermanos Jaques y Pierre Curie, quienes observaron que los monocristales de Turmalina y la sal de rochelle presentan cargas eléctricas al aplicar un esfuerzo de compresión en una dirección dada, a este efecto se le conoce como efecto piezoeléctrico directo. En 1881 Gabriel Lippman de manera teórica, utilizando principios de termodinámica, predijo la existencia del efecto inverso, es decir que al aplicar una diferencia de potencial en las caras opuestas del cristal se produce una deformación, lo cual fue comprobado experimentalmente por los hermanos Curie ese mismo año [1].

La primera aplicación práctica de la piezoelectricidad se realiza en el año de 1917, cuando Paul Langevin utiliza un cristal de cuarzo en el perfeccionamiento de un detector ultrasónico para submarinos. En ese mismo año en los laboratorios telefónicos A.M. Bell y Nicolson experimentan con la sal de rochelle y construyen fonógrafos y micrófonos utilizando estos cristales, de esta manera la sal de rochelle se convirtió en el primer oscilador patentado [2].

Durante la segunda guerra mundial tanto en Estados Unidos, Japón y la entonces Unión Soviética, grupos aislados trabajaron en la mejora y descubrimiento de materiales cerámicos que exhibían propiedades dieléctricas de hasta varias centenas más que las de los cristales comunes. Este hecho catapultó el estudio de estos materiales. De los estudios que más resaltan cabe mencionar los siguientes:

- Desarrollo de nuevas familias de titanato de bario y el PZT (Titanato Zirconato de Plomo).
- El estudio de cristales con la estructura tipo perovskita.
- El dopado de cerámicas con impurezas de metal, teniendo esto como fin el poder obtener ciertas propiedades a la medida como lo son constante dieléctrica, coeficientes de acoplamiento piezoeléctrico, textura, etc [2].

Actualmente los materiales piezoeléctricos han encontrado un amplio desarrollo en tecnologías como la de resonadores acústicos de volumen de película delgada (FBAR por sus siglas en inglés). Esta tecnología permite reducir el espesor de las capas piezoeléctricas de los resonadores y así aumentar su frecuencia de resonancia. Dentro de esta tecnología se encuentran los sensores de polímeros piezoeléctricos. El polivinilideno fluoruro (PVDF) y sus copolímeros son los polímeros con mayor efecto piezoeléctrico [3].

El descubrimiento de la piezoelectricidad en polímeros se debe a Kawai, quien observó que el PVDF después de ser polarizado en altos campos eléctricos (300 kV/cm) presentaba mejores coeficientes piezoeléctricos que el cuarzo [4, 5].

#### **2.2. Polarización**

La estructura de un cristal determina si este posee propiedades piezoeléctricas [6]. Para que los cristales tengan propiedades piezoeléctricas es necesario que sean asimétricos, es decir que no posean un centro de simetría, esto es que el

centro de cargas negativas no puede coincidir con el centro de cargas positivas al nivel de la celda unitaria [4].

Las cerámicas piezoeléctricas están constituidas por varios cristales. Cada cristal cuenta con dominios, llamados dominios de Weiss, que son regiones dentro de cada cristal que tienen dipolos eléctricos con un sentido en común [7, 8]. Estos dipolos están orientados aleatoriamente, de tal manera que el dipolo eléctrico resultante es cero, provocando que la cerámica no exhiba propiedades piezoeléctricas.

El material cerámico se hace piezoeléctrico mediante un método de polarización el cual consiste en la aplicación de un campo eléctrico de alta intensidad constante y que tiene como fin alinear los dipolos en una dirección elegida, este proceso es conocido como "poling" o polarización.

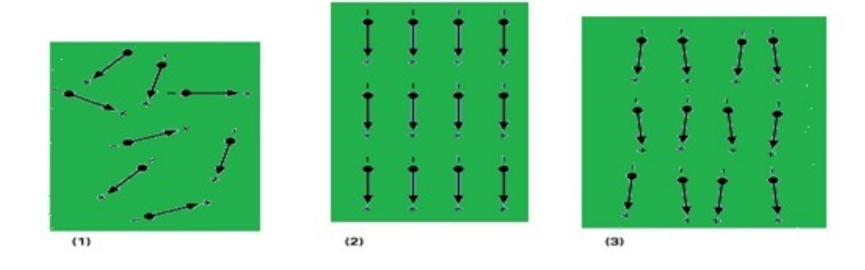

Figura 2.1: Orientación de los dipolos antes de la polarización, 2) orientación de los dipolos durante la polarización, 3) orientación de los dipolos después de la polarización.

Como se aprecia en la figura 2.1 la polarización no garantiza la alineación perfecta de los dipolos, además de que modifica de forma permanente las dimensiones del material cerámico [7].Como se ilustra en la figura 2.2.

#### **2.2.1. Polarización del PVDF**

Existen diversas formas en que se ha polarizado al PVDF. Una forma de polarizar al PVDF es por el método de gofrado, el cual consiste en un estampado en seco. También se emplea la técnica de Embossing, que funciona presionando un material en un molde con la presión suficiente para inducir la polarización debida a la historia termomecánica y los núcleos del cristal. Sin embargo, este método por sí solo produce solo fases del tipo *γ* y *δ* de PVDF.

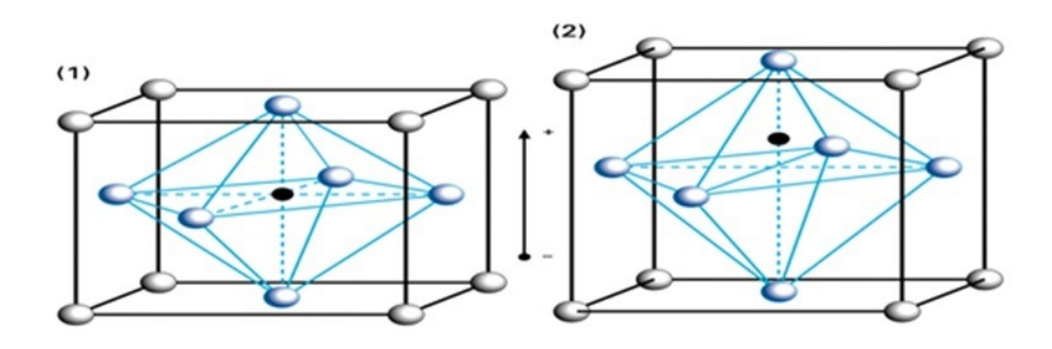

Figura 2.2: Celda piezoeléctrica elemental 1) Antes de la polarización, 2) después de la polarización.

Otro método utilizado es el de aplicar un campo eléctrico de polarización. Aquí se produce la fase del tipo *β* de PVDF que es la fase más buscada por los investigadores. Sin embargo, es necesario un gran campo eléctrico de corriente continua para polarizar completamente al PVDF, esto lleva mucho tiempo, generalmente de 3 a 5 horas. Una forma más eficaz de polarizar al PVDF es mediante el aumento de la temperatura. El aumento de la temperatura de PVDF pasado el punto de fusión restablece la estructura del PVDF de nuevo a la fase *α*. La última forma en que los investigadores han polarizado al PVDF es por estiramiento mecánico, que ha demostrado ser capaz de convertir en fase *β* a la fase *α* de PVDF para películas finas. Sin embargo, para maximizar el efecto de polarización, se opta por emplear combinaciones de los métodos antes descritos, como lo es calor y electricidad o bien presión y electricidad [6, 9].

#### **2.3. Propiedades de los materiales piezoeléctricos polarizados**

Las propiedades piezoeléctricas son descritas a través de un conjunto de subíndices, los cuales están relacionados con un sistema ortogonal de tres ejes "XYZ" en el que se elige al eje "Z" paralelo al sentido de la polarización que va desde el polo positivo al polo negativo del material piezoeléctrico [7]. El subíndice 1 indica en dirección al eje "X", el subíndice 2 al eje "Y" y el subíndice 3 al eje "Z". En tanto que los subíndices 4, 5 y 6 representan la rotación o

deformación angular en torno a un eje. El subíndice 4 indica rotación en torno al eje "X", el subíndice 5 rotación en torno al eje "Y" y el subíndice 6 rotación en torno al eje "Z" [10]. Como puede apreciarse en la figura 2.3.

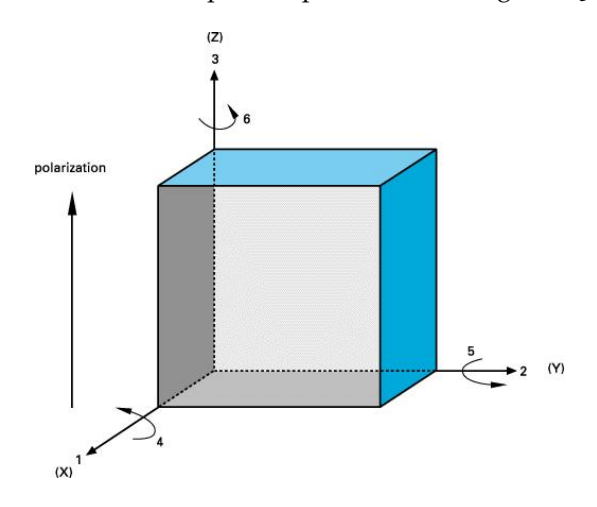

Figura 2.3: Sistema que describe las propiedades piezoeléctricas.

En general, una fuerza externa aplicada a un sólido (stress) *σ* , causa una deformación proporcional en el material (strain) *e*, relacionada por el módulo elástico (o módulo de Young) Y [11, 12].

$$
\sigma = Y \epsilon \tag{2.1}
$$

La piezoelectricidad consiste en la presencia de una carga eléctrica adicional, debido a la aplicación de esta fuerza. Este fenómeno es llamado efecto piezoeléctrico directo, donde la carga es proporcional a la fuerza realizada sobre el sólido [13]. Ver figura 2.4.

En términos de desplazamiento eléctrico D y de la fuerza externa aplicada *σ*, se puede escribir la siguiente relación:

$$
D = \frac{Q}{A} = d\sigma \tag{2.2}
$$

Donde d es una constante de proporcionalidad expresada en carga en cada unidad de fuerza, se puede expresar en [C/N] o [m/V].

Además de eso existe un efecto piezoeléctrico inverso, que consiste en la aparición de una deformación en el sólido, debido a la aplicación de un

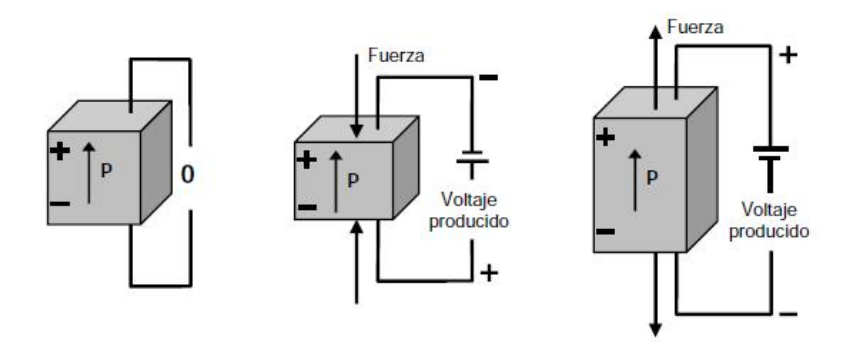

Figura 2.4: Ejemplo del efecto piezoeléctrico directo. 1) Cristal en ausencia de fuerzas, 2) cristal sometido a un esfuerzo de compresión, 3) cristal sometido a un esfuerzo de estiramiento.

campo eléctrico. Esta deformación puede ser una expansión o contracción dependiente de la polaridad del campo aplicado. Ver figura 2.5.

De esta forma es válida la siguiente relación entre el campo eléctrico E y la deformación o *e*.

$$
\epsilon = dE \tag{2.3}
$$

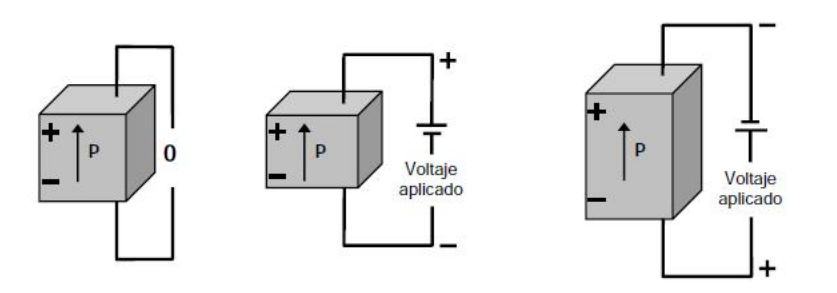

Figura 2.5: Ejemplo del efecto piezoeléctrico inverso. 1) Cristal en ausencia de cargas, 2) cristal sometido a un voltaje de polaridad igual al de polarización, 3) cristal sometido a un voltaje de polaridad opuesta al de polarización.

La constante de proporcionalidad *d* que aparece en ambos efectos es la misma, y se denomina coeficiente piezoeléctrico o coeficiente de transmisión. Para los transductores ultrasónicos son deseables valores elevados de *d* [11].

Otra constante piezoeléctrica usada con frecuencia es *g*, la cual es llamada constante de tensión o el coeficiente *g* y que nos proporciona el valor del campo eléctrico producido por el sólido, como respuesta a una fuerza externa. Esta constante puede ser relacionada con la constante *d* de la siguiente forma:

$$
g = \frac{d}{k} = \frac{d}{k'k_0} \tag{2.4}
$$

Donde *k*, *k*<sub>0</sub> y *k'*, son las permitividades eléctricas en el medio, en el vacío y la relativa o constante dieléctrica, respectivamente. Las unidades de *g* son [V/N] y son deseables valores altos en materiales destinados a generar corriente eléctrica en respuesta a una tensión mecánica como lo son los sensores piezoeléctricos [7, 10].

Cabe mencionar que la constante dieléctrica es la relación de la permitividad del material y la permitividad del espacio libre, en una condición sin restricciones, es decir, muy por debajo de la resonancia mecánica de la pieza.

Constantes piezoeléctricas adicionales, como *e*, que relaciona la fuerza externa aplicada *σ* con el campo eléctrico *E* y *h*, relacionando la deformación *e* con el campo *E*, son usadas solo en ocasiones específicas [10].

Ahora bien las relaciones piezoeléctricas están dadas por:

$$
D_i = \epsilon_i j E_j + d_i j k T_j k \tag{2.5}
$$

para el efecto piezoeléctrico directo y por:

$$
S_{i}j = g_{i}jkE_{k} + s_{i}jklT_{k}l
$$
\n(2.6)

para el efecto piezoeléctrico inverso, donde *D* es el desplazamiento eléctrico, *T* es la tensión, *S* es la deformación elástica, *s* es la rigidez, y *e* es la permitividad.

*Coeficientes de acoplamiento K.*

Pueden ser definidos y calculados de diversas formas, los coeficientes de acoplamiento *kij* pueden ser interpretados como que tan eficiente es el material en convertir energía eléctrica en energía mecánica, o en convertir la energía mecánica en energía eléctrica. Se define como la raíz de la energía almacenada en la cerámica entre la energía aplicada [7, 10].

El primer subíndice *K* denota la dirección a lo largo de la cual son conectados los electrodos de polarización, el segundo indica la dirección a lo largo de la cual la energía mecánica es aplicada, o en la cual la energía es transformada  $[10]$ .

#### *Temperatura de Curie.*

Es la temperatura crítica donde la estructura cristalina no simétrica (piezoeléctrica) cambia a una estructura simétrica (no piezoeléctrica) expresada en grados centígrados. Si una cerámica policristalina es sometida a una temperatura superior o igual a la temperatura de Curie, al ser posteriormente enfriada, podrá recuperar sus características piezoeléctricas microscópicas, mas no las macroscópicas, debido a la perdida de la orientación preferencial de los dominios generados por el proceso de polarización, que posibilita la utilización práctica del material como transductor electromecánico [10].

#### *Límite de tracción dinámico.*

Es el límite máximo de tracción al cual el material puede ser sometido dinámicamente sin romperse. Este límite debe ser tomado en cuenta principalmente al proyectar transductores de potencia, donde las cerámicas piezoeléctricas son sometidas a altos campos eléctricos que provocan tanto la contracción (compresión) como la expansión (tracción) del material [4].

#### *Índice de envejecimiento*

El envejecimiento es el intento de la cerámica por regresar a su estado previo a la polarización. El envejecimiento de la cerámica piezoeléctrica es una función logarítmica con el tiempo. La tasa de envejecimiento es la tasa con que las propiedades piezoeléctricas del material se alteran con el tiempo a medida que la orientación de los dominios de dipolos, creada por el proceso de polarización, desaparece [4, 10].

#### **2.4. Modos de vibración**

Al aplicar un voltaje de frecuencia variable a un material piezoeléctrico es posible observar que para una frecuencia especifica se obtiene una máxima amplitud en la señal de respuesta, a esto se le conoce como resonancia y al valor de la frecuencia para la cual se obtiene como frecuencia de resonancia *f<sup>r</sup>* [4].

Un material piezoeléctrico presenta al menos dos puntos de resonancia electromagnética conocidos como resonancia principal y antirresonancia.

En la resonancia principal el módulo de la impedancia |*Z*| del material tiene su menor valor, lo que reditúa en una máxima transferencia de energía, mientras que en la antirresonancia el mismo módulo presenta su máximo valor, lo que produce una mínima transferencia de energía. Para los transductores ultrasónicos, la resonancia principal es la mejor configuración para transmisión y la antirresonancia es la mejor configuración para recepción [4, 10].

Los materiales piezoeléctricos tienen varios modos de vibración, como puede observarse en la figura 2.6. Los cuales dependen de su forma, sentido de polarización y la dirección del campo eléctrico [14, 15].

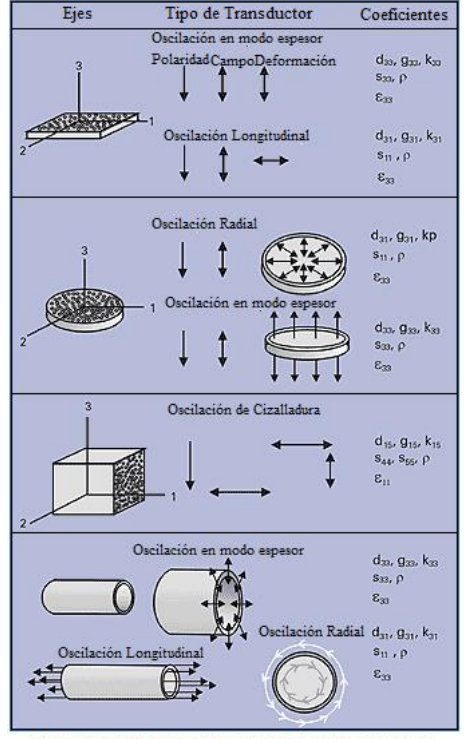

Modos de oscilacion de los componentes piezoelectricos

Figura 2.6: Modos de oscilación y sus constantes piezoeléctricas respectivas.

#### **2.5. PVDF**

El PVDF (polivinilideno fluoruro) es un polímero transformable por fusión, el cual tiene un gran uso en la industria, debido a su flexibilidad y a que su impedancia acústica es muchísimo más baja que la de las cerámicas piezoeléctricas, además su estructura molecular y su alta cristalinidad le otorgan una gran rigidez, incluso a temperaturas elevadas, tiene bajo acoplamiento electromecánico y constantes de pérdidas dieléctricas que disminuyen con la frecuencia. También ha sido investigado en años recientes para usos en dispositivos BioMEMS. Los polímeros como el PVDF han ganado popularidad en los últimos años por su biocompatibilidad, facilidad de producción, y su costo relativamente bajo en comparación con el silicio y los materiales cerámicos [6, 15]. Además el PVDF junto con sus copolímeros es el que presenta un mayor efecto piezoeléctrico [3].

El PVDF existe en diferentes fases llamadas como las primeras letras del alfabeto griego *α* ,*β* ,*γ* y *δ*. La fase *β* es de las más usadas para las aplicaciones piezoeléctricas ya que presenta la mayor polarización espontanea, esto quiere decir que es polar sin presencia de un campo eléctrico aplicado [6, 10].

Algunas de las campos de aplicación que existen para este tipo de material, son: la fotoacústica (de fotones y ondas acústicas) y las pruebas no destructivas NTD.

Los materiales de polímeros piezoeléctricos son buenos sensores para la detección de deformaciones y variaciones de temperatura. El PVDF es conocido por sus propiedades piezo y piroeléctricas, por lo que ha sido ampliamente usado en aplicaciones de sensado.

Hay un número importante de investigaciones que se han centrado en el uso del PVDF en un amplio rango de aplicaciones como la determinación del peso, la presión y la detección de imágenes, esto debido a que el PVDF es flexible y puede ser utilizado en varias configuraciones, lo vuelve ideal para la medición de vibraciones estructurales. Las películas piezoeléctricas fueron empleadas para la detección de grietas, correlacionando el crecimiento de las grietas con distribución de voltaje desarrollado sobre la película. Las películas de PVDF tienen mucha menor impedancia acústica y baja impedancia eléctrica debido a su baja rigidez y delgadez comparadas con cerámicas piezoeléctricas como los PZT, la impedancia acústica tiene valores más cercanos a los del agua, tejidos humanos y otros materiales orgánicos. Este atributo permite

tener un transductor con mayor eficiencia para señales acústicas en agua y tejido [16]. Utilizando estas propiedades, las películas de PVDF fueron unidas con composite y fueron probadas exitosamente como detectores de emisión acústica, probando su efectividad en el monitoreo de estructuras [15].

Sus propiedades como transductor ultrasónico incluyen una extensa gama de frecuencias que abarcan entre 0.001 [Hz] y  $10^9$  [Hz] [16]. En la figura 2.7 se muestra un sensor elaborado con PVDF [17].

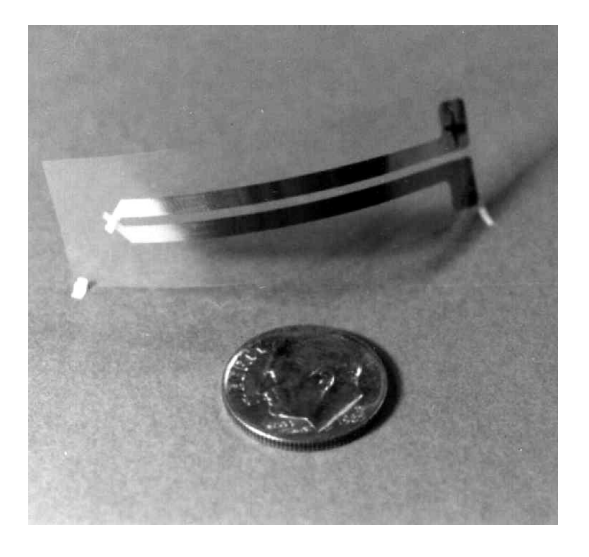

Figura 2.7: Sensor elaborado con el polímero PVDF.

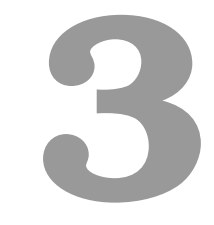

## Transductores

La conversión de pulsos eléctricos a vibraciones mecánicas y viceversa es la base para realizar ensayos no destructivos y/o para evaluar materiales empleando ultrasonido. Un transductor ultrasónico es un dispositivo que convierte energía eléctrica en energía mecánica (genera vibración acústica mayor a los 20 KHz) y viceversa.

El elemento activo de un transductor es un material piezoeléctrico polarizado con dos electrodos unidos a sus caras opuestas. Dependiendo de la aplicación para la cual este destinado el transductor ultrasónico, el diseño del mismo y sus características serán diferentes dando lugar a una gran variedad de modelos.

#### **3.1. Diseño básico de un transductor**

Los transductores ultrasónicos son manufacturados para una variedad de usos y aplicaciones. Los criterios para elegir un transductor ultrasónico dependen
de la aplicación. Sin embargo los parámetros básicos son: la frecuencia, el ancho de banda, la distancia del punto focal, la potencia, la impedancia acústica y el número de elementos. Una buena elección resulta en una sensibilidad óptima y/o una buena resolución para evaluar con mayor precisión nuestro objeto de estudio [18]. Además de los parámetros mencionados en la fabricación es necesario considerar otras variables tales como el área superficial, el amortiguamiento mecánico, la carcasa, el tipo de conector y en el caso de transductores de contacto se incorpora una capa de desgaste para proteger el elemento activo contra la fricción [19].

## **3.1.1. Longitud focal**

Según el principio de Huygen, la superficie del transductor se considera como un conjunto de elementos separados, cada uno irradiando ondas hemisféricas hacia delante. Los elementos se mueven sincrónicamente y con amplitudes iguales. Consecuentemente, el campo de ultrasonidos producido por un conjunto lineal de elementos, se concentra en un haz que se hace más uniforme según se aumente la distancia al transductor. El haz es la región en la que las ondas están en fase [20]. Como puede observarse en la figura 3.1.

De esta manera la intensidad del ultrasonido a lo largo del haz, es afectada por la interferencia constructiva y destructiva de la onda. Esta interferencia de la onda conduce al llamado campo cercano o zona de Fresnel que es la región más cercana al transductor que se caracteriza por un haz altamente colimado con gran variación de intensidad entre un frente de onda y el siguiente. Debido a las variaciones acústicas dentro de esta área es sumamente difícil poder evaluar discontinuidades en el medio estudiado. La longitud del campo cercano puede calcularse en forma teórica con la siguiente ecuación:

$$
N = \frac{D^2 f}{4V} = \frac{D^2}{4\lambda} = \frac{A}{\pi\lambda}
$$
\n(3.1)

donde *N* es la longitud del campo lejano, *D* el diámetro efectivo del transductor, *f* la frecuencia del transductor, *V* la velocidad de la onda ultrasónica, *λ* la longitud de onda y *A* el área de la superficie de contacto del transductor [21].

Se le da el nombre de campo lejano o zona de Fraunhofer a la región más allá del campo cercano en donde está más uniforme el haz ultrasónico. En el campo lejano, el haz se separa hacia afuera en un patrón que se origina desde

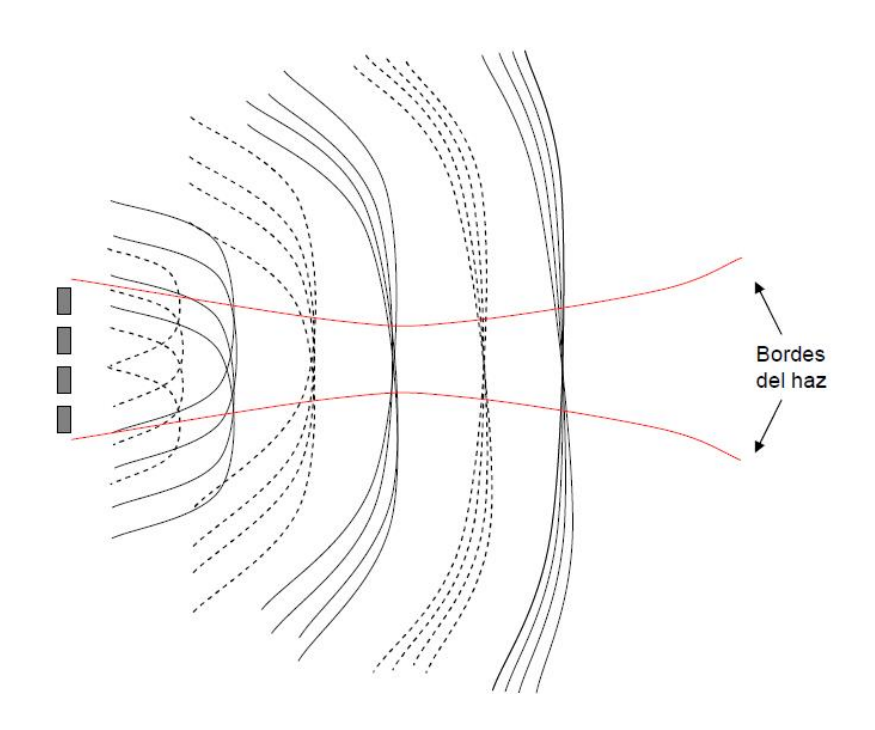

Figura 3.1: Formación del haz. Se muestra la formación del haz por interferencia entre ondas emitidas por una sonda formada por 4 elementos. Los máximos de las ondas son las líneas continuas y los mínimos las discontinuas. El haz es la región en la que las ondas están en fase.

el centro del transductor. La transición entre campo cercano y campo lejano ocurre en una distancia *N*, y se conoce como el foco natural [19, 20]. Como puede observarse en la figura 3.2.

Si el haz emitido no dispone de focalización, éste diverge gradualmente según atraviesa los tejidos, lo cual conduce a una pobre resolución espacial. El perfil del haz puede ser modificado mediante técnicas de enfoque. El enfoque reduce las dimensiones laterales del haz dentro de la zona de foco y por lo tanto mejora la resolución en profundidad y elevación.

El fenómeno de enfoque ocurre en el punto del campo donde llegan simultáneamente todas las contribuciones de la superficie del transductor, esto es, en fase [20].

La focalización de los transductores es un factor muy importante en imagenología y en terapia ultrasónica. Es deseable obtener transductores altamente enfocados que tengan un número *f* (distancia focal / diámetro activo) del

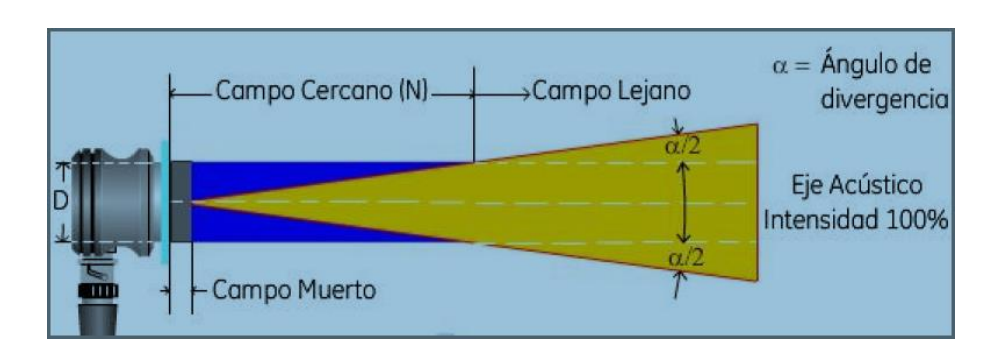

Figura 3.2: Haz ultrasónico en un transductor.

orden de *f* ≤ 1 [15].

## **3.1.2. Ángulo de divergencia**

Los transductores redondos se conocen a menudo como transductores de fuente de pistón, porque el campo ultrasónico se asemeja a una masa cilíndrica delante del transductor. Sin embargo la energía del haz no se propaga en forma de un cilindro, sino que por el contrario se separa del haz hacia afuera mientras se propaga a través del material. El fenómeno se conoce como extensión del haz, divergencia del haz o difracción ultrasónica. Aunque hay hacer notar que existe una diferencia entre extensión y divergencia, ya que la extensión del haz es una medición del ángulo completo, de lado a lado del lóbulo principal del haz ultrasónico en el campo lejano, mientras que la divergencia es una medida del ángulo a partir de un lado del haz ultrasónico al eje central del haz en el campo lejano [19]. Ambos conceptos se ilustran en la figura 3.3.

La extensión del haz debe de ser considerada al realizar pruebas ultrasónicas, no obstante es importante señalar que en el campo lejano, la onda de presión máxima se encuentra siempre a lo largo del eje acústico (línea central) del transductor. Por lo que, las reflexiones más fuertes vienen con mayor probabilidad del área directamente delante del transductor. La extensión del haz ocurre porque la partícula del material que vibra no transfiere siempre toda su energía en la dirección de propagación de la onda. La extensión del haz es determinada en gran parte por la frecuencia y el diámetro del transductor.

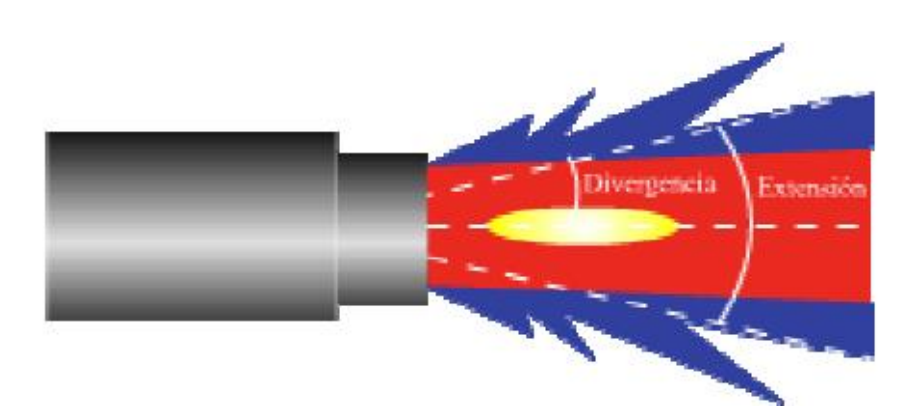

Figura 3.3: Divergencia del haz ultrasónico.

El ángulo de divergencia del haz es una consideración importante para la selección de un transductor por dos razones. Primero, la extensión del haz baja la amplitud de la reflexiones puesto que los campos ultrasónicos se concentran menos y, por lo tanto es más débil. Segundo, la extensión del haz puede hacer más difícil la interpretación de las señales debido a las reflexiones de los lados laterales del objeto de prueba, o de otras características fuera del área de inspección.

La mitad del ángulo de divergencia (*φ*) se puede calcular teóricamente mediante la siguiente expresión:

$$
sen(\phi) = 1.22 \frac{V}{Df} = 1.22 \frac{\lambda}{D}
$$
\n(3.2)

donde: *φ* es la mitad del ángulo de divergencia, *D* el diámetro del transductor, *f* la frecuencia del transductor, V la velocidad de la onda ultrasónica y *λ* la longitud de onda.

La constante 1.22 es usada para una intensidad teóricamente nula (energía del haz ultrasónico 0 %) [19].

# **3.2. Configuración básica del transductor.**

El diseño de un transductor ultrasónico se basa generalmente en algunas reglas básicas que surgen de una compresión teórica fundamental, posteriormente se analiza el rendimiento del mismo mediante diferentes técnicas como

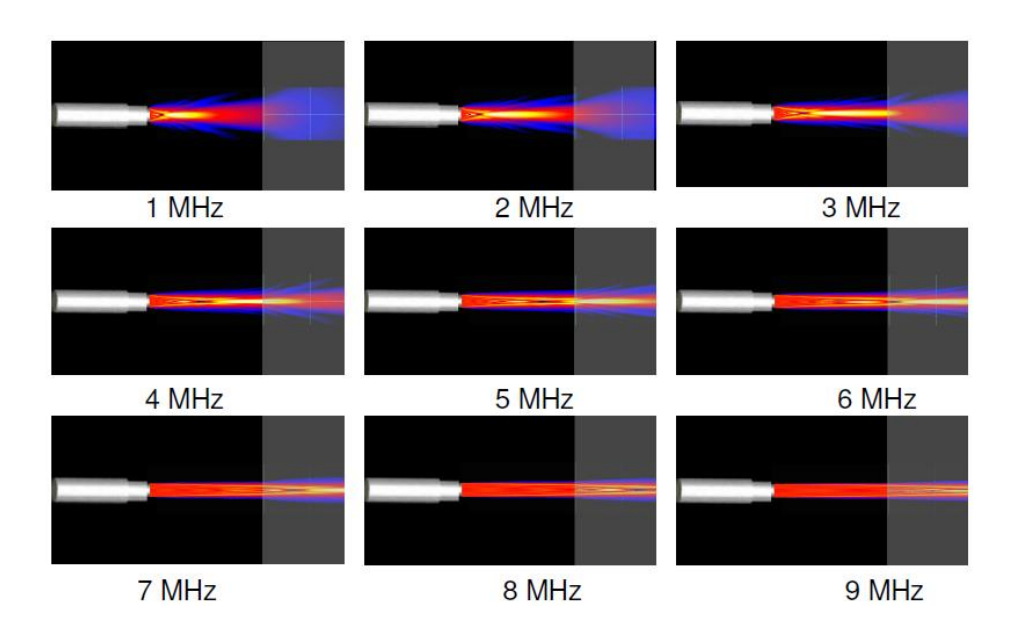

Figura 3.4: Divergencia a diferentes frecuencias para un transductor recto de 0.75 in de diámetro. La extensión del haz es mayor al usar un transductor de baja frecuencia que al usar un transductor de alta frecuencia. Si el diámetro del transductor aumenta, la extensión del haz será reducida.

pueden ser la teoría del elemento finito o un análisis analítico unidimensional. Sin embargo es posible hablar de una configuración básica la cual se observa en la figura 3.5.

## **3.2.1. Acoplamiento (Matching)**

El acoplamiento entre el dispositivo ultrasónico y el elemento en estudio es de suma importancia. El material elegido para ser usado como acoplamiento o matching debe de tener propiedades acústicas lo más parecidas a las del elemento de prueba y/o estudio, con la finalidad de que la señal entregada por el transductor no sea atenuada y afecte con ello las mediciones a realizarse.

El acoplamiento de la energía entre el dispositivo ultrasónico y algunos medios de propagación (por ejemplo, sangre en los vasos o el agua) se maximiza cuando el medio y el transductor tienen la misma impedancia acústica [22].

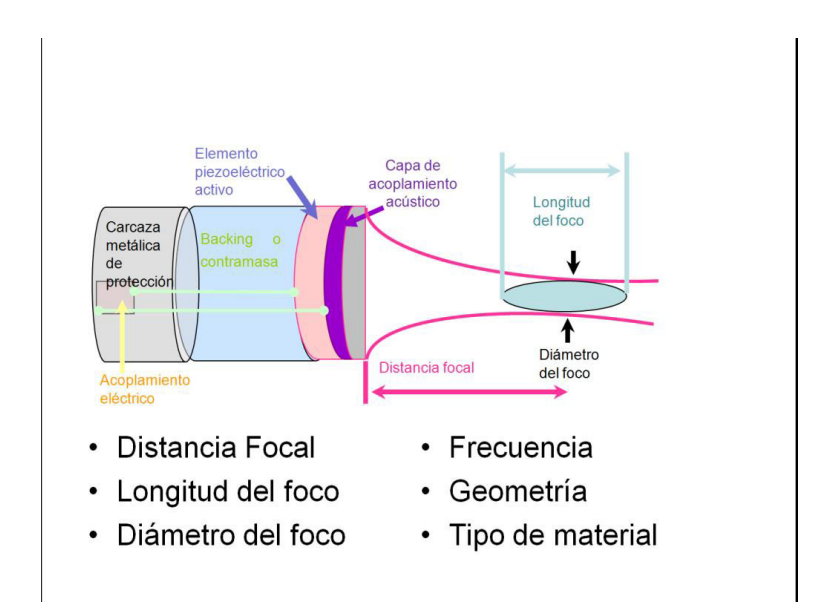

Figura 3.5: Elementos que integran un transductor ultrasónico.

Una capa de acoplamiento o adaptación es una capa pasiva, que se fija a la cara frontal del transductor ultrasónico con el fin de optimizar la energía que entrega el dispositivo piezoeléctrico hacia el medio de prueba [22]. Ver figura 3.5. Además es necesario que si el transductor va a ser utilizado para interactuar con tejido vivo la capa de acoplamiento sea biocompatible [23].

Se puede considerar que la capa de adaptación actúa como un transformador mecánico provocando que al transductor se le presente una carga de mayor impedancia [24].

Para condiciones de banda estrecha se ha visto que el acoplamiento se maximiza cuando el espesor de la capa es de un cuarto de la longitud de onda de la frecuencia a la que se transmite o bien un múltiplo de un cuarto, pero resulta imprescindible sintonizar muy bien la resonancia de la capa de adaptación a la resonancia del transductor [22, 25, 26].

La impedancia acústica específica de la capa de adaptación se debe elegir de forma que la cantidad de energía radiada (para trabajar en modo emisor) o recibida (modo receptor) se maximice. Un criterio aproximado para cumplir esta condición es:

$$
Z_{ca} = \sqrt{Z_1 Z_2} \tag{3.3}
$$

donde *Z* es la impedancia acústica específica y los subíndices *ca*, 1 y 2 se refieren a: la capa de adaptación, y los dos medios a adaptar respectivamente  $[25, 26]$ .

Para ilustrar este concepto, tomamos como ejemplo el caso de [25]. En el cual se obtiene para la respuesta eléctrica de un transductor piezoeléctrico monolítico de cerámica piezoeléctrica (PZT-5A) vibrando en modo espesor y cuyas dimensiones laterales son mucho más grandes que el espesor, la frecuencia central es de 1 MHz, trabajando en modo recepción en aire y sin considerar atenuación en la capa de adaptación.

Para el aire, la impedancia acústica específica toma un valor en torno a  $410 \text{ kg }/\text{m}^2 \text{ s}$ , mientras que para una cerámica piezoeléctrica tenemos  $30 \times 10^6$  kg /m<sup>2</sup> s. De (3.3) tenemos que el valor mínimo para la impedancia de la capa de acoplamiento es de aproximadamente 0.1 MRayl (1*Kg*/*m*<sup>2</sup> *s* = 1*Rayl*). La importancia que tiene el matching, se ilustra en la figura 3.6.

De la figura 3.6 podemos observar que a medida que la impedancia acústica específica de la capa de adaptación se separa del rango ideal, la sensibilidad baja y el pico de resonancia se desdobla.

El problema de la sintonización de la capa de adaptación se puede relajar al aumentar el número de capas cuarto de onda que se colocan sobre el transductor, la banda de respuesta en frecuencia se ensancha, aunque no se consigue mejora de la sensibilidad. El efecto de ensanchamiento de la banda disminuye considerablemente la restricción de la buena sintonización de la capa de acoplamiento a la frecuencia del transductor. La adición de una capa de adaptación aumenta la complejidad para fabricar el transductor, por lo que en la práctica es poco habitual construir transductores con más de una capa de adaptación [23, 25, 26].

También se ha observado que el grosor de la capa no influye en el acoplamiento acústico, sin embargo si afecta a la frecuencia de resonancia y/o de trabajo provocando en ella un desplazamiento. Además hay que considerar que la transferencia de energía se realiza del material piezoeléctrico hacia la capa de acoplamiento la cual posee una resistencia que provocara cierta tensión mecánica debida a que la frecuencia natural de la cerámica no corresponde a la del material [22].

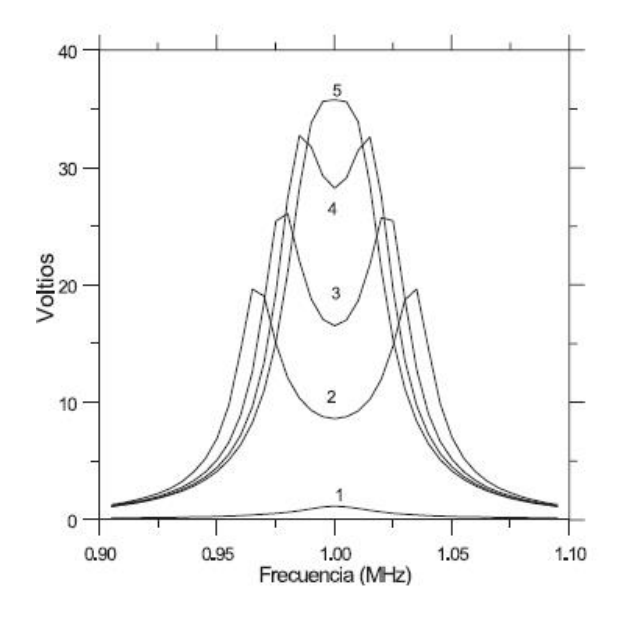

Figura 3.6: Amplitud de la respuesta eléctrica de una cerámica a una excitación mecánica de 1 micra de amplitud para diversos casos de capa de adaptación (impedancia de la capa): 1: sin capa de adaptación, 2: 0.2 MRayl, 3: 0.1 MRayl, 4: 0.05 MRayl, 5: 0.025 MRayl.

Para aplicaciones médicas es recomendable que se consiga una respuesta acústica muy similar a la del agua, medio que sirve perfectamente para la propagación del ultrasonido generado por un transductor y que permitirá un mejor acoplamiento entre el transductor y el medio de estudio, en este caso tejido humano.

## **3.2.2. Contramasa (Backing)**

Una placa piezoeléctrica vibra en el llamado "modo espesor", como un resorte, emitiendo energía mecánica en ambos sentidos, pero en aplicaciones prácticas solo se utiliza la emisión en una sola de las caras. Con este fin se coloca una contramasa en la cara posterior que tiene como objetivo absorber la energía mecánica en esa dirección. Ver figura 3.5.

El material empleado como backing, contramasa o retaguardia se adhiere a la cara trasera del elemento piezoeléctrico para ensanchar su banda de frecuencias y por tanto acotar su respuesta al impulso [14].

La impedancia del material de soporte tiene que ser de acuerdo al ancho de banda requerido por el transductor ultrasónico. Para banda ancha se tiene una resolución más alta que mejora la formación de imágenes. Sin embargo, aumentar el ancho de banda en base a un incremento de la impedancia del backing también disminuye la eficiencia y por lo tanto la relación señal/ruido (SNR).

Además el coeficiente de atenuación del material del backing debe ser lo más alto posible, para que las ondas sonoras transmitidas a la cara trasera del transductor no puedan ser reflejadas y así recibir un eco sin interferencias.

También es deseable que para que la fabricación del backing se cumpla con que el material sea fácil de mecanizar, que tenga buenas propiedades de adhesión y una alta calidad superficial [23].

# **3.3. Propagación de ondas acústicas**

## **3.3.1. Principios básicos**

Una onda es una perturbación que avanza en un medio material o incluso en el vacío. El sonido es un tipo de onda que se propaga únicamente en presencia de un medio material que haga de soporte a la perturbación. El sonido y el ultrasonido son ondas acústicas de la misma naturaleza, lo único que lo diferencia es el número de oscilaciones o vibraciones que sufren las partículas del medio durante su propagación. El ultrasonido abarca frecuencias a partir de 20 KHz.

La propagación del ultrasonido en un medio se puede explicar mediante la solución de la ecuación de onda. Esta propagación se realiza a través de un medio en forma de vibraciones mecánicas de las moléculas. El medio puede ser sólido, líquido o gaseoso, y la velocidad de la propagación está determinada por la densidad y la elasticidad del medio [27].

Todos los materiales que conocemos están constituidos por átomos, los cuales pueden propagar una onda mecánica, como el ultrasonido, si es que el material soporta la deformación que la onda le producirá, es decir los materiales que son viscoelásticos, siempre que se les fuerce a vibrar dentro de sus límites de equilibrio, es importante mencionar que el medio en el cual las ondas se propagan es considerado como medio continuo. Las fuerzas de restauración elástica de las partículas combinadas con la inercia de las mismas

partículas permiten esta propagación. Existen diferentes modos de vibración a nivel atómico como por ejemplo: las ondas longitudinales, ondas transversales, ondas superficiales y ondas de placa. Sin embargo para aplicaciones en tejidos únicamente se estudiaran las ondas longitudinales [28].

Las ondas longitudinales u ondas de compresión, se propagan de manera paralela respecto a la dirección de propagación de la onda. Esto provoca que en los átomos se encuentren zonas con mayor densidad que fluctúan durante el movimiento [19, 29].

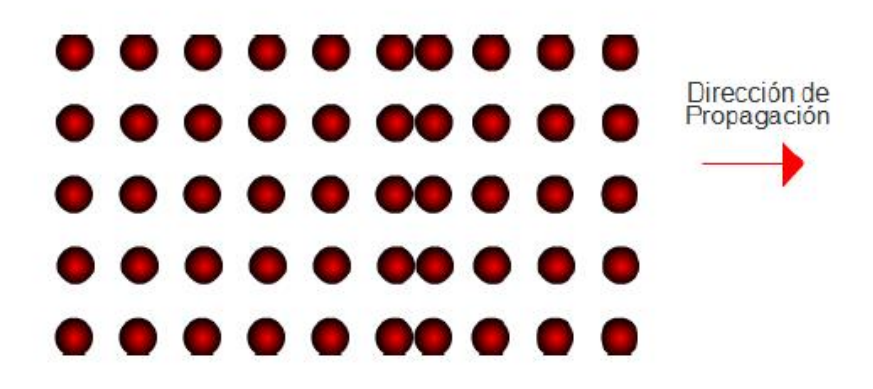

Figura 3.7: Propagación de ondas longitudinales.

Las compresiones son máximos de presión y densidad mientras que los enrarecimientos son mínimos de presión y densidad. Cuando se habla de presión acústica nos referimos a las variaciones de presión respecto a la correspondiente al medio sin perturbar. La presión acústica es el resultado de la propia propagación de las ondas acústicas. Cuando una onda viaja, se producen cambios en la densidad del medio por donde viaja y por lo tanto cambios locales en la presión que las moléculas se ejercen entre sí. Esta presión se denomina presión acústica y se mide en pascales. La presión acústica puede ser una medida temporal (presión acústica instantánea), o una relación con la cantidad de energía efectiva (presión acústica eficaz o r.m.s.) [27], matemáticamente la presión acústica es:

$$
p(x,t) = P(x,t) - P_0
$$
 (3.4)

donde: *p* es la presión acústica en el instante *t*, *P* es la presión del medio en el instante *t* y *P*<sup>0</sup> es la presión correspondiente al estado de equilibrio no perturbado [29].

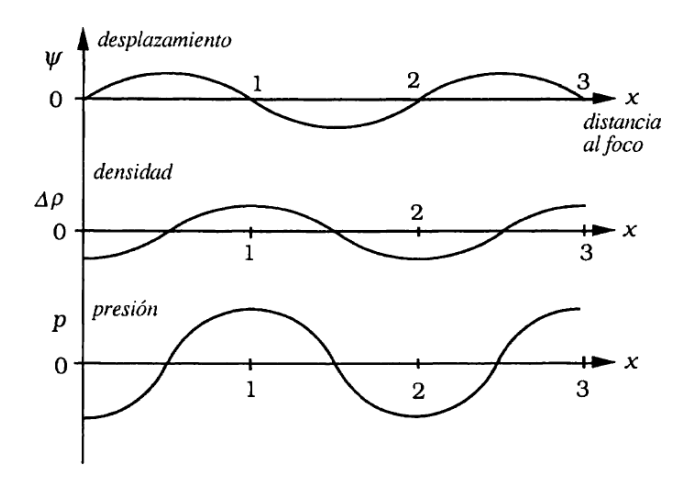

Figura 3.8: Comportamiento de la presión y densidad de un medio al ser perturbado por una onda mecánica.

Las ondas acústicas se propagan debido a las vibraciones o a los movimientos oscilatorios de las partículas dentro de un material. Una onda se puede visualizar como un número infinito de masas o de partículas oscilantes conectadas por medio de resortes elásticos. Cada partícula individual es influenciada por el movimiento de su vecino más cercano y las fuerzas elásticas de restauración e inercia que actúan sobre cada partícula.

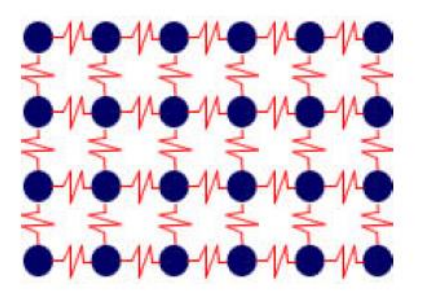

Figura 3.9: Modelo atómico de la materia.

Una masa en un resorte tiene una sola frecuencia resonante, determinada por su resorte *k* y su masa *M*. La constante del resorte es la fuerza de restauración de un resorte por unidad de longitud. Dentro del límite elástico de cualquier material, hay una relación lineal entre la dislocación de una partícula y la fuerza que procura restaurar a la partícula a su posición de equilibrio. Un cuerpo tiende a recobrar su forma y tamaño originales cuando cesan las fuerzas de deformación o torque, sin disipación de energía es llamado cuerpo elástico.

Este comportamiento de los cuerpos elásticos es descrito básicamente por la ley de Hooke. En términos del resorte, la ley de Hooke dice que la fuerza de restauración en un resorte es proporcional a la longitud que el resorte está estirado, y actúa en dirección opuesta. De manera matemática esto se expresa por:

$$
F = -kx \tag{3.5}
$$

donde: *F* es la fuerza, *k* es la constante del resorte y *x* es la cantidad de dislocación de la partícula.

De manera más general se puede decir que la ley de Hooke se puede enunciar como Esfuerzo=modulo x deformación, entendiendo al esfuerzo como la fuerza aplicada por unidad de área, y la deformación es cualquier cambio que ocurra en las posiciones relativas de las partes del cuerpo elástico bajo la acción de un esfuerzo.

Sobre el intervalo elástico el modulo representa una constante que describe la relación lineal entre el esfuerzo y la deformación, esto es, el esfuerzo es proporcional a la deformación.

Cuando se emplea la ley de Hooke junto a la segunda ley de Newton se puede analizar la velocidad del sonido. La velocidad del sonido en un material esta en función de las características del material y es independiente de la amplitud de la onda acústica. La segunda ley de Newton dice que la fuerza aplicada a una partícula es directamente proporcional al producto de la aceleración de la partícula por la masa de la misma, esto es:

$$
F = ma \tag{3.6}
$$

La ley de Hooke entonces dice que esta fuerza será balanceada por una fuerza con dirección opuesta que es dependiente de la cantidad de dislocación y la constante del resorte. Al igualar (3.5) y (3.6) podemos observar que únicamente la aceleración y la dislocación son variables, y que además estas son directamente proporcionales. Entonces resulta que el tiempo que tarda una partícula en moverse y regresar a su posición de equilibrio es independiente de la fuerza aplicada. Por lo tanto en un material dado el sonido siempre viaja a la misma velocidad, sin importar la magnitud de la fuerza aplicada, cuando otras variables, tales como la temperatura, se mantienen constantes. La razón de porque el sonido viaje a diferentes velocidades en diferentes materiales es que la masa de los átomos y el módulo de elasticidad del material difiere para cada tipo.

## **3.3.2. Impedancia acústica**

La impedancia acústica *Z* es la resistencia que opone un material a la propagación del sonido y se define como:

$$
Z = \rho V \tag{3.7}
$$

donde *ρ* es la densidad del material y *V* la velocidad acústica en dicho material.

Conocer la impedancia acústica es de suma importancia para poder determinar la transmisión y la reflexión acústica en los límites de dos materiales con diferente impedancia acústica, la determinación de absorción del sonido en un medio y el diseño de los transductores ultrasónicos [19, 29].

Al contrario de la impedancia eléctrica, que al aumentar hace que disminuya la intensidad de la corriente eléctrica, el incremento de la impedancia acústica hace que aumente la intensidad sonora transmitida.

Para que exista una buena transmisión es necesario que las impedancias de los medios contiguos sean casi iguales. Al ser muy diferentes la mayor parte de la energía es devuelta por reflexión [27, 29].

## **3.3.3. Coeficientes de transmisión y reflexión**

Las ondas ultrasónicas se reflejan en los límites donde hay una diferencia de las impedancias acústicas de los materiales en cada lado del límite a los cuales se les llama interfases acústicas.

Dependiendo del acoplamiento acústico entre los medios por los cuales viajara la onda ultrasónica tendremos una cierta cantidad de energía transmitida y reflejada. Entre menor sea el acoplamiento mayor será el porcentaje de la energía que será reflejado en el límite entre un medio y otro, y menor será la cantidad de energía transmitida. Si se conocen los valores de las impedancias acústicas de cada medio podemos calcular la cantidad de energía que se transmite y que se refleja mediante los coeficientes de transmisión y reflexión respectivamente.

El coeficiente de transmisión *T* describe la amplitud (o la intensidad) de una onda transmitida respecto a la onda incidente. De forma matemática podemos expresarlo como:

$$
T = \frac{4Z_2 Z_1}{(Z_2 + Z_1)^2} \tag{3.8}
$$

donde *Z*<sup>1</sup> y *Z*<sup>2</sup> son las impedancias acústicas de los materiales 1 y 2 respectivamente.

El coeficiente de reflexión *R* describe la amplitud (o la intensidad) de una onda reflejada respecto a la onda incidente. Podemos calcular su valor mediante la siguiente expresión:

$$
R = \left[\frac{Z_2 - Z_1}{Z_2 + Z_1}\right]^2\tag{3.9}
$$

donde *Z*<sup>1</sup> y *Z*<sup>2</sup> son las impedancias acústicas de los materiales 1 y 2 respectivamente.

El ángulo con el cual la onda incide en el segundo medio es también un factor importante a considerar ya que si incide de manera perpendicular en el medio, la reflexión se presentara hacia la fuente generadora, en la misma dirección pero en sentido opuesto. En tanto que si la incidencia es oblicua (incidencia angular) a la interfase acústica, la onda se refleja con un ángulo igual al de incidencia. Los distintos tipos de incidencia pueden observarse en la figura 3.10.

Del 100 % de energía que incide una parte es reflejada en la interfase hacia la fuente generadora, y la otra parte se transmite al segundo medio. Se establece que de la suma de los coeficientes de transmisión y reflexión se obtiene el 100 % de la energía de incidencia original [19, 27, 29].

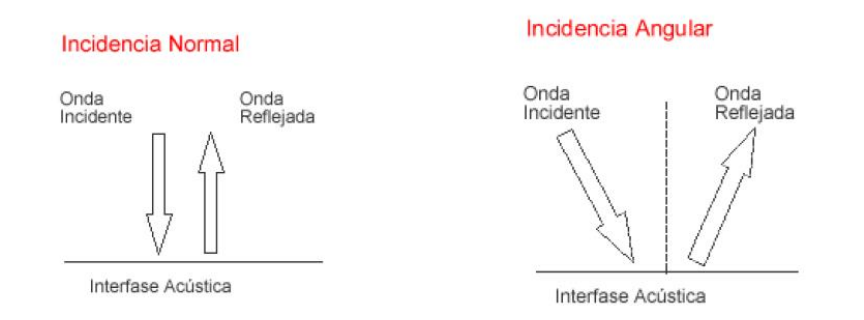

Figura 3.10: Incidencia normal e incidencia angular.

$$
R + T = 1 \approx 100\,\%
$$
 (3.10)

# **3.3.4. Atenuación**

A medida que la onda acústica viaja a través de un medio, su intensidad acústica es degradada, en materiales ideales la presión del sonido (amplitud de la señal) es reducida solamente por la propagación de la onda, mientras que en materiales reales se produce un efecto que debilita el sonido mientras más se aleja de la fuente del mismo; la energía sonora perdida se transforma la mayor parte en calor. Este decaimiento en la energía se debe principalmente a la combinación de diversos factores, pero los más importantes de estos son la absorción y el scattering (dispersión en español, pero tradicionalmente se utiliza el término anglosajón debido a que el término de dispersión se refiere a otro fenómeno). La absorción es la conversión de la energía ultrasónica a otras formas de energía, en tanto que el scattering es la reflexión del sonido en otras direcciones diferentes a su dirección original de propagación. En la gran mayoría de los medios biológicos, el scattering es despreciable y por lo tanto, se dice que la atenuación del ultrasonido se debe principalmente a la absorción [19, 27, 30]. La atenuación es directamente proporcional a la frecuencia del ultrasonido utilizado, por lo que debemos esperar una mayor pérdida de intensidad del haz en profundidad, con ultrasonidos de mayor frecuencia [31].

# **3.4. Transductores ultrasónicos**

Un transductor es un dispositivo capaz de transformar o convertir un determinado tipo de energía de entrada, en otra diferente a la salida. Los transductores piezoeléctricos son aquellos capaces de convertir energía mecánica en eléctrica y viceversa.

Dependiendo de la aplicación en la cual será empleado, es que cambia su configuración y también el número de elementos activos que empleara. También se modifica el tipo de excitación a utilizar así como la forma en que se procesan las señales obtenidas del transductor e inclusive los modelos teóricos con los cuales se predice su comportamiento.

## **3.4.1. Configuraciones**

Existen diferentes tipos de configuraciones de los elementos activos del transductor, esto depende básicamente de la aplicación para la cual esta destinado. Puede dividirse de manera general en configuraciones de un solo elemento y en arreglos de varios elementos.

#### **3.4.1.1. Un solo elemento**

Este tipo de transductores ultrasónicos tiene sólo un elemento emisor de señal, es ampliamente utilizado para lograr el envío y/o la recepción de señal, los ejemplos más comunes de estos transductores son: el hidrófono y el transductor ultrasónico de uso médico (ver figura 3.11), ambos se encargan de realizar las dos funciones previamente descritas, es decir, recepción y/o emisión [15].

#### **3.4.1.2. Arreglos de transductores**

Un array o arreglo consiste en un conjunto de transductores distribuidos geométricamente según patrones lineales o bidimensionales que se controlan electrónicamente para conformar un haz ultrasónico. Mediante el correspondiente barrido electrónico del haz generado se puede obtener la imagen de un plano o de un volumen de interés sin mover el transductor. Este haz puede ser conformado tanto en emisión como en recepción [32].

La teoría de arreglos requiere que el espaciamiento de los elementos del arreglo sea al menos media longitud de onda para evitar los lóbulos laterales

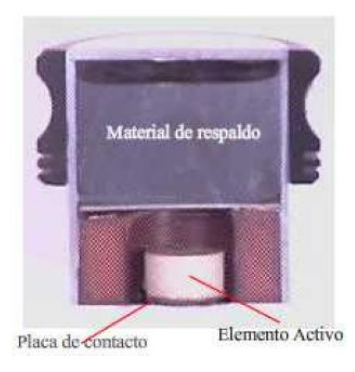

Figura 3.11: Ejemplo de configuración de un solo elemento.

de reticulado, los cuales para una excitación continua pueden ser tan intensos como el lóbulo principal. En particular, arreglos bidimensionales son deseables por su habilidad de controlar un haz en las tres dimensiones [15]. Ver figura 3.14.

**3.4.1.2.1. Arreglo lineal** Los elementos están colocados en una sola fila, generalmente se fabrica cortando el material piezocerámico en piezas rectangulares, como puede observarse en la figura 3.12. Cuenta con amplia cobertura del haz, focalización variable, haz angular variable y puede ser utilizado para la técnica de inmersión.

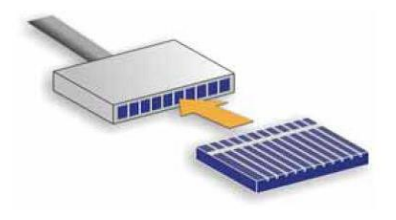

Figura 3.12: Ejemplo de arreglo lineal.

**3.4.1.2.2. Arreglo lineal curvo** Una sola fila de elementos que han sido curvados para producir el ángulo de la forma deseada o conforme a la geometría de la pieza que se está inspeccionando. Un ejemplo de este tipo de arreglos puede observarse en la figura 3.13. Puede estar diseñado de forma cóncava o convexa con radio fijo de curvatura, con focalización y ángulo variable.

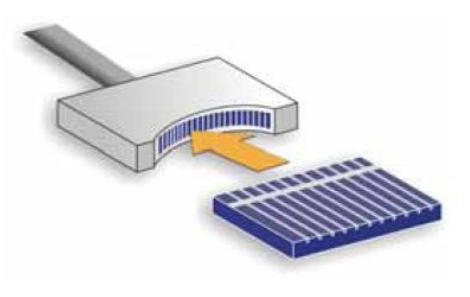

Figura 3.13: Ejemplo de arreglo lineal curvo.

**3.4.1.2.3. Arreglo en forma de matriz de 2 dimensiones** Los elementos están colocados en un arreglo matricial. Estos sensores también pueden ser curvos o lineales (ver figura 3.14). Con el objetivo de orientar el haz en tres dimensiones.

**3.4.1.2.4. Arreglo dual** Característica única de dos arreglos en una sola carcasa (ver figura 3.15). En el arreglo de elementos en una dimensión, el ángulo superior es fijo (profundidad focal) y en el arreglo de elementos para 2 dimensiones el ángulo superior es variable. Diseñado para inspecciones cercanas a la superficie, inspección en materiales que presentan mucho ruido y aplicaciones donde se requiere un ángulo variable.

**3.4.1.2.5. Arreglo anular** El arreglo de elementos es en forma de un anillo concéntrico, se le puede dar una forma esférica para una prefocalización. Como puede observarse en la figura 3.16. Cuenta con la característica de haces muy pequeños a varias profundidades. Puede ser utilizado en aplicaciones de inspección en billetes, inspecciones generales de inmersión y focalización variable.

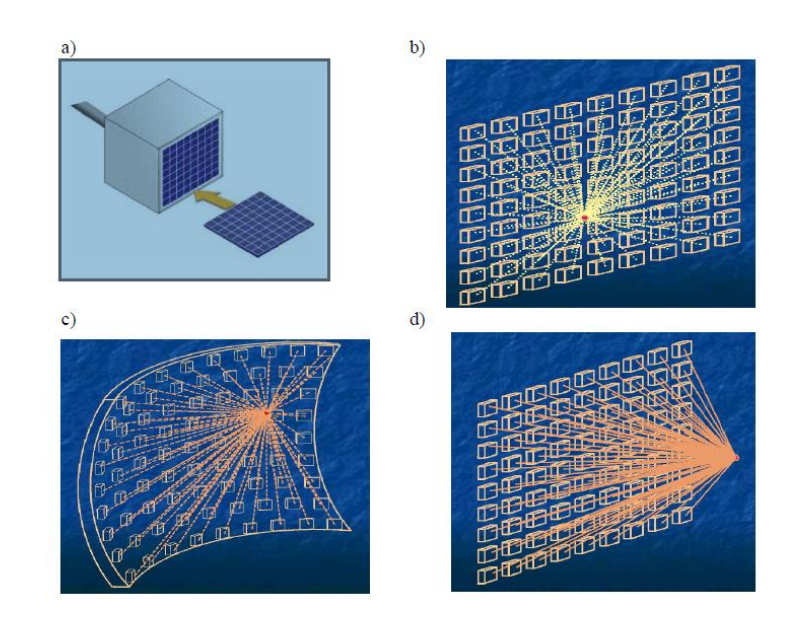

Figura 3.14: Diagrama de un Arreglo de 2 dimensiones, b), c) y d) aplicaciones con este tipo de arreglo.

**3.4.1.2.6. Arreglo anular sectorial** El arreglo de elementos es en forma de rebanadas de pastel, con espejo acústico remplazable. Esta diseñado principalmente para la inspección interna en tuberías [33]. Ver figura 3.17.

## **3.4.2. Excitación**

Los transductores ultrasónicos pueden ser empleados como emisores o bien como receptores, dependiendo de esto es que la excitación será de diferente naturaleza.

Los transductores ultrasónicos empleados como emisores son excitados a través de una señal eléctrica, que se convierte de energía eléctrica en energía acústica. Existen dos tipos de excitación eléctrica: continua y pulsada.

#### **3.4.2.1. Excitación continua**

Cuando un generador de voltaje aplica un voltaje a través de los electrodos del transductor de la forma  $V = V_0 \cos(\omega t)$  entonces las ondas de presión produ-

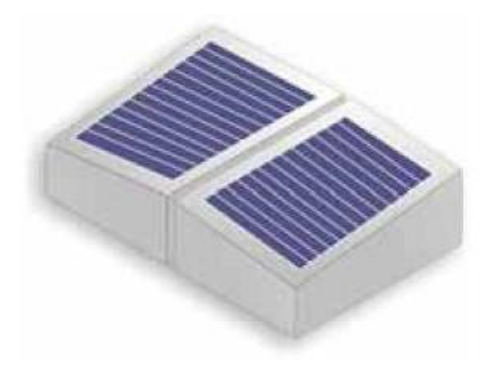

Figura 3.15: Ejemplo de arreglo dual.

cidas serán ondas sinusoidales continuas que se dividen en ondas reflejadas y transmitidas entre los dos medios.

Estas ondas se propagan dentro del material piezoeléctrico con una velocidad de fase *c* y golpean en ambas caras del transductor. Estas son reflejadas en proporción a la diferencia de impedancias del transductor y el medio exterior, la presión resultante en las dos fronteras debe ser cercana a cero y una onda estacionaria será liberada dentro de las caras del transductor.

Solo ciertas frecuencias de excitación son efectivas en la generación de ondas que tengan la longitud de onda apropiada dentro del transductor para igualar los requerimientos simultáneos para lograr la presión cero en ambas interfaces. Mecánicamente, los transductores pueden vibrar en modos resonantes caracterizados por la producción de una onda estacionaria en toda la geometría del material. Además de la geometría, estos modos de vibración dependen de las propiedades mecánicas del material, como la densidad y el módulo de elasticidad. La onda estacionaria genera patrones definidos de desplazamientos máximos y desplazamientos nulos que son dependientes de la frecuencia. Cuando la frecuencia de la excitación eléctrica en un material piezoeléctrico corresponde con una de estas frecuencias de resonancia mecánica, se produce una respuesta resonante eléctrica. No todas las resonancias mecánicas, tienen una resonancia eléctrica, y por lo tanto no todos los modos de vibración mecánicos son equivalentes a los modos de vibración eléctricos [27].

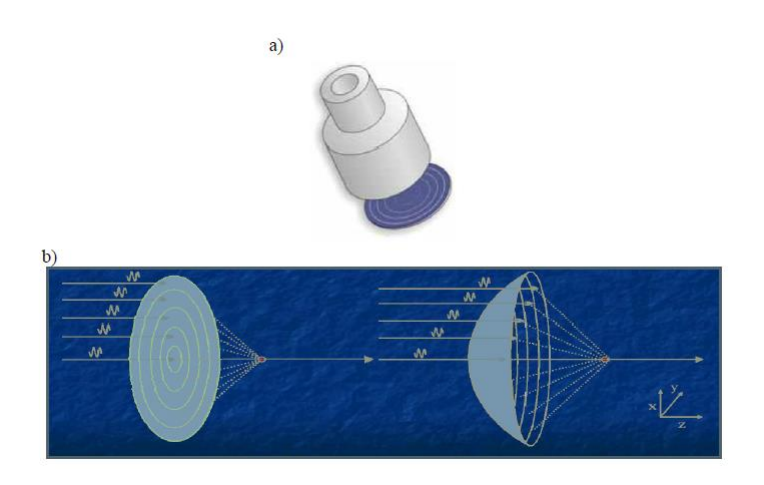

Figura 3.16: Transductor con arreglo anular, b) función del arreglo anular.

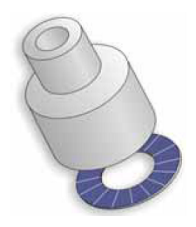

Figura 3.17: Transductor con arreglo anular sectorial.

Estas frecuencias son llamadas frecuencias de resonancia del transductor [14, 15]. Así mismo la frecuencia más baja que satisface la condición antes mencionada es llamada frecuencia fundamental, para los transductores en modo espesor la frecuencia fundamental es la obtenida a partir de sustituir el espesor *d* y la velocidad *v* de la onda en la siguiente expresión:

$$
f_r = \frac{v}{2d} \tag{3.11}
$$

### **3.4.2.2. Respuesta en el dominio de la frecuencia**

Cerca de cada una de las frecuencias de resonancia, el transductor tiene una respuesta al voltaje que varía de acuerdo a la proximidad de la frecuencia a las frecuencias resonantes, el ensanchamiento y amplitud de la curva de

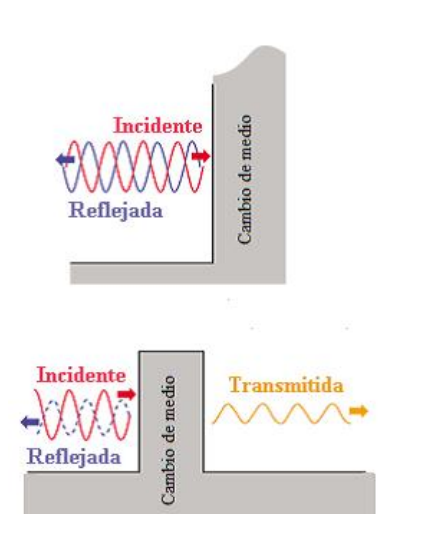

Figura 3.18: Onda continua, reflejada en dos medios distintos.

resonancia es medido con el factor de calidad mecánico *Q* de la siguiente forma:

$$
Q = \frac{f_1}{\Delta f} \tag{3.12}
$$

Una *Q* grande lleva a una resonancia muy estrecha y una *Q* baja tiene una respuesta de banda ancha, la magnitud de *Q* está determinada por las pérdidas (absorción y transmisión) encontradas en el transductor, como el aire presenta una gran diferencia de impedancia con el material piezoeléctrico a diferencia de otros materiales como el agua o el tejido, debe evitarse que exista aire entre la cara del transductor y la superficie del tejido que será irradiado, cualquier capa de aire mayor que la longitud de onda en espesor será reflejada dentro del transductor, reduciendo su efectividad como transmisor [14, 15].

#### **3.4.2.3. Excitación pulsada**

Si la entrada eléctrica de un transductor es un impulso afilado de voltaje como el obtenido por descargar un capacitor en un tiempo muy pequeño (delta de Dirac), la presión de onda radiada por ese transductor tomara una forma sinusoidal decayendo exponencialmente. El pulso del voltaje puedes ser positivo o negativo. El rango de decaimiento es proporcional a las pérdidas del

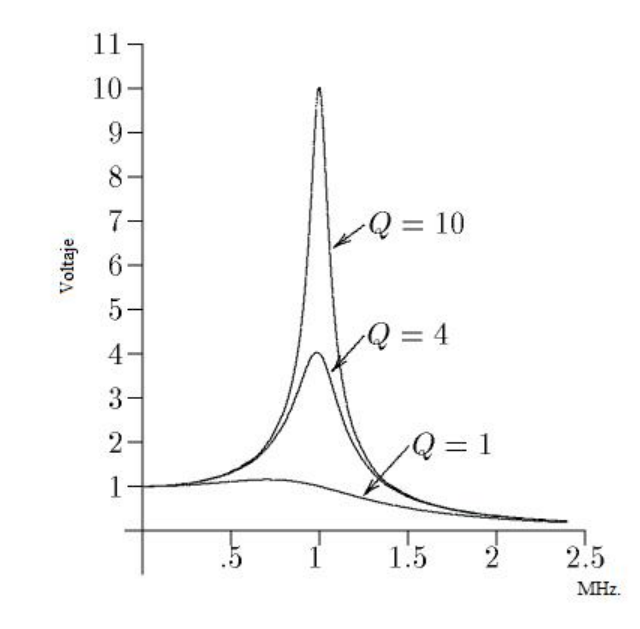

Figura 3.19: Respuesta en frecuencia de un transductor con un factor de calidad mecánico *Q* grande.

transductor por lo tanto está relacionado con la *Q* del transductor, una *Q* alta nos indica un largo periodo de reverberación (oscilación prolongada – transitorio muy largo) y una *Q* baja nos da como resultado una forma de onda acortada [14, 15].

## **3.4.3. Modos de captura y visualización**

Los ecos producidos por la interacción de la onda ultrasónica emitida por el emisor y el medio son recibidos por el receptor; la amplitud de este eco y el instante en que se recibe son convertidos a imagen y mostrados en una pantalla. Las distintas presentaciones en pantalla de las imágenes ultrasónicas se denominan modos [34].

Con el paso del tiempo, se fueron categorizando algunas clases de ultrasonido clínico, las más usadas en el ultrasonido medico son el A-Scan, B-Scan, C-Scan y M-Scan, los tres primeros nos dan información espacial acerca de una región, mientras que el M-Scan es un aparato de onda continua que da información de movimiento y velocidad [15].

#### **3.4.3.1. A-Scan**

De la palabra amplitud, el A-Scan surge para aplicaciones industriales de defectoscopía [35]. Es la técnica más antigua, este modo está basado en la técnica de pulso eco, el cual un pulso corto de ultrasonido es transmitido por un transductor con factor de calidad bajo dentro de las regiones que serán investigadas, los reflejos de cada una de los límites del tejido, debido a los cambios en impedancia acústica son recibidos de vuelta en el transductor y el tiempo total de transito de la transmisión inicial del pulso hasta la recepción del eco es proporcional a la distancia recorrida. Esto hace posible un mapeo en una dimensión de las interfaces a través de la línea de propagación del haz.

Lo que distingue al A-Scan es el método de visualización, el cual puede ser considerado como visualización en amplitud (ver figura 3.20), al inicio del recorrido, el transductor se mantiene reverberando y recibiendo ecos de las superficies cercanas, esta perturbación es conocida como el "golpe inicial" y sirve para marcar la superficie frontal del cuerpo.

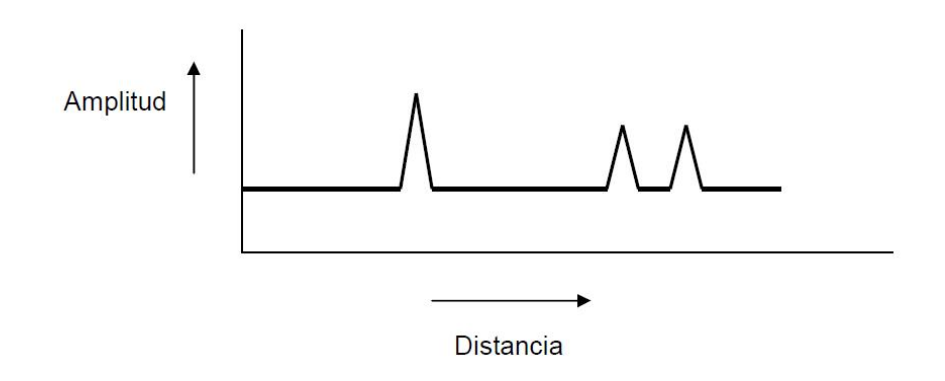

Figura 3.20: El ultrasonido se refleja según va atravesando interfaces de distintas impedancias acústicas. La amplitud del eco retornado disminuye a medida que se incrementa la distancia entre el transductor y el reflector.

El primer eco significante recibido es el reflejo de la frontera anterior después de que el eco ha regresado al transductor, esto puede ser calculado como:

$$
l_1 = c_1 \left(\frac{t_1}{2}\right) \tag{3.13}
$$

donde *t*<sup>1</sup> es el tiempo que tarda en ir y venir el eco, *c*<sup>1</sup> es la velocidad de fase del tejido y *l*<sup>1</sup> es la profundidad del tejido, la velocidad de fase del tejido en cada medio y que en teoría debe ser conocida pero en muchos instrumentos se asume que la velocidad de fase tiene un valor parecido al que tiene el agua y el musculo, es decir 1540 m /s [15, 34].

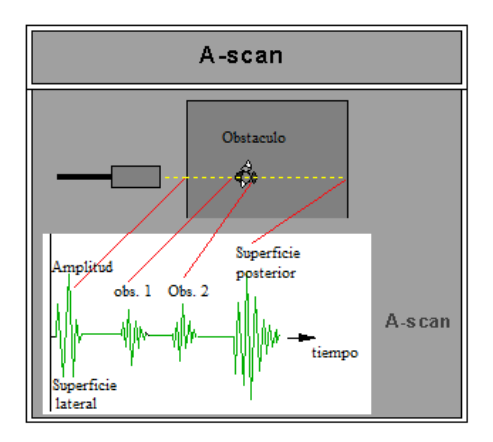

Figura 3.21: Ejemplo de A-Scan.

## **3.4.3.2. B-Scan**

La visualización de una imagen anatómica fue posible con el desarrollo de la modulación del brillo o B-Scan, en el cual la información sobre las variaciones de la amplitud del pulso se representa en cada punto como una escala de grises. Los primeros aparatos mostraban cada punto como claro-oscuro dentro de un brillo uniforme. El desarrollo de los convertidores de barrido analógicos permitió mostrar una verdadera escala de grises.

Actualmente, estos aparatos implementan rangos dinámicos amplios, lo cual permite representar una misma imagen tanto con señales de amplitud alta o baja, lo que mejora de forma importante la capacidad de visualizar estructuras semejantes en su representación dentro de la escala de grises. Por otra parte las primeras generaciones de estos aparatos, requerían un barrido manual. La información de las distintas posiciones del transductor se iba acumulando para producir una sola imagen.

La mejora en el procesamiento de la información permitió el desarrollo de ecógrafos que muestran la imagen en tiempo real. Ello fue posible a partir del

momento en que se logran procesar más de 15 imágenes por segundo. Así la imagen en B-Scan nos muestra la localización espacial de cada punto, así como una representación en escala de grises de la ecogenicidad del reflector [20, 34]. Como puede observarse en la figura 3.22.

El desarrollo de este modo puede ser considerado como una línea de A-Scan modificado para que la amplitud de la señal no cause un desplazamiento vertical, pero en vez de eso, causa el correspondiente incremento o decremento en el brillo que se observa en la pantalla. El eje que lleva la dirección del rayo aun corresponde a la profundidad o distancia, pero en el B-Scan el eje perpendicular también está hecho para mostrar la distancia uniendo la dirección que describe el rayo sobre el que muestra la dirección de propagación actual del haz ultrasónico al transductor [15].

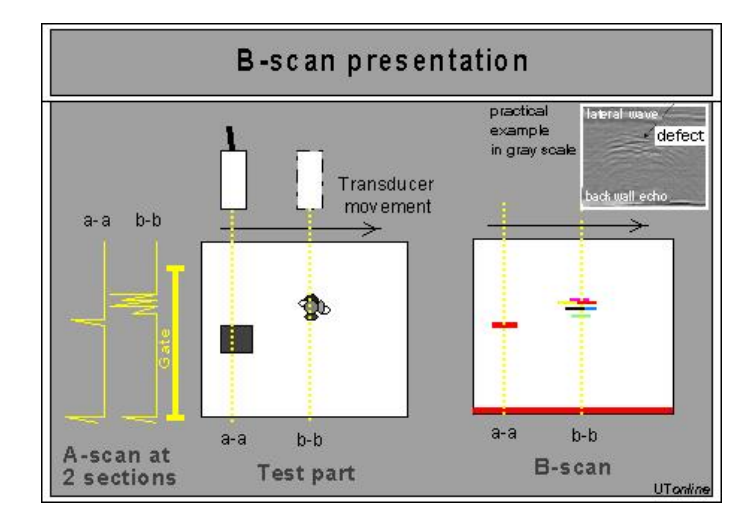

Figura 3.22: Comparación de A-Scan y de B-Scan.

Esto se realiza por dispositivos eléctricos que miden la posición, estos miden el ángulo y el desplazamiento del transductor ultrasónico respecto a la referencia, las líneas correspondientes del haz de electrones formara el mismo sector sobre la pantalla, con puntos de brillo revelando la posición de las superficies reflejantes, la pantalla posee una gran persistencia en el tiempo para almacenar y mostrar cada una de las líneas previamente descritas.

La imagen producida por el B-Scan es una vista en dos dimensiones de región escaneada es presentada como un corte a través del cuerpo y es conocida como tomografía.

## **3.4.3.3. C-Scan**

Este modo difiere de todos los modos descritos anteriormente en que no responde a la detección de ecos reflejados desde las interfaces. Generalmente se refiere a formación de imágenes "a través de la técnica de transmisión" en el cual el pulso ultrasónico es transmitido desde un lado del cuerpo a través de transductores que reciben en el lado opuesto, las imágenes obtenidas de este proceso son en dos dimensiones y son muy parecidas a las producidas por rayos X convencionales [15, 30]. Como puede observarse en la figura 3.23.

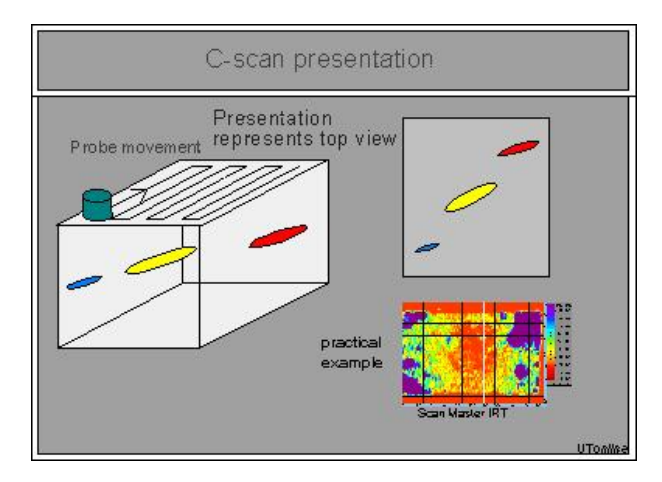

Figura 3.23: Ejemplo de C-Scan.

Dos características del tejido pueden obtenerse de la información del C-Scan, primero, comparando la amplitud del pulso recibido con la amplitud del pulso transmitido, se encuentra una medición de la atenuación total durante el camino, esta atenuación incluye las pérdidas de la interfaces encontradas en el camino. Segundo, una comparación entre el tiempo del pulso transmitido y el pulso recibido llamado "tiempo de vuelo" obtenemos como resultado los datos necesarios para calcular la velocidad de fase del tejido en el camino. El mayor éxito obtenido con el C-Scan se basa en la homogeneidad de la anatomía obtenida [15].

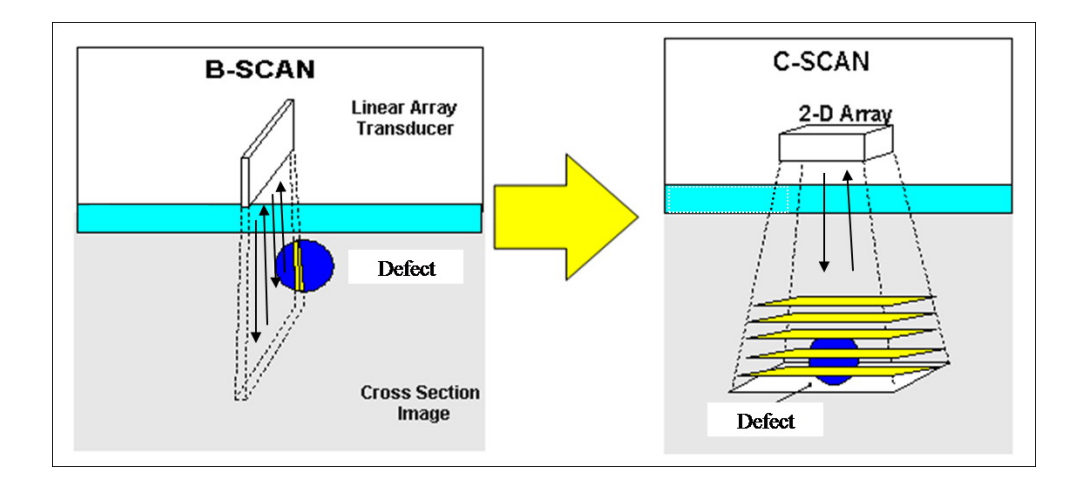

Figura 3.24: Comparación entre B-Scan y C-Scan.

# **3.5. Circuito equivalente del transductor**

El diseño y la evaluación de la respuesta eléctrica de los transductores piezoeléctricos es usualmente analizado mediante circuitos equivalentes eléctricos simples también llamados modelos circuitales y que a menudo son ideales, se basan en las analogías clásicas de que la fuerza mecánica puede ser considerada análoga al voltaje eléctrico y la velocidad de la partícula como análoga de la corriente eléctrica.Estos modelos permiten predecir la respuesta del sistema y encontrar los valores de los parámetros característicos, para que, con esta información, sea posible proponer nuevos diseños de transductores de ultrasonido.

Algunos de los elementos que forman parte de los circuitos eléctricos equivalentes son: las líneas de transmisión, transformadores ideales y condensadores con valores negativos. Algunos de estos tienen interpretación física y otros son sólo recursos teóricos.

La línea de transmisión representa bastante bien las propiedades mecánicas del transductor y es una parte esencial de algunos circuitos equivalentes. Las ondas mecánicas se propagan en sólidos con una velocidad de varios miles de m/s, y los retardos en tiempo de propagación interna suelen ser de varios *µ*s en la práctica, por lo que la opción de la línea de transmisión es bastante realista. Un transformador ideal suele representar la conversión de cantidades eléctricas a cantidades mecánicas [14, 24, 35, 36] en tanto que la magnitud del condensador con valor negativo es igual a la capacidad estática del transductor pero no tiene conexiones reales hacia los terminales del transductor [24, 36].

El transductor se comporta frente a las ondas mecánicas como determina la longitud de la línea de transmisión equivalente. Una característica importante de estas representaciones, es que el flujo de corriente a través del transformador ideal es proporcional a la diferencia de velocidades en las dos caras del transductor [14].

Las representaciones circuitales más utilizadas para transductores de banda ancha son el KML, el Mason y el Redwood, mientras que para transductores de banda estrecha se emplea el circuito RLC [24].

## **3.5.1. Circuito KML**

El circuito equivalente denominado KML fue propuesto en 1970 por R. Krimholtz, D. Leedom y G. Matthaeci. Ha sido utilizado para simulación y optimización de los parámetros de diseño de transductores ecográficos [24]. Este modelo propone una red eléctrica de componentes dependientes de la frecuencia y conectada al centro de una línea de transmisión acústica. Las ecuaciones y expresiones que se derivan del modelo, aunque relativamente complejas, pueden ser calculadas fácilmente mediante computación [14].

En este modelo KLM, el elemento piezoeléctrico está representado por una línea de transmisión acústica sin pérdidas, acoplada en su punto medio por un transformador a una red de elementos discretos. La utilización de este tipo de línea de transmisión en la representación del transductor da una visión más próxima a la realidad física que una representación por ejemplo con elementos eléctricos discretos. El efecto de las capas de adaptación de impedancias queda también más claro y puede ser directamente representado.

Este modelo circuital KLM, para transductores piezoeléctricos vibrando en modo espesor, representado en la Figura 3.25, incluye un transformador ideal, con relación de transformación dependiente de la frecuencia, el cual proporciona el nexo de unión entre las partes mecánicas y eléctricas del transductor.

El método de las matrices de transferencia para análisis de redes es un formalismo muy útil para la implementación de este modelo KLM; tiene además la ventaja de poder incluir posteriormente, y en forma modular, el tratamiento de factores adicionales (no contemplados en el modelo básico), que influyen notablemente sobre el comportamiento del transductor, tales como: pérdidas mecánicas, adhesión entre capas, amortiguamiento y sintonización eléctricos, y atenuación en el medio [35].

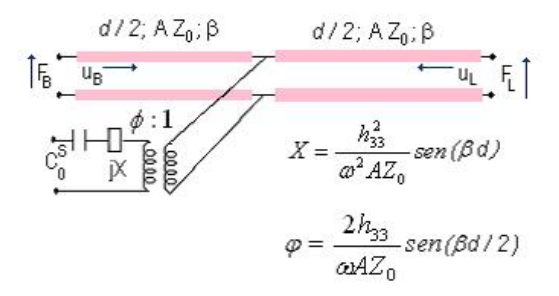

Figura 3.25: Circuito KLM.

## **3.5.2. Circuito de Mason**

Este circuito equivalente representa al transductor vibrando en modo de espesor ("thickness extensional"), en el cual el puerto eléctrico está acoplado a través de un transformador ideal. La cerámica vibrando debe cumplir con las ecuaciones piezoeléctricas, la Ley de Newton y la Ley de Maxwell (referente a que no existen cargas libres en el material piezoeléctrico). El sistema de ecuaciones en forma matricial que relaciona, en el dominio de la frecuencia, las fuerzas y velocidades en las caras de la cerámica, con la tensión y corriente eléctrica en los terminales eléctricos de entrada, es el siguiente [14, 24]:

$$
\begin{bmatrix} F_L \\ F_B \\ V \end{bmatrix} = \begin{bmatrix} \frac{Z_0 A}{j \tan \gamma} & \frac{Z_0 A}{j \sin \gamma} & \frac{h}{j \omega} \\ \frac{Z_0 A}{j \sin \gamma} & \frac{Z_0 A}{j \tan \gamma} & \frac{h}{j \omega} \\ \frac{h}{j \omega} & \frac{h}{j \omega} & \frac{1}{j \omega C_0^S} \end{bmatrix} \begin{bmatrix} U_L \\ U_B \\ I \end{bmatrix}
$$
(3.14)

donde:

 $C_0^S = A\epsilon_S/d$  ; es la capacidad eléctrica del disco cerámico para  $S = 0$ . *Z*<sub>0</sub> =*ρv*<sup>*D*</sup>; es la impedancia acústica específica del material piezoeléctrico. *γ* = *ωd* /  $v_t^D$  ; ( $v_t^D$  es la velocidad de propagación en el piezoeléctrico).

La impedancia acústica específica del material de contramasa *ZB*, y la del medio radiado *ZL*, se definen a través de las siguientes relaciones:

$$
Z_B = \frac{F_B}{U_B A}; Z_L = \frac{F_L}{U_L A} \tag{3.15}
$$

A partir de (3.15), puede esquematizarse el comportamiento del transductor piezoeléctrico en el dominio de la frecuencia, como un sistema electromecánico que se relaciona con su entorno a través de tres puertas: una eléctrica y dos mecánicas. También partiendo de (3.14) y (3.15) es que se logra llegar al circuito equivalente de Mason el cual se representa en la figura 3.26 [14, 24, 36].

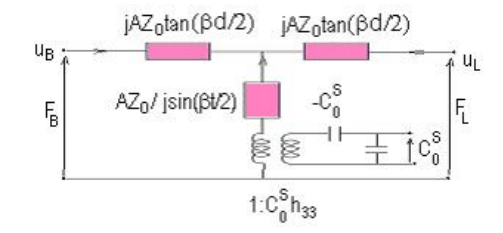

Figura 3.26: Circuito de Mason.

## **3.5.3. Circuito de Redwood**

En el modelo de Redwood, la red *T* del circuito equivalente de Mason, queda representada por una línea de transmisión de impedancia *AZ*<sup>0</sup> y longitud *d*. La línea de transmisión puede ser considerada como una línea o cable coaxial cuya malla o pantalla de recubrimiento está conectada al transformador, como se detalla en la figura 3.27.

Este modelo es particularmente útil cuando se trabaja con pulsos de excitación cortos, sobre todo si la longitud del pulso es menor que el tiempo que demora la onda acústica entre las dos caras dentro del transductor. En este caso resulta fácil determinar la respuesta impulsiva del sistema.

Colocando en este circuito las cargas externas, o las modificaciones necesarias para convertirlo en representativo de un transductor real, se pueden calcular los diferentes parámetros equivalentes del transductor.

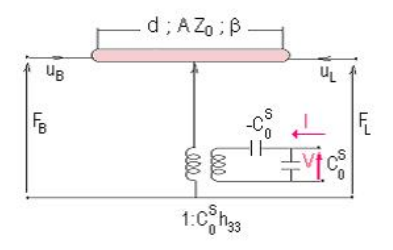

Figura 3.27: Circuito de Redwood.

## **3.5.4. Circuito RLC**

El circuito RLC o circuito simplificado es el más conocido y utilizado para transductores de banda estrecha.

Este circuito es válido en forma aproximada en un pequeño entorno de la resonancia mecánica del transductor y puede ser utilizado únicamente en dicho entorno para una excitación eléctrica por onda continúa. No es utilizable por tanto para analizar el comportamiento del transductor en régimen transitorio, fue derivado por Van Dyke a partir del circuito de Mason [14, 24].

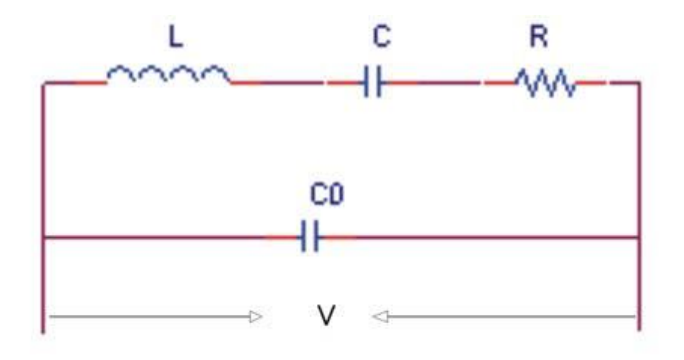

Figura 3.28: Circuito RLC.

# **3.6. Método de los elementos finitos (MEF)**

Una técnica para poder entender un sistema consiste en separarlo en componentes individuales o elementos, cuyo comportamiento pueda conocerse sin dificultad, y a continuación reconstruir el sistema original para estudiarlo a partir de dichos componentes. En muchos casos es posible obtener un modelo utilizando un número finito de elementos bien definidos. A estos problemas se les denomina discretos, los cuales con la llegada de las computadoras pueden resolverse sin gran dificultad incluso si el número de elementos es muy elevado. A este proceso se le conoce como discretización y es empleado para resolver problemas continuos reales. Precisamente dentro de estas técnicas se encuentra el método de los elementos finitos [37].

En general, se acepta que los métodos de análisis numérico en ingeniería y ciencias aplicadas se clasifican en tres grandes categorías a saber: diferencias finitas, elementos finitos y elementos de contorno [38]. En la figura 3.29 puede observarse un ejemplo de cada método.

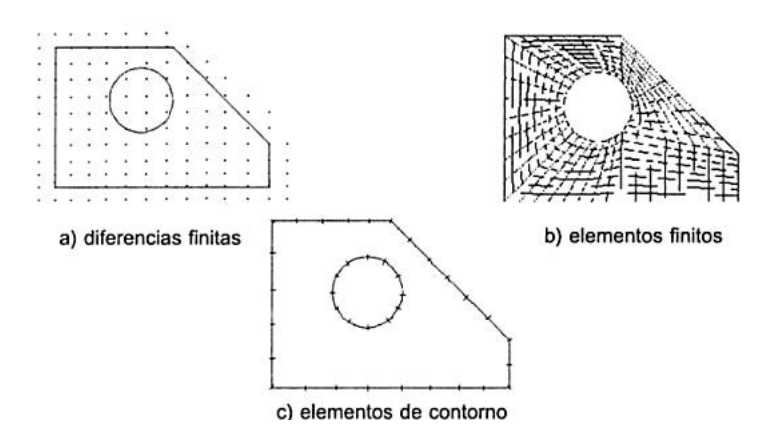

Figura 3.29: Clasificación de los métodos de análisis numérico.

Cada uno de estos métodos es empleado dependiendo del tipo de problema que se está estudiando. Para esta tesis únicamente describiremos brevemente el método de elementos finitos.

El método de los elementos finitos como formulación matemática es relativamente nuevo, aunque su estructura básica ha sido conocida y utilizada desde hace bastante tiempo. Podemos encontrar vestigios de este tipo de cálculos en los métodos de discretización para determinar el volumen de las pirámides egipcias. También Arquímedes (287-212 a.C.) empleaba este mismo método para calcular el volumen de todo tipo de sólidos o las superficies de las áreas. En el oriente el matemático chino Lui Hui (300 d.C.) empleaba un polígono regular de 3072 lados para calcular longitudes de circunferencias con lo

que conseguía una aproximación al número pi de 3.1416. El desarrollo de los elementos finitos tal y como se conocen hoy en día ha estado ligado al cálculo estructural fundamentalmente en el campo aeroespacial. En 1943 Richard Courant propone la utilización de funciones polinómicas para la formulación de problemas elásticos en subregiones triangulares, como un método especial del método variacional de Rayleigh-Ritz para aproximar soluciones. Fueron Turner, Clough, Martin y Topp quienes presentaron el método de elementos finitos en la forma aceptada hoy en día. En su trabajo introdujeron la aplicación de elementos finitos simples (barras y placas triangulares con cargas en su plano) al análisis de estructuras aeronáuticas, utilizando los conceptos de discretizado y funciones de forma [39].

Recientemente, este método de modelado ha tenido un gran desarrollo debido a los avances informáticos, los cuales han puesto a disposición de los usuarios gran cantidad de programas que permiten realizar cálculos con elementos finitos [27]. De esta técnica podemos decir que es un método general para la aproximación de soluciones de ecuaciones diferenciales parciales asociadas a un problema físico sobre geometrías complicadas. Se emplea en muy diversas áreas tales como el diseño y mejora de productos y aplicaciones industriales así como en la simulación de sistemas físicos y biológicos.

Entre sus principales ventajas se pueden mencionar que es un método de propósito general, bien establecido, que requiere de integración de funciones simples, no necesita de mallas estructuradas y tiene matrices simétricas y bandeadas. Mientras que se consideran como desventajas el hecho de emplear mallas en el dominio, no adecuado para problemas infinitos y la refinación de la malla [38].

## **3.6.1. Breve descripción del método**

La idea general del método de los elementos finitos (MEF) es la división de un continuo en un conjunto de pequeños elementos interconectados por una serie de puntos llamados nodos. Las ecuaciones que rigen el comportamiento del continuo regirán también el del elemento. De esta forma se consigue pasar de un sistema continuo (infinitos grados de libertad), que es regido por una ecuación diferencial o un sistema de ecuaciones diferenciales, a un sistema con un número de grados de libertad finito cuyo comportamiento se modela por un sistema de ecuaciones lineales o no lineales.

Para poder emplear este método es requisito que las ecuaciones constituidas y las ecuaciones de evolución temporal sean conocidas de antemano y con esto se puede obtener una solución numérica aproximada sobre un cuerpo, estructura o dominio (medio continuo) sobre el que están definidas estas ecuaciones diferenciales ya sea en forma débil o integral, dividiéndolo en un número elevado de subdominios que no se interceptan entre sí denominados elemento finito [27, 38].

El conjunto de elementos finitos forma una partición del dominio también llamado discretización. El dominio puede ser dividido de diferentes formas, se divide mediante puntos en el caso lineal, mediante líneas en el caso bidimensional o por medio de superficies imaginarias en el caso tridimensional, de forma que el dominio total en estudio se aproxime mediante el conjunto de elementos en que se subdivide. Los elementos se definen por un número discreto de puntos, llamados nodos, que conectan entre si los elementos finitos o subdominios, y es sobre estos nodos que se calculan las incógnitas del problema. A estas incógnitas se les denomina grados de libertad de cada nodo del modelo, y su cálculo nos permite determinar otras incógnitas que se relacionan con éstas [27]. Dos nodos son adyacentes si pertenecen al mismo elemento finito, el conjunto de nodos considerando sus relaciones de adyacencia se llama malla.

En cualquier sistema a analizar podemos distinguir entre:

- Dominio. Espacio geométrico donde se va a analizar el sistema.
- Subdominio: Tradicionalmente son los dominios en que se divide el dominio principal, llamados elementos. Sin embargo, en algunos programas para cálculo con FEM, se separa conceptualmente el término subdominio del término elemento, ya que el primero se requiere a los dominios que forman al sistema completo y el segundo a las subdivisiones de cada subdominio.
- Condiciones de contorno. Variables conocidas y que condicionan el cambio del sistema: cargas, desplazamientos, temperaturas, voltaje, focos de calor, etc.
- Incógnitas. Variables del sistema que deseamos conocer después de que las condiciones de contorno han actuado sobre el sistema: desplazamientos, tensiones, temperaturas, etc. Se pueden dividir en incógnitas fundamentales, que se obtienen directamente de las ecuaciones diferenciales

que rigen al dominio, y en incógnitas secundarias, que se obtienen a partir de las fundamentales.

- Sistema de ecuaciones: Es el conjunto de ecuaciones diferenciales que representan el comportamiento del sistema. Actúan en todo el dominio y subdominios del sistema y por lo tanto en cada elemento y nodo.
- Problema multifísica: Es un problema que involucra más de un sistema de ecuaciones diferenciales que se interconectan entre sí. Su solución se realiza iterativamente de manera que el resultado final satisfaga todos los sistemas de ecuaciones presentes.

Planteando la ecuación diferencial que rige el comportamiento del continuo para el elemento, se llega a fórmulas que relacionan el comportamiento en el interior del mismo con el valor que tomen los grados de libertad nodales. Este paso se realiza por medio de unas funciones llamadas de interpolación, ya que éstas interpolan el valor de la variable nodal dentro del elemento.

El problema se formula en forma matricial debido a la facilidad de manipulación de las matrices mediante ordenador. Conocidas las matrices que definen el comportamiento del elemento se ensamblan y se forma un conjunto de ecuaciones algebraicas, que pueden ser lineales o no lineales, que resolviéndolas nos proporcionan los valores de los grados de libertad en los nodos del sistema.

Muchos de los problemas físicos se pueden generalizar a problemas de desplazamientos-deformaciones, es decir, problemas elásticos gobernados por la siguiente ecuación:

$$
r = Ka + f \tag{3.16}
$$

donde *K* es el tensor de elasticidad (compuesto por las constantes de elasticidad direccionales), *r* es el tensor de fuerzas resultantes en el punto en cuestión, *a* es el tensor de deformaciones, y *f* es el tensor de fuerzas necesarias para equilibrar el sistema (fuerzas iniciales, fuerzas por calentamiento, fuerzas debidas a otros elementos, etc.) Un sistema de *i* nodos, se pude calcular con la expresión (3.16) para cada nodo, en donde la variable *f* se utiliza para ensamblar las soluciones individuales de cada nodo y lograr una condición de equilibrio.
Para ejemplificar la forma en que se emplea el MEF tomamos un ejemplo de [27]. Suponiendo la estructura de la Figura 3.30, se utiliza MEF para determinar los desplazamientos en cada nodo debidos a las condiciones de contorno. El dominio se divide en 5 subdominios cada uno con sus respectivos nodos. En este problema, cada subdominio es un elemento. Según esta numeración, se aplica el MEF de acuerdo a los siguientes pasos:

1. Determinar las propiedades de cada elemento a partir de la geometría del problema, de los datos de la carga y de la naturaleza del material. Se especifican las ecuaciones diferenciales que gobiernan el comportamiento de cada elemento, y por lo tanto de cada nodo, usando la notación de la ecuación (3.16) cada elemento tiene su propio número y sus nodos identificados también con números según la Figura 3.31a, por ejemplo,

|  | elemento 1 conexión 1 |   | 3 |     |  |
|--|-----------------------|---|---|-----|--|
|  |                       |   |   |     |  |
|  |                       |   |   |     |  |
|  |                       | 3 |   | 6 7 |  |
|  |                       |   |   | Զ   |  |

Figura 3.30: Tabla para aplicar el MEF.

Se aloja cada componente de rigidez o de fuerza de cada nodo de cada elemento en la matriz global (con tantas filas y columnas como número total de nodos). Esto se representó en la Figura 3.31b para cada elemento suponiendo un material isotrópico, donde cada cuadro sombreado representa un coeficiente de rigidez; el elemento 1 se conecta a través de los nodos 1, 3 y 4, y por lo tanto, la constante de rigidez de cada nodo se coloca en la fila y columna 1, 3 y 4. Cada fila de la matriz global representa la constante de rigidez en la dirección 1 (por ejemplo, la coordenada x) y cada columna, la respectiva constante en la dirección 2 (por ejemplo, la coordenada y); para problemas en 3D, la matriz global tiene 3 dimensiones para cada una de las 3 coordenadas según el sistema de coordenadas que se trabaje.

2. Se realiza el ensamblaje de las ecuaciones finales. Esto se puede realizar mediante la adición de todos los números en el lugar correspondiente de la matriz global. El resultado de este paso se muestra en la Figura 3.31c, donde se han sombreado los coeficientes no nulos. Como las matrices son simétricas (el material es isotrópico), en realidad solamente se tiene que calcular la mitad superior de la diagonal.

- 3. Se aplican las condiciones de contorno. Estas condiciones son los desplazamientos conocidos de la matriz a para cada nodo. Por ejemplo, suponiendo que la estructura de la Figura 3.31a está anclada en el piso, los desplazamientos de los nodos 6, 7 y 8 serán cero, es decir,  $a_6 = a_7 = a_7$  $a_8 = 0.$
- 4. Se resuelve el sistema de ecuaciones diferenciales resultantes. Este es el paso final, para el cual se pueden utilizar muchos métodos, cada uno con sus ventajas en relación al tiempo de solución y a la cantidad de memoria computacional que requieren.
- 5. Un paso extra, aunque propiamente ya no es de MEF, es el post procesamiento. En este, se obtienen los valores intermedios a los nodos mediante funciones de interpolación, y se calculan las variables de interés dependientes de las incógnitas fundamentales calculadas con MEF.

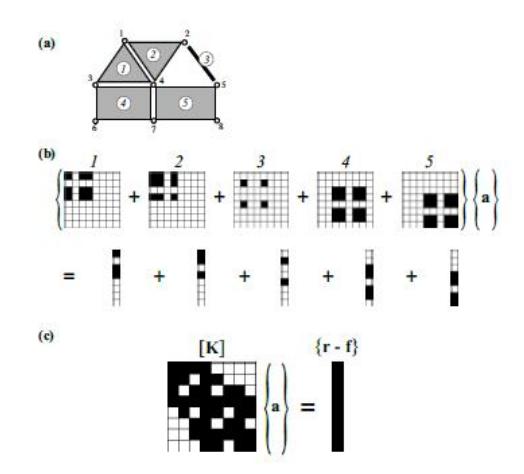

Figura 3.31: Pasos para la solución de un problema con el método de elementos finitos. (a) Geometría del problema dividida en 5 elementos con 8 nodos de interconexión. (b) Primer paso, alojar cada propiedad del material en la matriz global de rigidez. (c) Segundo paso, ensamblar las ecuaciones de cada elemento en una sola matriz global.

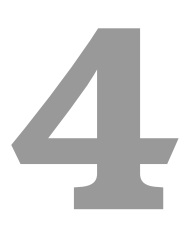

## Modelado y Simulación del transductor de PVDF utilizando el método de elementos finitos

La curiosidad del ser humano lo ha llevado a querer explicar los diferentes fenómenos que ocurren en nuestro entorno. Para poder entenderlos es necesario un proceso mental que en muchas ocasiones es acompañado de experimentación en laboratorio y procesos de simulación. Los modelos constituyen una manera eficiente para que nuestra mente humana pueda producir versiones simplificadas y manejables de la realidad compleja sobre las cuales podamos trabajar. Algunas partes de la realidad son tan complejas que nuestra mente no puede asirlas completamente. Esto hace que las simplificaciones de la realidad sean la única ruta disponible para manejar sistemas complejos. Con el surgimiento de herramientas accesibles, baratas y poderosas de cómputo, el hacer modelos se ha convertido cada vez más en una actividad realizable con la ayuda de computadores dando origen a lo que llamamos simulaciones  $[40]$ .

El estudio del ultrasonido y sus aplicaciones ha derivado en la creación de diversos modelos para simular parámetros acústicos y/o eléctricos y la utilización de diferentes métodos para su evaluación en laboratorio. En este capítulo se aborda el modelado de un arreglo de transductores de PVDF en modo recepción empleando el método de los elementos finitos y más precisamente la plataforma COMSOL Multiphysics.

#### **4.1. Plataforma COMSOL Multiphysics**

COMSOL Multiphysics es un paquete de software de análisis y resolución por elementos finitos para varias aplicaciones físicas y de ingeniería, especialmente fenómenos acoplados, o multifísicos. COMSOL también ofrece una interfaz con MATLAB y sus toolboxes, lo cual proporciona la posibilidad de procesar y post-procesar la o las señales obtenidas. Además las interfaces de usuario convencionales basadas en "Physics (físicas)", también permite analizar sistemas acoplados de ecuaciones en derivadas parciales [41].

COMSOL se creó a partir de los códigos desarrollados por varios estudiantes para un curso en el Real Instituto de Tecnología (Kungliga Tekniska Högskolan) en Estocolmo, Suecia.

Actualmente COMSOL se encuentra en su versión 4.3b que mantiene la esencia de sus antecesores y ofrece novedosos módulos de análisis y herramientas que facilitan el proceso de simulación de muy variados fenómenos. Sin embargo para el presente trabajo se empleó COMSOL Multiphysics 3.5, que si bien no es la versión más actual, sin lugar a dudas ofrece una opción viable para llevar a cabo las simulaciones de manera adecuada y cumplir con los objetivos que se plantearon para el presente trabajo de tesis, ya que cuenta con los módulos y herramientas necesarias para realizarlo. COMSOL Multiphysics 3.5 tiene los siguientes módulos y bibliotecas:

AC/DC Module, Acoustics Module, CAD Import Module, Chemical Engineering Module, Convection and Diffusion, Earth Science Module, Electromagnetics, Fluid Dynamics, Heat Transfer Module, LiveLink for Inventor, LiveLink for MATLAB, LiveLink for Pro/Engineer, LiveLink for SolidWorks, Material Library, MEMS Module, Optimization and Sensitivity, PDE modes, RF Module y Structural Mechanics Module.

Cada uno de los módulos mencionados cuenta con submódulos que a su vez contienen diferentes opciones de análisis, lo cual nos brinda varias posibilidades a elegir para resolver nuestro problema de la manera que consideremos más adecuada. También hay módulos que permiten importar geometrías complicadas, bases de datos y análisis externos, todo esto con la finalidad de hacer más amigable el trabajo con COMSOL. Además de tener una biblioteca de materiales básica, que puede ser ampliada por el usuario o bien acceder a librerías de materiales de algunas entidades académicas y de investigación aunque estas generalmente no son gratuitas.

#### **4.1.1. Módulos de aplicación específicos**

Si bien COMSOL Multiphysics cuenta con diversos módulos solo se describirán los empleados para nuestros fines.

*MEMS Module*: Representa procesos acoplados en dispositivos microelectromecánicos y microfluídicos. Incorpora acoplamientos multifísicos específicos para aplicaciones tales como flujo electroosmótico, amortiguamiento pelicular, piezoelectricidad e interacción fluido-estructura. Aunque este módulo cuenta con varios acoplamientos multifísicos se empleó en específico el apartado dedicado a Structural Mechanics y algunos de los análisis que pueden implementarse en el mismo.

*Structural Mechanics*: Este módulo particular resuelve problemas en los campos de mecánica estructural y de sólidos. Provee capacidades de análisis estático, eigen-frecuencia, transitorio, respuesta en frecuencia, paramétricos y de fatiga. Se pueden usar desde medios isotrópicos hasta completamente anisotrópicos, así como materiales no-lineales.

Dentro de este módulo se puede trabajar con las vibraciones resultantes de la excitación eléctrica de un material piezoeléctrico, mediante la subdivisión de efectos piezoeléctricos. Esta división mezcla el análisis estructural y las matrices constitutivas de un material piezoeléctrico para con éstas determinar la respuesta vibratoria de éstos en diferentes condiciones de contorno, ya sea sin carga (espacio libre) o con carga.

La lista de materiales es bastante amplia con posibilidades de ajustar las características de las matrices de acuerdo a los parámetros medidos. El análisis vibracional de este módulo permite la adición de fuerzas, de fijados variados, y de pérdidas a cada uno de los contornos y medios simulados.

Los problemas se pueden resolver para diferentes dimensiones como lo son geometría en 1D, simetría plana en 2D, simetría axial en 2D o problemas completamente en 3D. Los resultados pueden expresarse en desplazamientos, voltajes, densidades de corriente, carga, estrés, etc. Esto es posible para cada contorno y en cada dominio de la geometría [27, 41].

#### **4.2. Parámetros**

Para poder llevar a cabo el estudio de un fenómeno a través de la plataforma COMSOL Multiphysics, es necesario introducir algunos parámetros tales como son la geometría, el tipo de material, las condiciones de contorno, el mallado, el procesamiento a seguir y el post procesamiento para obtener una visualización conforme a lo que se busca como resultado del análisis efectuado. Estos parámetros nos permiten definir las condiciones esenciales de nuestro caso de estudio. En el apartado anterior hemos descrito los módulos que se emplearon para esta tesis en la plataforma COMSOL, por lo que los siguientes pasos a seguir es la selección de los análisis requeridos a través de las "físicas" elegidas. Al abrir COMSOL la primera ventana que aparece es el "Model Navigator" el cual se nos proporciona varios menús que nos permiten elegir los módulos, la dimensión geométrica, ejemplos de modelos ya elaborados por el equipo de COMSOL o los modelos propios hechos con anterioridad, ajustes a las características del entorno de trabajo, así como descripciones de los diferentes análisis y sus variables al igual que la opción de adicionar varios módulos para un mismo archivo.

Para los modelos simulados cuyos resultados se muestran en el capítulo 5. Se siguieron los pasos que se detallan a continuación:

Como primer paso seleccionamos en el apartado de "Space dimension" la opción de 3D.

El siguiente paso fue escoger él o los dominios a emplear, los cuales regirán el comportamiento de cada subdominio contenido en ellos. En nuestro caso requerimos más de un dominio, por lo pulsamos el botón Multiphysics. Al hacer lo anterior aparece una nueva ventana en donde añadiremos con el botón "Add" los dominios necesarios de los módulos correspondientes, para nuestro estudio las opciones elegidas fueron Solid Stress-Strain y Piezo Solid, las cuales derivan del submódulo Structural Mechanics del módulo MEMS.

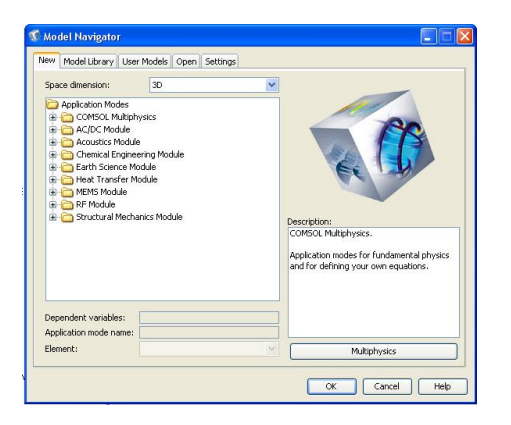

Figura 4.1: Model Navigator de COMSOL.

Terminado este punto es cuando finalmente podemos pasar a definir los parámetros anteriormente mencionados. Pulsando Ok en el Model Navigator se da por concluido este paso. Es importante mencionar que si bien se han elegido dos dominios estos no estarán activos para cada subdominio, es decir, que no necesariamente regirán a todos los elementos del sistema por lo que es necesario tener muy claro que subdominio entra dentro de cada dominio y bajo qué condiciones, ya que en caso contrario la simulación arrojara resultados erróneos o sumamente confusos. En la figura 1 podemos observar que opciones fueron elegidas.

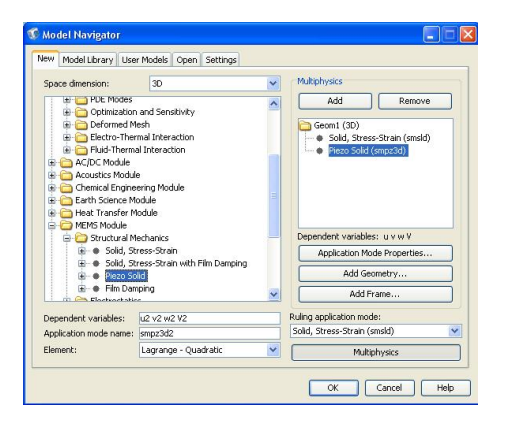

Figura 4.2: Selección de análisis.

#### **4.2.1. Geometría**

Uno de los pasos más importantes para este proceso de simulación es el de definir la forma geométrica de cada elemento que compone nuestro sistema en estudio ya que emplear la geometría correcta, o al menos una buena aproximación, es un requisito indispensable para poder asegurar la validez de la misma.

COMSOL cuenta con la herramienta CAD (computer-aided design) que nos permite realizar de manera sencilla geometrías complicadas o si se prefiere es posible importar la geometría del objeto o conjunto de objetos, de programas especializados como lo es Auto CAD o Solid Works por mencionar un par de los permitidos por COMSOL. Para esta simulación empleamos la herramienta CAD de COMSOL y como se ya se dijo líneas arriba se eligió utilizar la opción de creación de objetos en 3D lo que nos garantiza que los elementos son lo más parecidos a los originales. También es importante decir que en COMSOL podemos elegir entre diferentes sistemas de unidades, para esta tesis se eligió trabajar con el sistema internacional de unidades.

También es importante decir que en COMSOL podemos elegir entre diferentes sistemas de unidades, para esta tesis se eligió trabajar con el sistema internacional de unidades. El primer elemento que se creó fue el elemento activo del transductor emisor, el cual se representó mediante un cilindro con base en el origen del sistema coordenado, radio de 3.25 × 10<sup>-3</sup>[m] y con una altura de 5.34 × 10−<sup>4</sup> [m] que representa el espesor del elemento piezoeléctrico. Estas dimensiones fueron elegidas en base a los datos del emisor con el cual se realizaron las pruebas experimentales, si bien es cierto que el objetivo de esta tesis no es el de simular el comportamiento de un emisor, ya que de ser así hubiera sido indispensable dotar al transductor usado como emisor de todos y cada uno de los componentes del mismo lo cual incrementaría de manera notable la complejidad de la simulación por lo que únicamente se reprodujo la cerámica piezoeléctrica. Un punto importante a mencionar es que en el modo espesor (thickness), la frecuencia de resonancia está en función del espesor del elemento, por lo cual ese dato es fundamental para garantizar que se está trabajando con la frecuencia deseada en este caso 3.5 [MHz]. El emisor se muestra en la figura 4.3.

El siguiente elemento a dibujar dentro del área de trabajo de COMSOL es el medio de propagación. La forma como dibujemos esta parte del sistema dependerá mucho de la capacidad de procesamiento que tengamos, ya que al in-

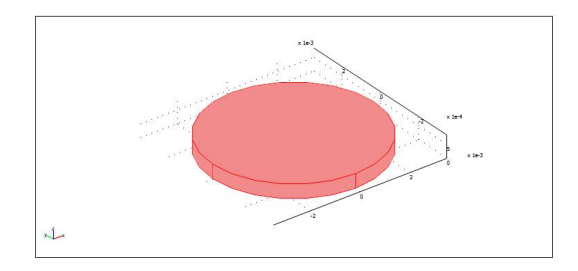

Figura 4.3: Emisor.

crementar los detalles o simplemente al reproducir un volumen mayor, nuestra simulación demandara una cantidad mayor de recursos de procesamiento computacional. Una muy buena aproximación consiste en dibujar un cilindro con base en el punto de coordenadas X=0[m], Y=0[m] y *Z* = 5.34 × 10−<sup>4</sup> [m] donde el valor de la cota es precisamente el mismo que el del espesor del transductor emisor, lo cual representa que el medio de propagación está en contacto directo con el emisor, lo que permite la mejor transmisión posible de las ondas acústicas entre ellos. Para completar la geometría del medio de propagación introducimos el radio 11.5 × 10<sup>-3</sup>[m] y una altura de 2 × 10<sup>-2</sup>[m].

Una manera más completa de simular el medio de propagación es la creación de un bloque que represente al tanque de pruebas. Este tanque contiene al elemento emisor así como al arreglo de receptores. Sin duda la geometría no se complica en demasía con este diseño, pero afecta de manera notoria la cantidad de recursos demandados para el procesamiento; sin que los resultados obtenidos aporten información adicional, que implique una interpretación diferente a la que se realizo con los resultados obtenidos en la primera solución propuesta. En la figura 4.4 se muestra el medio de propagación y el elemento emisor de la primera opción propuesta.

El siguiente paso es introducir al arreglo de transductores de PVDF en nuestro sistema. Entre cada elemento existe una separación de 1 × 10<sup>-3</sup>[m], lo cual refleja plenamente la geometría de los transductores elaborados. El conjunto se muestra en la figura 4.5. Las coordenadas de los bloques que representan a cada elemento receptor pueden ser definidas de diferente forma en COMSOL, en este trabajo se definen en base a la posición que ocupa la esquina inferior izquierda vista en el plano X-Y. Aquí concluye el diseño geométrico de la primera simulación realizada.

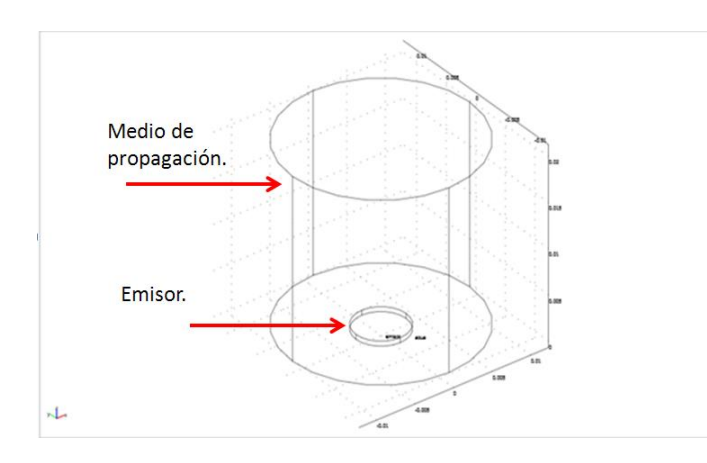

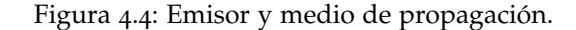

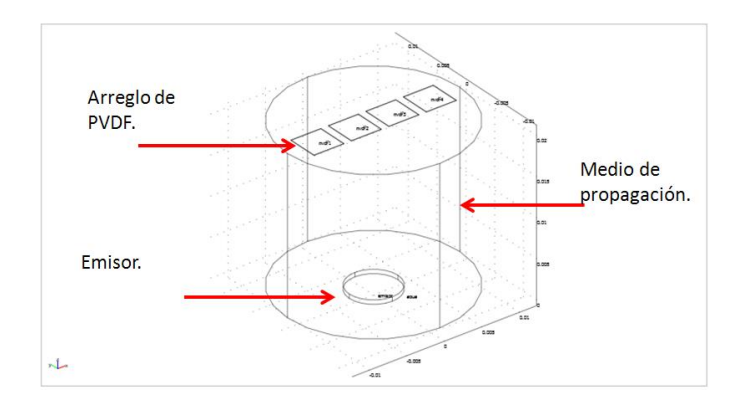

Figura 4.5: Emisor, medio de propagación y arreglo de receptores.

Para la segunda simulación se incluye en el sistema descrito (emisor-medioreceptores) un elemento adicional que tendrá la función de representar un obstáculo a una temperatura superior a la del resto del medio de propagación y que consiste en una esfera. Esta esfera se sitúa dentro del medio de propagación y tiene un radio  $r = 5 \times 10^{-3}$ [m]. Con respecto a su posición dentro del medio de propagación, resulta muy útil poder variarla para observar el comportamiento que presentan las señales de interés, por ejemplo, eclipsar los receptores 1 y 2. Este segundo sistema se muestra en la figura 4.6.

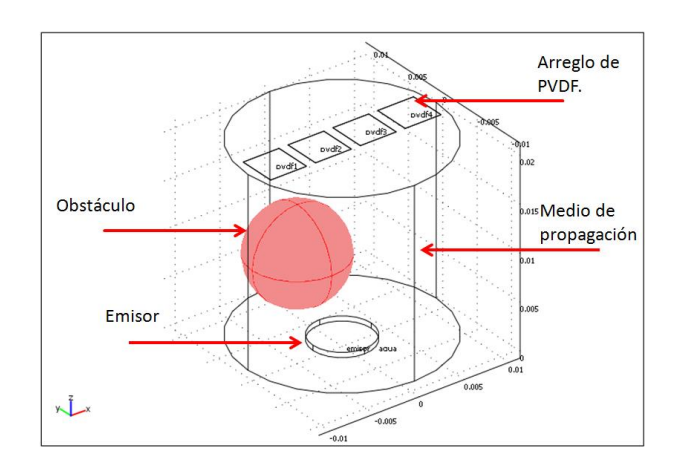

Figura 4.6: Emisor, medio de propagación, arreglo de receptores y obstáculo.

#### **4.2.2. Materiales**

Una vez definida la geometría procedemos a elegir el tipo de material para cada uno de los elementos usando la librería de materiales o editando un nuevo material sí este no se encuentra entre los existentes en dicha librería. Para lo cual es necesario ingresar en el menú dispuesto para este fin, lo cual se consigue seleccionando del Model Tree el dominio deseado y posteriormente abrir la opción Subdomain Settings contenida en la pestaña Physics. Es importante tener en cuenta que dependiendo del dominio a utilizar la información requerida es diferente y que es necesario activar cada subdominio para poder definir sus propiedades dentro del dominio deseado.

Para el dominio Piezo Solid es menester contar con los datos de las características piezoeléctricas del material a emplear, que están contenidas en matrices a las cuales se puede acceder desde la biblioteca de materiales de COMSOL, si es que el material esta precargado en ella, o bien es posible crearlas partiendo de algún material piezoeléctrico que si se encuentre en dicha biblioteca.

También es necesario introducir el valor de la densidad del material y es posible modificar varias condiciones iniciales y de forma contenidas en este menú como se muestra en la figura 4.7.

Por otro lado para el dominio Solid Stress-Strain se siguen los mismos pasos para acceder a su menú, pero enseguida se nota que los valores requeridos son diferentes a los del dominio Piezo Solid ya que para este se nos

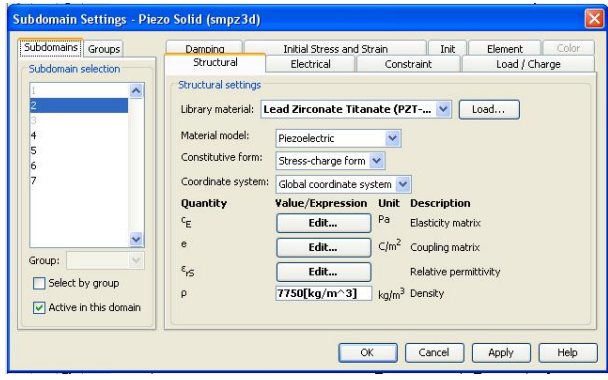

Figura 4.7: Menú Subdomain Settings para el dominio Piezo Solid.

pide introducir el modulo de Young, el coeficiente de Poisson, el coeficiente de expansión térmica y la densidad para cada subdominio contenido en él. Al igual que en el dominio anterior es posible modificar diferentes condiciones que afecten a nuestro fenómeno mediante este menú. En la figura 4.8 se muestra dicho menú.

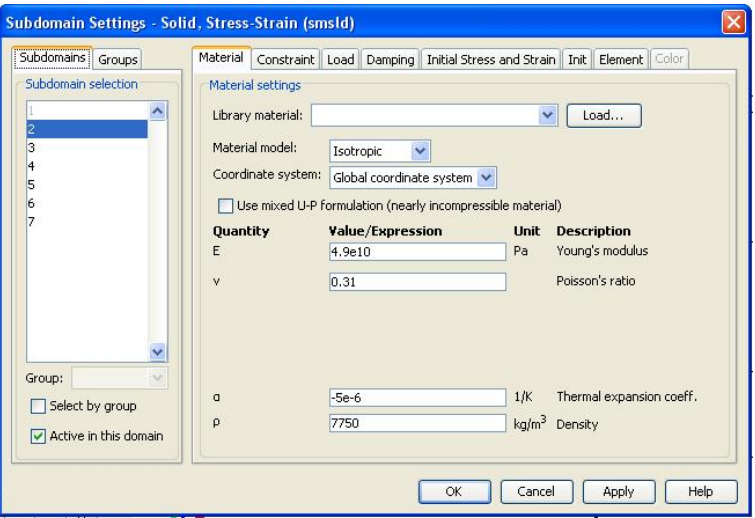

Figura 4.8: Menú Subdomain Settings para el dominio Solid Stress-Strain.

Dicho lo anterior ahora pasamos a describir de manera breve como se realizó el proceso de cargar la información para cada subdominio.

Para el emisor se eligió como material una cerámica PZT-5a ya que esta es la que más se acerca a las propiedades del transductor empleado como emisor en el tanque de pruebas y además este subdominio esta activo tanto para el dominio Piezo Solid como para el Solid Stress-Strain por lo que se deben de obtener los datos necesarios para ambos casos.

Esta cerámica se encuentra precargada en la biblioteca de materiales de COMSOL por lo que únicamente se necesita seleccionarla para el subdominio emisor en el dominio Piezo Solid empleando la opción "Load" que se encuentra en la pestaña "Library material" y buscar la opción correspondiente a dicha cerámica.

En tanto que para el dominio Solid Stress-Strain tenemos que introducir los valores requeridos los cuales pueden ser encontrados en diversas fuentes y que en nuestro caso se obtuvieron de [34, 42].

El siguiente subdominio es el medio de propagación el cual se eligió que fuera agua ya que esta es empleada en las pruebas que se realizan a los transductores para aplicaciones médicas debido a su parecido con el tejido humano. Este subdominio solo está activo para el dominio de Solid Stress-Strain y sus propiedades fueron obtenidas de [42]. Es importante mencionar que las propiedades del agua varían con respecto a la temperatura, por lo que se eligieron los valores para una temperatura de 25 grados centígrados ya que esta temperatura es considerada como la más representativa en la parte experimental.

Para el arreglo de receptores se trabaja tanto en el dominio Piezo Solid como en el de Solid Stress-Strain y es necesario definir cada elemento dentro de los mismos. En el caso de las características necesarias para el dominio Piezo Solid, tenemos que editar los valores de algún material piezoeléctrico contenido en la biblioteca de materiales de COMSOL con base a los datos proporcionados por el fabricante del PVDF, es decir, construir de manera manual las matrices de propiedades piezoeléctricas, estas matrices se muestran en el anexo 1. Del mismo documento se tomaron los datos para el dominio de Solid Stress-Strain [43].

El último subdominio es el obstáculo cuyo material es hidrogel y que básicamente tiene las mismas propiedades del agua. La diferencia en esta simulación es que se considera la esfera a una temperatura de 70 grados centígrados que es diferente a la que tiene el agua que la rodea, por lo que sus propiedades cambian. Dichos datos se obtuvieron de [42].

#### **4.2.3. Condiciones de contorno**

El siguiente paso es definir las condiciones que rigen en las fronteras de cada subdominio y que reciben el nombre de condiciones de contorno. Estas condiciones al igual que en el caso de la elección del material dependerán de cada dominio y podremos acceder a ellas seleccionando el Model Tree del dominio deseado y posteriormente abrir la opción Boundary Settings contenida en la pestaña Physics.

Para las fronteras que están en los subdominios activados para el dominio Piezo Solid debemos de definir tanto características eléctricas como mecánicas de tal manera que estas sean lo más parecidas a las que se tienen en la parte experimental. En la figura 4.9 se muestra el menú que nos permite modificar las condiciones de las fronteras. Es importante notar que solo están activas las fronteras que pertenecen al subdominio activado para cada dominio y que los límites interiores deben de ser activados, en caso de ser necesario, por alguna condición propia del sistema. También se debe considerar que el numero asignado a cada frontera depende del orden en que fue definido el subdominio al cual pertenece la misma, lo cual aporta una herramienta más en la tarea de asignar correctamente cada condición ya que COMSOL resalta cada frontera al momento de seleccionar el numero con el cual está identificada.

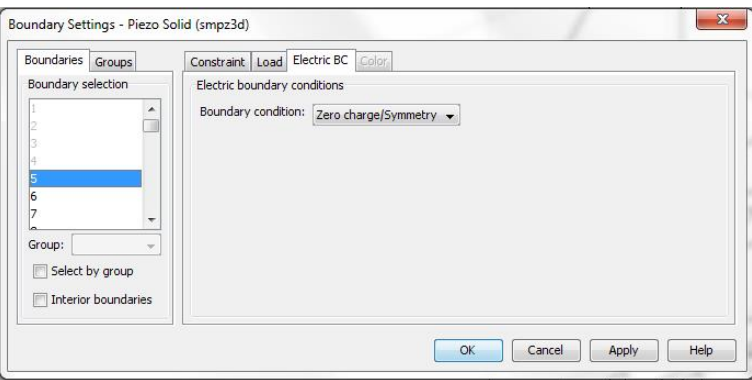

Figura 4.9: Menú Boundary Settings para el dominio Piezo Solid.

En el caso del dominio Solid Stress-Strain es posible modificar condiciones de carga y tensiones iniciales, lo cual nos permite simular, por ejemplo, que un elemento está sujeto a la acción de una fuerza que le impide moverse en una dirección dada. En la figura 4.10 se muestra el menú que permite realizar

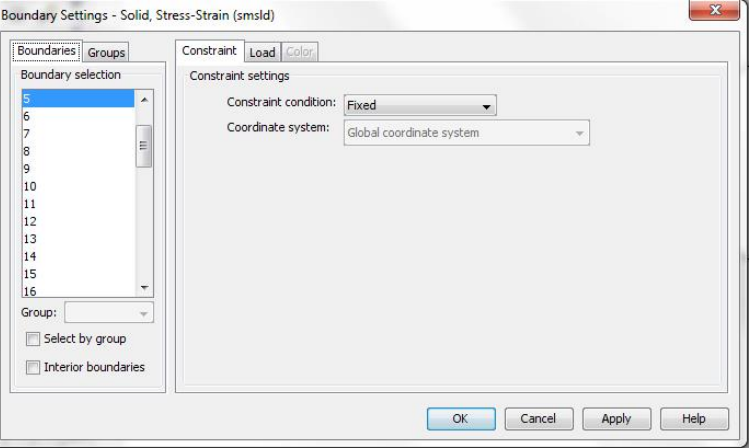

dichos cambios. Las consideraciones acerca del orden de las fronteras también aplican en este caso.

Figura 4.10: Menú Boundary Settings para el dominio Solid Stress-Strain.

A continuación se plantean las condiciones de frontera elegidas para cada elemento del sistema en el dominio correspondiente.

El emisor, como ya se dijo, esta activo para los dos dominios que se utilizan por lo que es necesario definir sus fronteras en ambos. Empezando por el dominio Piezo Solid, tenemos que en la pestaña "Electric BC" podemos definir las condiciones eléctricas de las fronteras, para nuestro caso las fronteras pertenecientes al espesor son elegidas como "Zero charge/Symmetry" en tanto que las caras de mayor área son elegidas como los electrodos, por lo que una cara tiene que ser forzosamente la opción "Ground" y su opuesta la opción "Electric potential" que nos permite ya sea introducir un valor escalar o una función que represente nuestra señal eléctrica de excitación, siempre y cuando se respeten las reglas de sintaxis que COMSOL usa y se tengan bien definidas las variables que forman parte de la función.

En la pestaña "Constrain" elegimos la opción de "Free" para las caras que representan los electrodos ya que queremos que estas vibren de manera libre, por otro lado seleccionamos la opción "Fixed" para las demás fronteras del emisor ya que no nos interesa que están tengan vibraciones.

Mientras que en el dominio Solid Stress-Strain, las modificaciones son las mismas que en el caso de la pestaña "Constrain" del dominio Piezo Solid , pero ahora también se modifica la pestaña "Load" en su aparatado destinado para el eje de coordenadas Y en donde agregamos una fuerza de un Newton para simular que el emisor se encuentra atrapado por esta fuerza. De esta forma se concluye con el elemento emisor.

El siguiente subdominio a definir es el medio de propagación, este elemento solo está activo para el dominio Solid Stress-Strain, en donde dejaremos que todas sus fronteras queden libres ya que la parte de agua que está entre el emisor y el arreglo de receptores no tiene ninguna restricción de este tipo.

Siguiendo con los subdominios, toca el turno a los que representan el arreglo de receptores en donde cada elemento debe de considerarse con las mismas características. Para la pestaña "Constrain" del dominio Piezo Solid definiremos a las fronteras que corresponden al espesor de cada elemento como "Fixed" y dejaremos las caras de mayor área como "Free" tal y como lo hicimos con el emisor y exactamente por las mismas razones. Mientras tanto para la pestaña "Electric BC" definiremos las fronteras pertenecientes al espesor como "Zero charge/Symmetry" y las caras que tocan la superficie del medio de propagación así como sus opuestas se les asigno "Continuity".

Para finalizar el obstáculo solo está activo para el dominio Solid Stress.Strain y consideramos que todas sus fronteras están libres por lo que en la pestaña "Constrain" todos sus límites se consideran como "Free" en tanto que en la pestaña "Load" no realizamos cambio alguno ya que la esfera no se encuentra sujeta a una fuerza externa que lo limite en su movilidad.

#### **4.2.4. Malla**

El siguiente paso para dar forma a la simulación es el de elegir el mallado adecuado que permita tener resultados con el menor margen de error posible.

COMSOL permite que se utilicen mallas predefinidas en su menú destinado para tal fin que abarcan desde mallados extremadamente gruesos hasta mallados extremadamente finos o bien permite que se introduzca el valor deseado para el tamaño máximo del elemento.

Hay que considerar que entre más fino sea el mallado mayor cantidad de recursos de procesamiento requerirá la simulación ya que se incrementa el número de elementos y en ocasiones esto provoca que la simulación sea abortada ya que los recursos disponibles no son suficientes y por lo tanto no se

#### *Parámetros* 73

obtiene una solución, por lo anteriormente mencionado se considera una buena práctica solo utilizar el mallado lo suficientemente fino para cada caso y de ser necesario emplear herramientas como un cluster, tal y como ocurrió en esta tesis. También es posible asignar el mallado por subdominios lo que permite "dosificar" la cantidad de elementos necesarios para cada subdominio, aunque de forma predeterminada COMSOL realiza un mallado más fino para subdominios más delgados.

Para esta tesis se siguió la recomendación que COMSOL da con respecto a la selección de mallado en problemas que involucran ondas mecánicas. Esta recomendación nos indica que para tener un mallado lo suficientemente bueno, es necesario que el tamaño máximo de elemento sea una quinta parte de la longitud de onda [44]. Dicho lo anterior activamos la opción "Custom mesh size" de la pestaña "General" ubicada en el menú "Free Mesh Parameterts" al cual se accede desplegando la lista "Mesh" e introducimos  $\frac{v}{5f}$ , donde v es la velocidad de la onda acústica para ese medio y f la frecuencia de la señal, de esta forma introducimos de manera implícita la longitud de onda la señal para cada subdominio. Como último paso debemos de pulsar el botón "Remesh" con lo cual se genera la malla seleccionada. En la figura 4.11 se muestra dicho menú.

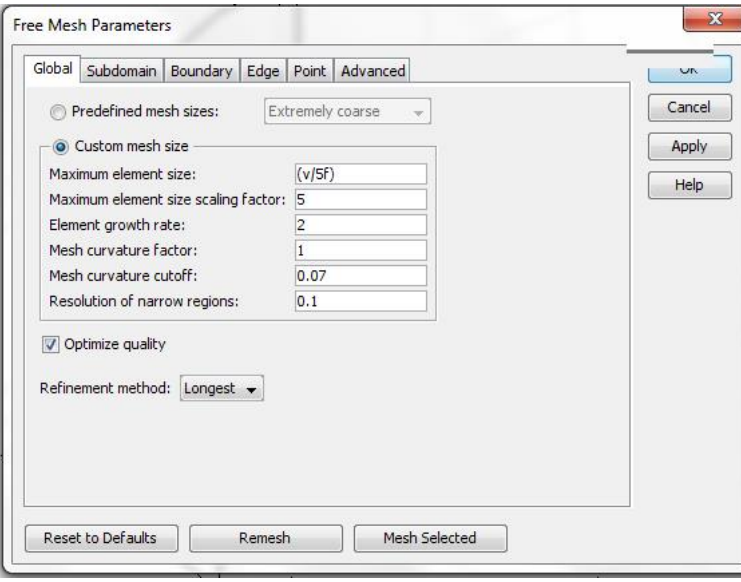

Figura 4.11: Menú Free Mesh Parameterts para asignar el mallado.

#### **4.2.5. Procesamiento**

Todos los pasos anteriormente seguidos son considerados como parte del proceso de pre procesamiento, el siguiente punto para una correcta simulación es el de elegir el análisis adecuado para nuestro fin. Al elegir los dominios a utilizar mediante el "Model Navigator" pudimos observar que se mostraba una lista de análisis posibles para cada uno, desde esa instancia se pudo haber elegido el análisis más adecuado para la simulación, pero ya que estudio de la configuración experimental requería un análisis detallado, fue necesario más de un tipo de análisis ; por tanto se ha dejado la selección de estos tipos de análisis para la parte de procesamiento.

En esta tesis se utilizaron dos tipos de análisis, el primero un barrido de frecuencia que nos permitió garantizar que se trabajó con la frecuencia elegida y el segundo un análisis transitorio que nos brindo la oportunidad de obtener las señales deseadas en el dominio de tiempo.

Los dos análisis se encuentran habilitados en los dominios elegidos, por lo que la única consideración pertinente es que debe de tenerse activo un análisis y solo uno para cada simulación y cada dominio.

Para poder desarrollar este análisis así como manipular los diferentes parámetros del mismo es necesario ingresar al menú de "Solve Parameters" cuya vista aparece en la figura 4.12. En esta figura se puede observar la lista desplegable en donde elegiremos el análisis a realizar en el dominio correspondiente. También podemos ver graficas de las características que tiene el sistema antes de realizar el análisis, optimizar la simulación, cargar parámetros desde una lista externa a COMSOL, elegir el método de solución y elegir el paso.

De los puntos que se mencionaron anteriormente destacan la elección del método de solución y la del paso que tendrá la simulación. La elección del algoritmo que resuelve el sistema de ecuaciones diferenciales es importante ya que en ocasiones la simulación no converge para alguno de ellos en tanto que la solución si converge para otro algoritmo. Para esta simulación se empleó el algoritmo de solución de "SPOOLES", que convergió para la las simulaciones realizadas, las cuales se reportan en este documento.

En cuanto a la elección del paso a usar, es decir, la distancia existente entre los puntos de la variable independiente (frecuencia para el análisis de respuesta en frecuencia y tiempo para el análisis transitorio) podemos asegurar que la precisión de los resultados se incrementa al hacer el paso más pequeño pero

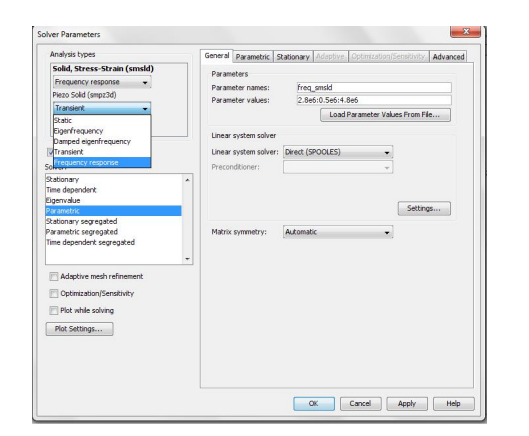

Figura 4.12: Menú Solver Parameters.

a costa de una mayor cantidad de recursos de procesamiento. Esto también repercute en el método de solución empleado ya que no todos los métodos convergen a un resultado o no arrojan el análisis completo por rebasar la tolerancia permitida y arrojan resultados hasta el valor en donde se cumple con la especificación dada.

El primer análisis realizado fue un barrido de frecuencia que es identificado como "Frequency response analysis". Como se menciono anteriormente este análisis fue elegido para garantizar que la frecuencia de operación del sistema es de 3.5 [MHz], por lo que el primer paso fue simular solo al elemento emisor mientras era excitado por una señal de frecuencia variable y amplitud constante (300 [V]), para poder observar su comportamiento y de esta manera comprobar que su frecuencia de resonancia es la esperada en base al cálculo realizado con el espesor obtenido de la expresión (11) del capítulo 3 y considerando una velocidad de propagación acústica de 3780 [m] para una cerámica PZT-5a [34], dando como como resultado un valor de 5.4 × 10<sup>-3</sup>[m], aunque al realizar el análisis se obtuvo un ligero desplazamiento de la frecuencia atribuible a las tolerancias intrínsecas de los métodos empleados por COMSOL, por lo que se optó por variar el espesor para centrar la frecuencia en 3.5 [MHz], el valor que da la mejor respuesta es 5.34 × 10<sup>−3</sup>[m] que es el utilizado para esta simulación. También se simuló el sistema completo para ver diferentes características del mismo al variar su frecuencia de operación. Para este análisis se escogió un paso de 0.1 [MHz] y se realizó en un rango de frecuencias de 0 [MHz] a 12 [MHz].

El siguiente análisis fue un análisis transitorio que está identificado como "Transien", básicamente contiene los mismos parámetros que el anterior, pero además permite modificar la tolerancia relativa y máxima para la solución. Para llevarlo a cabo se utilizó el sistema completo es decir el emisor, el medio de propagación el arreglo de receptores y dependiendo de la simulación el obstáculo. Se excito al emisor con un pulso de 300 [V] de amplitud y una duración o ancho de pulso de 280 × 10<sup>-9</sup>[s], que simula una delta de Dirac por lo que según la teoría se contienen todas la frecuencias del espectro y el elemento piezoeléctrico resonara con su frecuencia fundamental, solo se considera un pulso para la excitación eléctrica del emisor para esta simulación.

El siguiente punto fue la elección del paso que se dejó en 1 × 10−<sup>6</sup> [s] en un rango de o[s] a 15  $\times$  10<sup>-6</sup>[s] ya que al seleccionar un paso menor no se obtenía la convergencia de la simulación.Por último es necesario accionar la opción "Solver" que inicia el proceso de solución del problema, y que muestra en la pantalla el avance de la simulación y las diferentes advertencias, si es que las hay. Las gráficas construidas y la forma de obtenerlas se detallan en las siguientes secciones.

#### **4.2.6. Post procesamiento y visualización**

El post procesamiento es la parte de la simulación en la cual podemos extraer diferentes datos y formas de presentación de los mismos. Sin lugar a dudas la cantidad de información arrojada después de terminada la simulación puede llegar a desbordar nuestra capacidad de análisis, por lo que es muy importante tener en claro que partes son de interés y de esta manera obtener un informe más claro y conciso.

Considerando únicamente los dos análisis elegidos es que se produjeron diferentes gráficas, imágenes y vídeos del comportamiento del sistema simulado. Lo anterior se consiguió eligiendo adecuadamente las variables y el intervalo de tiempo y/o frecuencia que aporta COMSOL para cada dominio, pero es posible crear variables definidas por el usuario siempre y cuando estas estén en función de variables propias del dominio y la regla de correspondencia se ajuste a las especificaciones de COMSOL.

Como se dijo antes el primer análisis realizado fue un barrido de frecuencia de donde se obtuvo una gráfica que muestra claramente que la frecuencia de resonancia del elemento emisor se encuentra ubicada en el entorno de

#### *Parámetros* 77

3.5 [MHz]. Esta gráfica se obtiene ingresando a "Postprocessing" y eligiendo la opción "Cross-Section plot parameters", de la cual utilizamos la pestaña "Point" en donde definimos el punto para el cual queremos ver la deformación que en este caso se eligió un punto ubicado en la superficie del emisor. Además escogemos la opción "z-displacement" de "Predefined quantities", que está disponible para los dos dominios, si alguna opción no se encontrara disponible en algún dominio se emite un mensaje de error. La gráfica que arroja esta instrucción puede ser manipulada de muchas formas y ser exportada en diferentes formatos, lo que permite gran versatilidad con ella. La gráfica se muestra en la figura 4.13 pero se realizó un acercamiento al área de interés para poder apreciarla mejor.

Para obtener la imagen que muestra la deformación de la cerámica piezoeléctrica una vez que el proceso de resolución ha terminado, fue necesario ingresar al menú denominado "Plot Parameters" ubicado en "Postprocessing", en este menú es posible realizar un gran número de acciones de post procesamiento contenidas en varias pestañas y el mismo se muestra en la figura 4.14. Para esta simulación en la pestaña "General" habilitamos las opciones "Subdomain", "Deformed shaped" y "Geometry edges" de la lista "Plot types". Posteriormente en la pestaña "Subdomain" escogemos la opción "z-displacement" de "Predefined quantities". Al concluir obtenemos la figura 4.15.

Terminado este punto podemos seguir realizando barridos de frecuencia al sistema completo y ver los desplazamientos en la frecuencia de resonancia, para cada subdominio debido al acoplamiento entre los distintos medios de propagación, pero esto no resulta de interés ya que únicamente se trabajó de forma experimental para una frecuencia de 3.5 [MHz] y estamos considerando que dicha frecuencia se mantiene invariante para el sistema durante todo el tiempo.

Para acceder al análisis transitorio es necesario modificar el menú "Solver Parameters" y elegirlo para ambos dominios, como se indico en el apartado anterior. Posteriormente se toman las mismas consideraciones para el menú "Plot Parameters" que en el caso del barrido de frecuencia. De esta manera podemos obtener la imagen de cómo se propaga la onda acústica desde el emisor hasta el arreglo de receptores y capturar fotografías para un instante de tiempo especifico que resulte de interés.

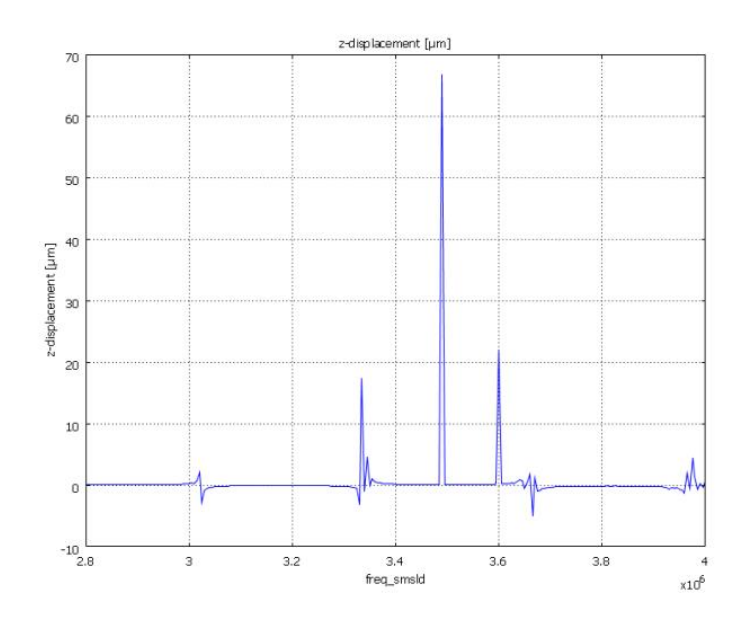

Figura 4.13: Zona de interés del barrido de frecuencia.

En la figura 4.16 se muestra la propagación de la onda acústica, pero para un plano que corta justo en el centro al sistema y que cuenta con el obstáculo activado, por lo que se observa la interacción de la señal mecánica con él. Se obtuvo la imagen en un solo plano con la finalidad de poder observar al obstáculo ya que sin esta adecuación no es posible visualizarlo, ni mucho menos observar el efecto de las ondas ultrasónicas en él.

En la figura anterior no se alcanza a apreciar de manera clara si la onda acústica llega hasta el arreglo de receptores, esto se debe básicamente a que el espesor de los mismos es muy pequeño (9 micras) y las vibraciones que resultan del bombardeo ocasionado por el transductor emisor, también son de proporciones minúsculas para poder distinguirlas desde esta vista. Para poder observar de forma contundente como la señal ultrasónica interactúa con cada elemento del arreglo receptor, se utilizaron otras dos vistas siendo la primera la que se presenta en la figura 4.17.

La segunda vista, presentada en la figura 4.18, no es más que un corte en el plano XY, manipular la forma en cómo son presentadas las imágenes requeridas, es una tarea sumamente sencilla de realizar en COMSOL mediante sus herramientas de presentación.

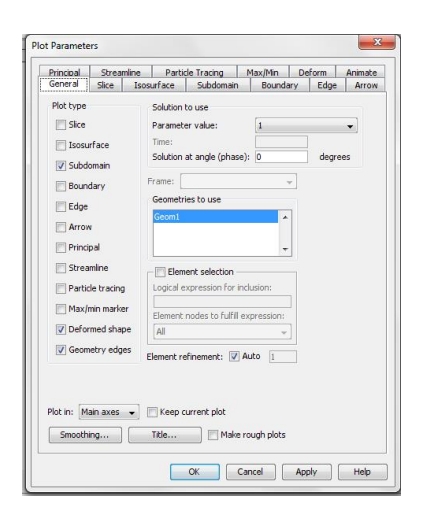

Figura 4.14: Menú Plot Parameters.

Ahora bien las demás gráficas que resultan de interés como lo son las señales eléctricas derivadas del efecto piezoeléctrico producido en los elementos del arreglo de receptores, no son consideradas en este apartado ya que el siguiente se dedica enteramente a su análisis.

#### **4.2.7. Análisis de la respuesta**

El análisis de la respuesta es la última parte de la simulación ya que en base a los resultados obtenidos, podremos determinar si estos son congruentes con los experimentales y sobre todo con las leyes que rigen el fenómeno en estudio.

Para esta tesis las respuestas que tienen una mayor prioridad para su análisis son las eléctricas, producidas en los elementos receptores, tanto para cuando se encuentra el obstáculo en el sistema como para cuando este se ha eliminado. Por tal motivo solo se consideran estas respuestas de tipo eléctrico.

Según la teoría expuesta, debemos de observar en las señales eléctricas un desplazamiento en el tiempo al encontrarse el obstáculo en el sistema, en comparación a cuando este no existe. Esto se debe a que el obstáculo esta hecho del mismo material que el medio de propagación, pero tiene una temperatura mayor, lo que provoca un cambio en la velocidad de propagación del sonido haciendo que esta se incremente, por lo tanto la señal que proviene de

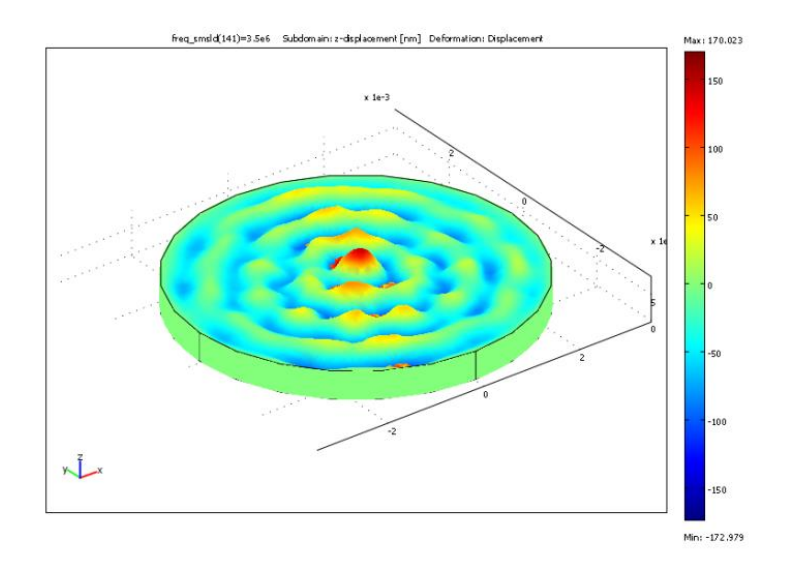

Figura 4.15: Deformaciones en el emisor.

un elemento del arreglo eclipsado por el obstáculo llegara antes que la de un elemento que no tiene esta obstrucción. En la figura 4.19 se muestra la señal recibida por un elemento que se encuentra eclipsado por el obstáculo y la señal recibida por un elemento no eclipsado. Como se ve en esa misma figura la señal inmediatamente presenta variaciones (señal roja). También es conveniente mencionar que la magnitud de la amplitud de la señal esta dentro del rango esperado, es decir, en el orden de mili volts, aunque en esta figura se normalizaron las señales y fue eliminado el offset, para poder tener una mejor comparación, cabe señalar que las magnitudes reales se muestran en una figura posterior.

La otra señal (señal azul) muestra a un elemento que no está eclipsado por el obstáculo, en ella podemos ver que en comparación con la anterior, esta se mantiene por un periodo mayor sin presentar un cambio en su amplitud lo cual está acorde con lo esperado.

En la figura 4.20 se sobreponen ambas señales mejorando en todo lo posible la resolución, esto se consiguió exportando el archivo de código ASCII que genera COMSOL y procesándolo en MATLAB, con lo cual se obtiene una resolución bastante mejor.

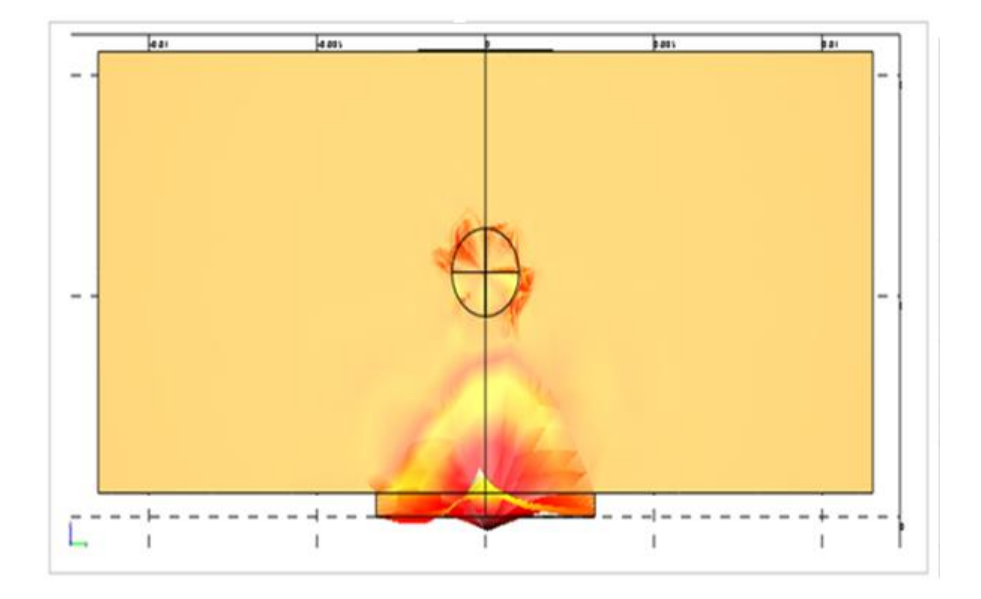

Figura 4.16: Plano central que muestra la interacción de la onda acústica con los subdominios.

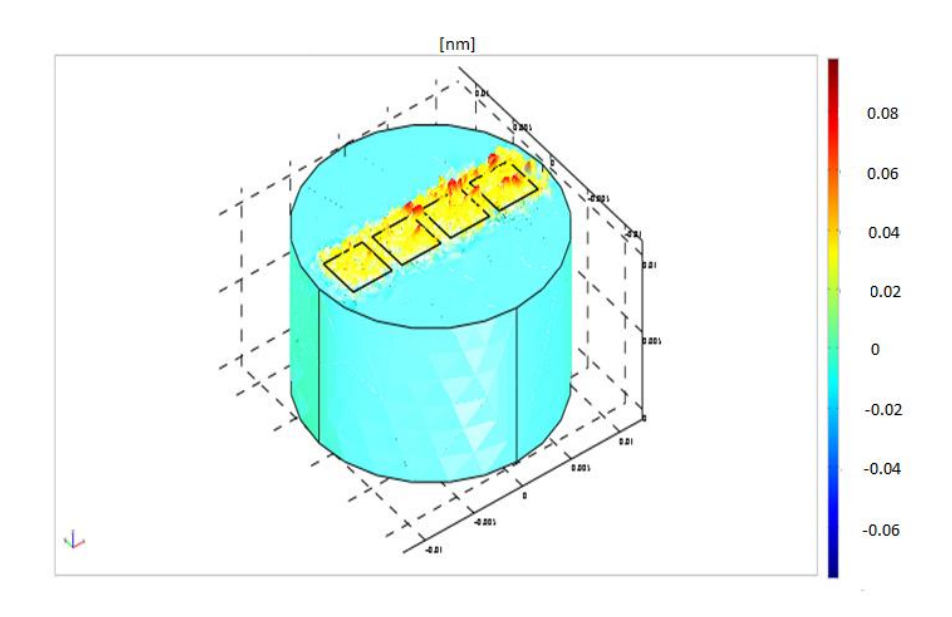

Figura 4.17: Vibraciones en los receptores al recibir la onda acústica.

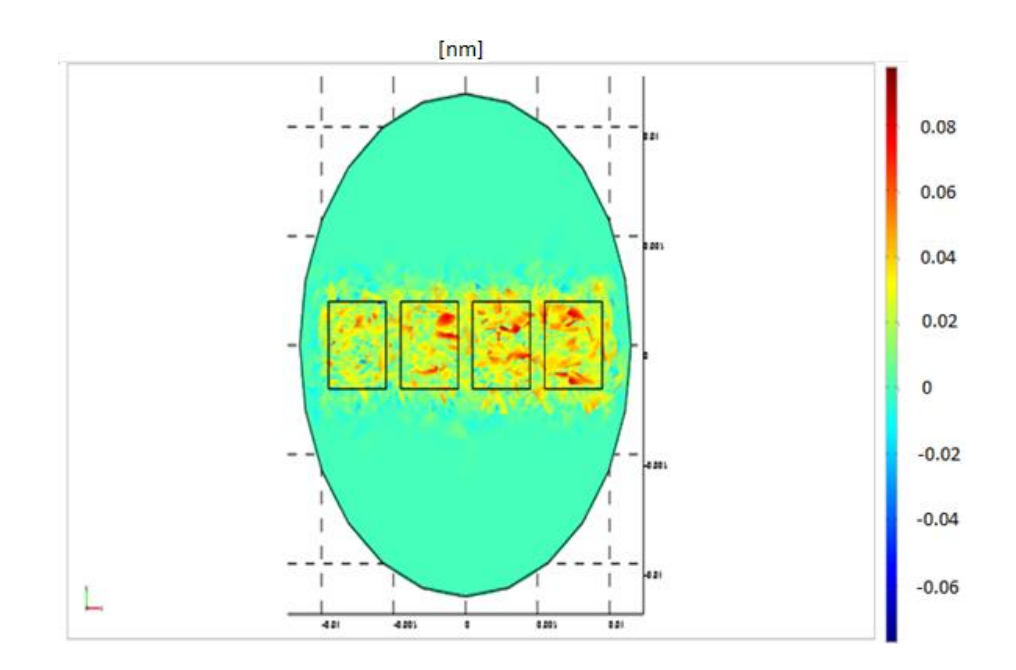

Figura 4.18: Vibraciones en los receptores al recibir la onda acústica vistas desde el plano XY.

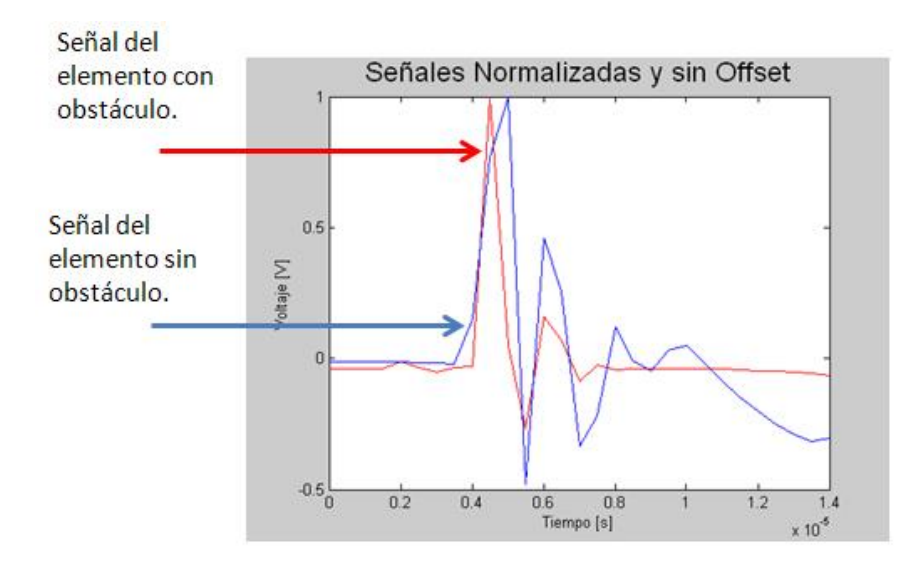

Figura 4.19: Señales recibidas por dos elementos. Un elemento esta eclipsado por el obstáculo en tanto que el otro permanece libre.

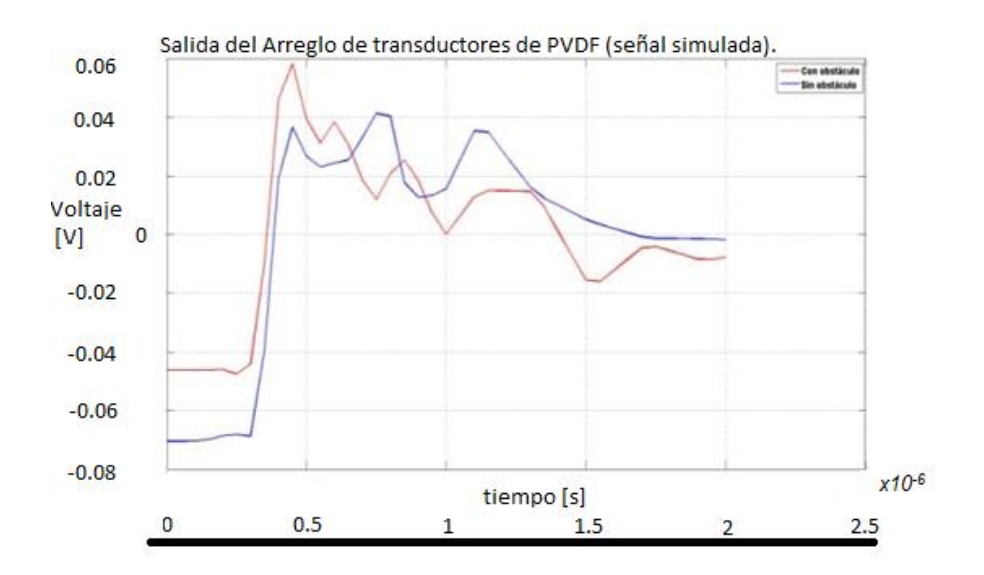

Figura 4.20: Señales procesadas en MATLAB a partir del código ASCII generado por COMSOL.

# **5**

### Medición y validación

Dentro de las etapas que conlleva un trabajo de investigación sin lugar a dudas una de las más importantes es la que implica la medición de las variables de interés y posteriormente la validación de los resultados obtenidos.

En este trabajo se realizaron mediciones de la respuesta eléctrica de diferentes transductores ultrasónicos de PVDF elaborados para este fin. Precisamente en este capítulo se aborda la técnica empleada para la fabricación de los transductores usados, su evaluación experimental, la adquisición, procesamiento y análisis de los datos de interés y su comparación con los obtenidos a través de la simulación en COMSOL Multiphysics.

#### **5.1. Fabricación de transductores de PVDF**

Para poder fabricar cada arreglo de transductores es necesario establecer la configuración geométrica que se va a emplear, es decir, el tamaño y la forma de cada uno de sus elementos así como el material del cual están constituidos.

En este trabajo se elaboraron cuatro arreglos de transductores ultrasónicos que fueron utilizados en modo recepción con la finalidad de analizar su respuesta eléctrica. Los arreglos tienen características que los vuelve únicos entre sí, como lo es el tipo de backing, sin embargo comparten pasos en el proceso de elaboración fue el mismo, que a continuación se describirá dividiéndolos en dos partes. Primero se abordaran los arreglos 1 y 2 mientras que en la segunda parte se describirá el proceso de fabricación de los arreglos 3 y 4, pero antes se muestra la lista de material, equipo y reactivos que se utilizaron.

*Material y equipo utilizado para la manufactura de los arreglos de PVDF.*

- Pliego de PVDF polarizado de 9 µm de espesor.
- Pincel.
- Laca automotiva marca "Optimus Eco" en aerosol.
- Acrílico.
- Jeringa 3 ml.
- Mini-drill marca "Dremel" multipro modelo 395.
- Regla.
- Plumón de tinta negra.
- Cinta adhesiva laminar 3311 Scotch 3M.
- Mascara de vinil.
- Cable blindado calibre 26.
- Rexolite 1422.
- Barniz aislante.

#### *Reactivos.*

- Monómero marca "Nic Tone".
- Acrílico en polvo marca "Nic Tone".
- Alcohol Isopropílico.
- Epoxy conductivo CW2400J 10 g Parte A y B (Endurecedor).

#### **5.1.1. Manufactura de los arreglos 1 y 2**

El primer paso es cortar el pliego de PVDF previamente polarizado, de tal manera que sus dimensiones se ajusten de forma adecuada a los demás elementos que conforman el arreglo.

En la figura 5.1 se observa un segmento de PVDF; como el utilizado en la fabricación de los arreglos 1 y 2 . También puede observarse la máscara de vinil adherible utilizada en todos los arreglos para indicar el área donde se realizaría el depósito del epoxy conductivo. Dicha área permite que la señal eléctrica de excitación polarize el material piezoeléctrico generando ondas ultrasónicas o viceversa permite generar un pulso eléctrico proporcional a la cantidad de ondas ultrasónicas que recibe y que se envían hacia el osciloscopio para poder ser analizadas. Para no confundir la polaridad del PVDF, es necesario marcar al PVDF tal como lo indica el proveedor en el pliego original.

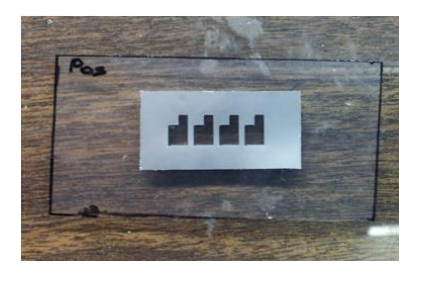

Figura 5.1: PVDF y mascara de vinil.

Al observar con detenimiento la máscara de vinil, se ve claramente la forma que tienen los arreglos realizados así como cada uno de sus elementos.

El arreglo es rectangular lineal de cuatro elementos en donde cada uno de ellos está conformado o puede ser divido en dos cuadrados. El mayor de ellos tiene una área de 16 × 10−6[*m*<sup>2</sup> ], es decir cada uno de sus lados mide 4 [mm], su función es la de ser el receptor de las ondas acústicas, en tanto que el menor posee un área de 1 × 10−<sup>6</sup> [*m*<sup>2</sup> ] al tener cada uno de sus lados 1 [mm] de longitud, su finalidad es la de alojar a los electrodos, de tal manera que no se le reste movilidad al área reservada para recibir las ondas ultrasónicas. También se observa una distancia de separación entre cada elemento del arreglo la cual es de 1 × 10−<sup>3</sup> [*m*].

Para realizar el depósito de epoxy conductivo es necesario realizar una mezcla con proporciones iguales de las dos sustancias que lo conforman, en

algunas ocasiones fue necesario diluir el compuesto con alcohol isopropílico que permite poder manipularlo mejor y haciendo uso de un pincel se aplica una capa procurando que esta sea lo más uniforme posible. Esta capa tiene en promedio un espesor de 2 × 10<sup>-6</sup>[m] y una impedancia eléctrica promedio de 7.15 [Ω]. En la figura 5.2 se muestra el PVDF después de realizado el depósito de epoxy conductivo.

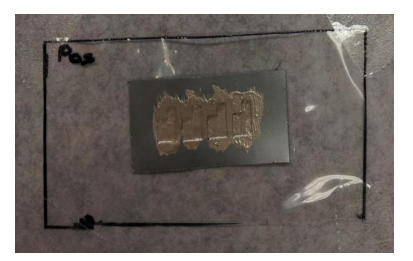

Figura 5.2: Depósito de Epoxy conductivo.

Una vez que se ha secado el epoxy conductivo es necesario aplicar el mismo procedimiento para la cara opuesta del PVDF.

El siguiente paso es colocar los electrodos en la zona reservada para tal fin, de tal manera que tengan la sujección necesaria para que no se desprendan al manipularlos durante las mediciones y que su contacto eléctrico sea robusto . Los cables empleados como electrodos cuentan con un blindaje que brinda protección contra el ruido eléctrico, este blindaje conformado por una malla metalica y una cubierta protectora de plástico, fue aislado para evitar un corto circuito al introducir el arreglo al tanque de pruebas. En la figura 5.3 se observan los electrodos para una cara, también es posible obsevar en la misma figura que los elementos se encuentran cortocircuitados debido a que se diluyo mucho la mezcla usada. Para eliminar esta falla se removio el epoxy conductivo no deseado, utlizando alcohol isopropílico dejando bien definido cada elemento y además se verifico que no existiera continuidad entre ellos con la ayuda de un multimetro.

Al terminar la colocación de los electrodos se prosiguió a bañar ambas caras del PVDF con laca automotiva, esto con la finalidad de aislar cada elemento y evitar un cortocircuito.

Después se prosiguió a ensamblar el backing al PVDF. Para el primer arreglo se eligió que la contramasa fuera de aire en tanto que para el segundo se opto por usar acrílico.

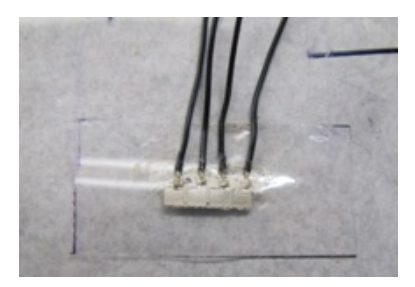

Figura 5.3: Colocación de electrodos.

Para poderlos fijar se utilizo la combinación de acrílico en polvo y monómero. En el caso del arreglo con backing de aire fue necesario sumergirlo en agua y constatar que no tenía filtración de la misma hacia su interior. En la figura 5.4 se muestra el arreglo 1 con backing de aire.

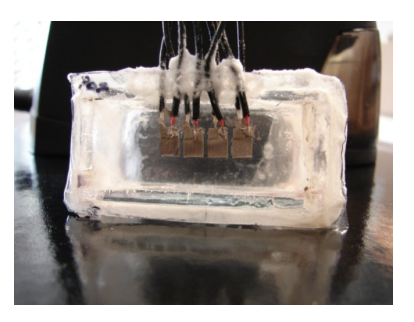

Figura 5.4: Arreglo de transductores con backing de aire.

Para el arreglo con contramasa de acrílico se cuido que no se formaran burbujas de aire entre el acrílico y el PVDF, ya que de existir tales las señales de interés presentarían un decaimiento no deseado. En la figura 5.5 se muestra el arreglo 2 con backing de acrílico.

#### **5.1.2. Manufactura de los arreglos 3 y 4**

Los arreglos 3 y 4 coinciden en tener el mismo tipo de backing, el cual consiste en un material llamado Rexolite y que se ha estado utilizando ampliamente debido a sus características parecidas a las del agua. La diferencia consiste en que el arreglo 4 posee una innovación en su diseño que permite una mejor

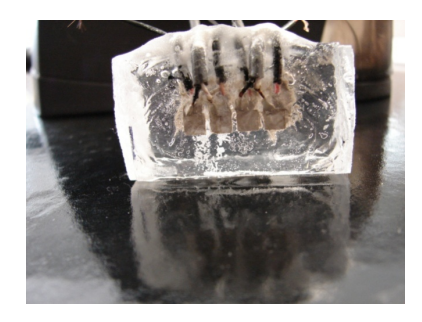

Figura 5.5: Arreglo de transductores con backing de acrílico.

manipulación del mismo. Esta adecuación consiste en colocar una corona o collarín de acrílico en el backing, de tal forma que esta nos brinde mayor área para manipular el PVDF y así se reduzcan las probabilidades de formarse burbujas de aire. En la figura 5.6 se presenta dicha corona.

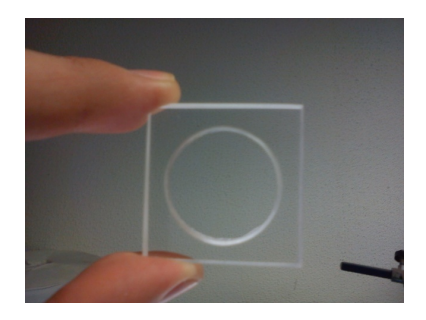

Figura 5.6: Corona para el arreglo 4.

Se decidió que la longitud del backing, para ambos arreglos, fuera de 2.54 × 10−<sup>2</sup> [m] para poder trabajar con mayor facilidad, en la figura 5.7 se muestra la corona empotrada en la barra de Rexolite. Fuera de esta diferencia el proceso de elaboración para ambos arreglos de transductores es básicamente el mismo.

Al igual que los arreglos anteriormente descritos, en los arreglos 3 y 4 empleamos la máscara de vinil adhesivo para dar forma al depósito de epoxy conductivo. La discrepancia en cuanto a la elaboración con respecto a los arreglos 1 y 2 radica en que es necesario para los arreglos 3 y 4 realizar perforaciones en la contramasa para introducir en ellas a los electrodos fijándolos con acrílico en polvo y monómero, finalmente se relleno la parte donde quedo

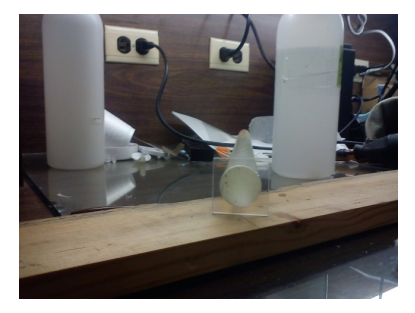

Figura 5.7: Corona para el arreglo 4 empotrada en la barra de Rexolite.

expuesto el conductor con epoxy conductivo, para garantizar que no se producirá un cortocircuito se cubrió la malla de blindaje que quedo visible con barniz aislante antes de rellenar. Pasado un periodo de 5 minutos se coloco el PVDF aprovechando la propiedad de adherencia del epoxy conductivo realizando una ligera presión con ayuda de una masa pero cuidando no dañar los elementos del arreglo.

Una consideración a tomar con el arreglo 4 es que se inserta la corona justo después de haber fijado los electrodos y rellenado el espacio para su conexión y posteriormente se coloca el PVDF como se muestra en la figura 5.8.

Un punto importante fue verificar que no se dejaron espacios sin cubrir en cada uno de los elementos del arreglo con el epoxy conductivo, ya que de haberlos sería necesario retirar la capa puesta y volver a hacer los depósitos, en la figura 5.9 se presenta dicha revisión mientras que en la figura 5.10 se muestra la conclusión de estos primeros pasos para el arreglo 3.

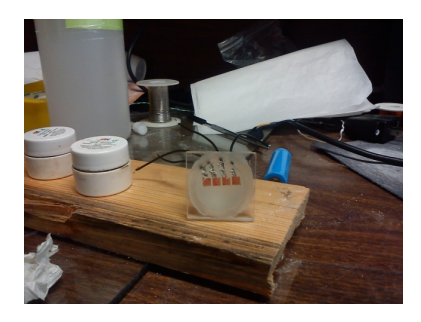

Figura 5.8: Fijado de la corona previo a colocación del PVDF.
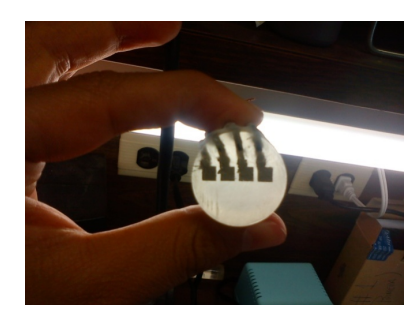

Figura 5.9: Revisión del correcto llenado de los elementos del arreglo.

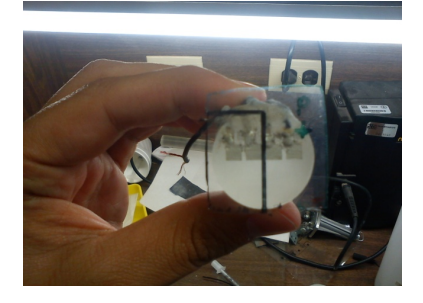

Figura 5.10: Colocación del PVDF en backing de Rexolite para arreglo 3.

El siguiente paso fue hacer el depósito de epoxy conductivo para la cara exterior del arreglo, se colocaron los electrodos y se aisló la cara con laca automotiva. Terminado esto se verificó que el aislante hiciera su función de manera correcta con ayuda de un multímetro. En la figura 5.11 se muestra el arreglo 3 terminado y en la figura 5.12 el arreglo 4.

#### **5.2. Evaluación experimental en laboratorio**

Una vez terminados los arreglos el siguiente paso fue sumergirlos en el tanque de pruebas junto con el emisor, para poder capturar la respuesta eléctrica producida mediante un osciloscopio. El objetivo de la medición es el de comprobar que al introducir un obstáculo que tiene las mismas propiedades que el medio de propagación, pero que se encuentra a una temperatura diferente a la del medio, las señales que llegan a los elementos eclipsados tendrán un adelanto en comparación con los elementos en donde las señales no son obs-

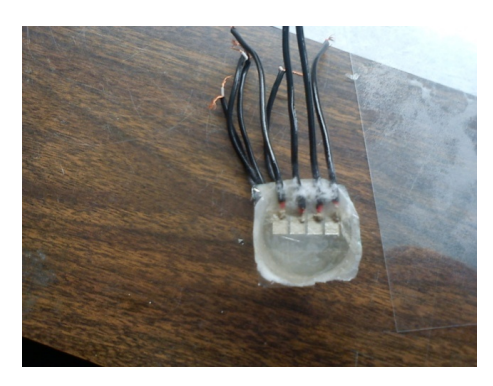

Figura 5.11: Arreglo 3 terminado.

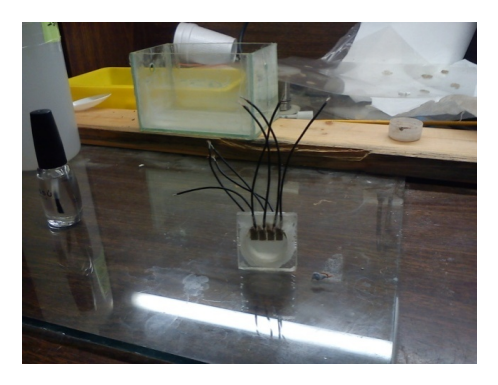

Figura 5.12: Arreglo 4 terminado.

truidas por un volumen a temperatura distinta. También es de interés para el presente trabajo ver cómo es afectada la señal de respuesta al utilizar diferentes materiales como contramasa en el arreglo de transductores de PVDF. La configuración experimental elegida se ilustra en la figura 5.15.

El tanque para realizar las pruebas fue llenado con aproximadamente 400 [ml] agua a temperatura ambiente mientras que se fijo a la base de pruebas el arreglo de transductores con la ayuda de silicona. Para lograr repetitividad en la evaluación de los diferentes arreglos y eliminar la posibilidad de errores de medición debidos a falta de acoplamiento acústico, el elemento emisor que es un transductor PZT marca Aerotech y el arreglo de PVDF se sumergieron en el tanque con agua. Además la base que se muestra en la figura 5.13, permite garantizar la perpendicularidad entre la cara del transductor emisor y el arreglo de transductores de PVDF en recepción y es posible manipular la

distancia existente entre ellos por medio de un riel.

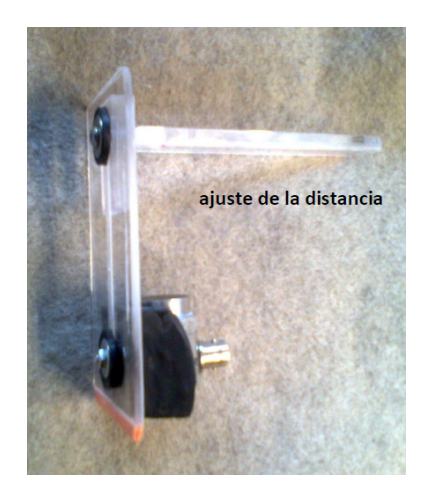

Figura 5.13: Base o soporte utilizado en las pruebas.

La generación de la señal eléctrica para excitar al transductor emisor, se logró empleando una tarjeta excitadora Marca Matec Instruments, Modelo SR9000 "Pulser/Receiver Plug-In Card". Se programó para generar solo un ciclo intentando una respuesta en banda ancha y evitar que el primer eco se sature por una ganancia excesiva.

Esta tarjeta, Modelo SR9000 "Pulser/Receiver Plug-In Card" [45], presenta la facilidad de ser PC-compatible, y cumple las funciones de un transceptor de señales de potencia: generadora de pulsos senoidales (que pueden ser utilizados para excitar a un transductor ultrasónico). En nuestros primeros experimentos con esta unidad, se ajustaron los parámetros programables de la tarjeta para obtener un solo ciclo como pulso de excitación y así tratar de aproximarnos a las condiciones de banda ancha con condiciones más favorables en amplitud e impedancia de salida.

Las posibles configuraciones de la tarjeta se describen a continuación:

- Voltaje de Salida, puede ser programado como bajo (Low), Alto (High).
- Valor máximo: 300 [Vpp] (hasta 5 [MHz]).
- Frecuencia de repetición (Pulse Repetición Rate) puede ser programada en el intervalo de 77 [Hz] a 5 [kHz]. Indica la cadencia a la cual se

repite el pulso de excitación hacia el transductor. Para el caso de nuestros ensayos, el valor de ese periodo fue 13 [ms].

- Frecuencia de la señal sinusoidal. La frecuencia adecuada para el pulso de excitación depende de la frecuencia de resonancia del transductor que se esté utilizando.
- Ancho del pulso (Pulse Width). El ancho del pulso excitador puede ser programado en el intervalo de 20 [ns] a 26 *µs*. El valor de este parámetro, para cada transductor, se estableció experimentalmente, para obtener justamente un solo ciclo.
- $\blacksquare$  Modos X / R. Existen dos modos de recepción / transmisión que pueden ser seleccionados. Pueden ser: Modo Pulso/Eco (Pulse/Echo) y Modo Transmisión (Thru Tx). Para las pruebas que se realizaron, la opción elegida fue Thru Tx, es decir que el transductor comercial Aerotech actúa como emisor y nuestro arreglo como receptor.
- Disparo (Trigger). La tarjeta puede ser programada para una salida o una entrada positiva o negativa. Con un nivel TTL indica de qué modo se va a disparar el trigger. En nuestro caso se configuró de manera interna.
- Use1. Establece la amplitud del impulso con el que va a ser excitado el transductor. Para nuestros ensayos se definió como "High".

Las principales características de la tarjeta empleada se enuncian a continuación:

- Impedancia de entrada/salida: 50  $|\Omega|$
- Ancho de banda 25 [MHz] a 100 [MHz]
- Ganancia (Receiver Gain). La ganancia en banda ancha del receptor puede ser programada entre o dB  $y + 63.5$  dB.

El osciloscopio digital marca "Tektronix" modelo "DPO3014" fue el utilizado para adquirir la señal de eco amplificada.

La tarjeta Matec Instruments es del tipo PCI y sus parámetros de funcionamiento son controlados por el software asociado, que se encuentra instalado en una computadora con procesador Pentium III, 128 MB de memoria RAM,

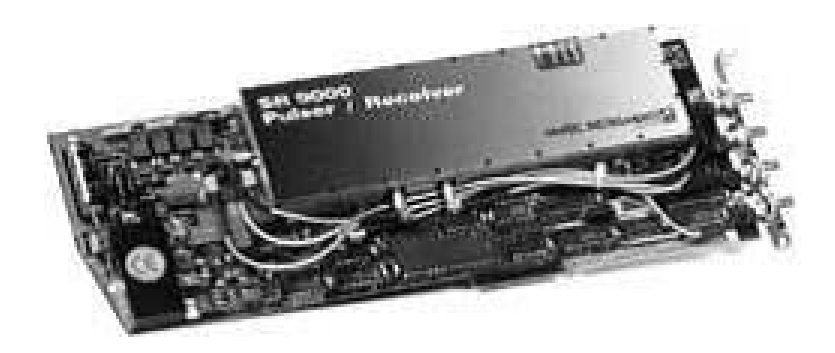

Figura 5.14: Tarjeta Matec SR-9000.

con Sistema Operativo Windows XP y Disco Duro de 20 GB. Esta tarjeta se presenta en la figura 5.14.

El siguiente paso es calentar en un recipiente, con la ayuda de una parrilla, varias esferas de hidrogel hasta que alcancen una temperatura de 70 [°C] ya que para temperaturas mayores se pierde el comportamiento lineal del PVDF [46], estas esferas previamente debieron de ser colocadas en agua para que alcanzaran su tamaño máximo. En cuanto a la conexión del arreglo de PVDF a los canales del osciloscopio, es necesario cuidar que se respete la polaridad asignada en pasos previos a los conductores, asegurar un contacto eléctrico sólido y definir el orden de cada elemento para poder identificarlos en la pantalla del osciloscopio.

Antes de iniciar el proceso de introducir el obstáculo fue necesario contar con un dispositivo de almacenamiento masivo con conexión USB en donde se vertieron todos los datos capturados por el osciloscopio y posteriormente fueron procesados con la plataforma MATLAB R2009a, además de ajustar todos los canales para que puedan ser visibles en una sola pantalla donde se puede observar el eco producido por los diferentes cambios de medio existentes en el sistema.

Los parámetros eléctricos seleccionados en la tarjeta MATEC, para excitar al transductor con un solo pulso, fueron:

- Frecuencia de repetición de 300 [ms].
- Voltaje de salida de 300 [V].
- Ancho de pulso de 0.20 [*µ*s].
- Modo de excitación: Thru/Tx.
- **Trigger:** interno.

Estos parámetros seleccionados en la tarjeta MATEC, se comentan a continuación:

- La impedancia de salida del osciloscopio es de 50 [ $\Omega$ ], a fin de asegurar el acoplamiento eléctrico con la salida de señal del receptor y tener la máxima transferencia de energía.
- El número de muestras adquiridas fue de 10000.
- El modo de adquisición fue el de promediado a 128, con el fin de evitar perturbaciones debidas a fenómenos aleatorios, tales como el ruido.
- La frecuencia de muestreo fue de: 108 [muestras/segundo].
- El retardo en tiempo fue de 100 [ns].
- Escala vertical: Voltaje.

Una vez concluidos los pasos anteriores se procedió a introducir una esfera de hidrogel con una temperatura aproximada de 70 [ ◦C] y un diámetro de valor entre 7 × 10<sup>-3</sup>[m] y 1 × 10<sup>-2</sup> [m]en el espacio existente entre el arreglo de receptores y el emisor. Al tener una temperatura diferente a la del agua que está dentro del tanque la esfera flota por un intervalo de tiempo que dura lo necesario para que el sistema equilibre su temperatura y que es suficiente para capturar las señales obtenidas por el osciloscopio. El proceso fue repetido 8 veces para garantizar que la adquisición de datos nos otorgara varias opciones en caso de que las señales contuvieran un alto contenido de ruido o que no fueran lo suficientemente claras.

En el siguiente apartado se explicará cómo se realizó el proceso de captura de datos. En la figura 5.14 se presenta la configuración final del experimento.

### **5.3. Adquisición, procesamiento y análisis de las señales ultrasónicas**

A continuación se describe el proceso que se llevó a cabo para capturar las señales y posteriormente procesarlas para su análisis.

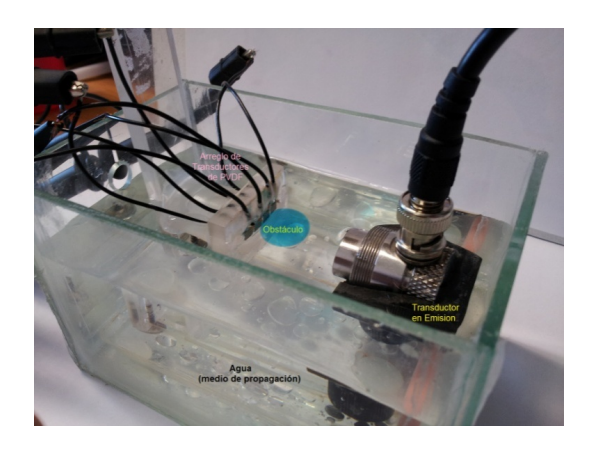

Figura 5.15: Tanque de pruebas.

*Captura de la señal eléctrica.* La señal que se visualiza en el osciloscopio, se captura en una memoria USB, para posteriormente procesarlas en la plataforma de MATLAB R2009a.

*Procesamiento.* Los datos digitalizados se encuentran ordenados en archivos a los que se puede manipular desde un procesador de textos plano o bien a través de un paquete de cálculo matemático como Excel. Se puede acceder a los datos para cada arreglo , empleando sus direcciones relativas.

*Filtrado.* Dado que el método de desplazamientos de fase no es robusto al ruido, fue preciso filtrar la señal antes de procesarla. El criterio que se asumió para filtrar las señales fue que todo lo que fuese identificado como ruido se convertía en cero.

*Algoritmo de determinación de temperatura a través de los desplazamiento de fase.* La determinación de temperatura requirió definirle al programa una ventana de tiempo, que contiene el eco de interés, de esta forma se procesan sólo los segmentos de interés y no la señal completa. La ventana es lo suficientemente grande para poder trabajar tanto con la señal original, como con las que contienen las variaciones de temperatura.

Se procede a separar todas las señales adquiridas, bajo el criterio de canal de adquisición (elemento del arreglo). Para eliminar el offset a cada señal se le resta el promedio de sí misma, una vez hecho esto se filtra con un filtro Chebyshev de orden 20 y 0.01 dB de rizo.

Ahora bien el programa que se realizó en MATLAB para cada arreglo de transductores de PVDF se presenta en el anexo 2.

Al concluir se obtuvieron las siguientes gráficas para cada arreglo siendo la figura 5.16 para el arreglo con backing de Rexolite con corona, la 5.17 para el backing de Rexolite sin corona, 5.18 para el backing de aire y la 5.19 para el backing de acrílico. Cabe señalar que estas gráficas se presentan sin offset y normalizadas con la finalidad de que sea más clara su interpretación.

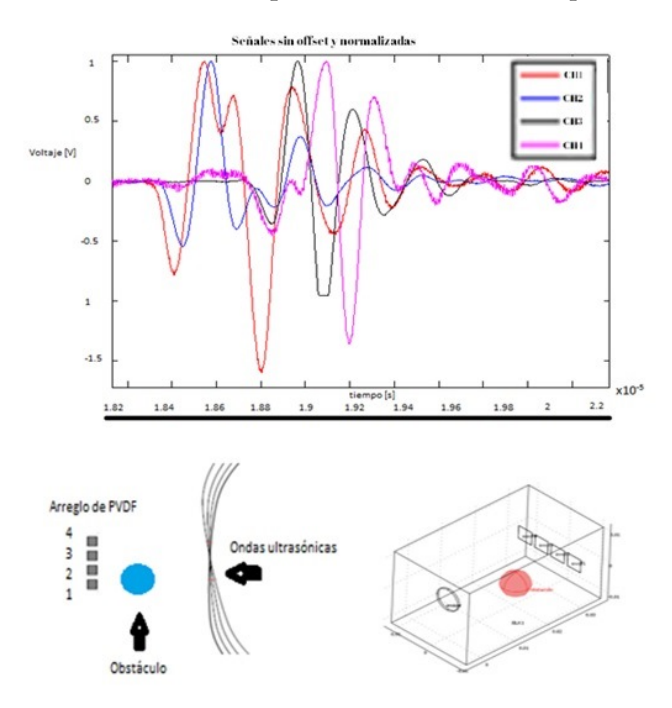

Figura 5.16: Señales obtenidas para el arreglo con backing de Rexolite y con corona. Se observa que el desplazamiento en las señales se da en los elementos 1 y 2 debido a que estos son los elementos eclipsados por el obstáculo.

De las gráficas anteriores se observó que los arreglos que presentan la mayor respuesta son los que tienen por backing Rexolite, con una pequeña diferencia favorable a aquel que contiene la corona ya que como se esperaba este arreglo esta menos expuesto a la creación de burbujas de aire en su interior.

Por otro lado también estos arreglos presentan un transitorio más corto en comparación con los otros dos, en donde el que reporta el periodo de tiempo mayor para el estado transitorio es el elaborado con backing de aire, como se esperaba.

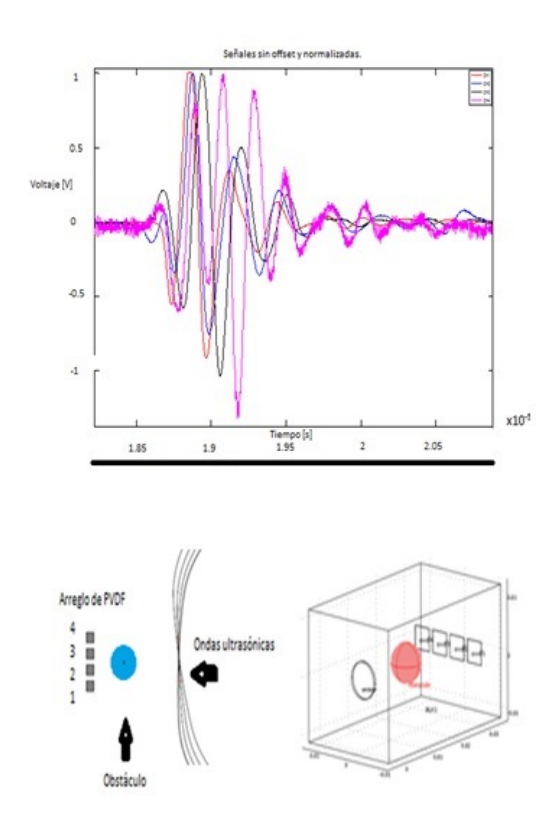

Figura 5.17: Señales obtenidas para el arreglo con backing de Rexolite y sin corona. Se observa que el desplazamiento en las señales se da en los elementos 2 y 3 debido a que estos son los elementos eclipsados por el obstáculo

## **5.4. Análisis y comparación de la respuesta simulada y medida**

Las gráficas obtenidas a partir de la simulación, en general, tienen la misma forma que las que se consiguieron mediante las pruebas de laboratorio. Como se esperaba las señales que se obtuvieron de los elementos eclipsados por el obstáculo llegaron en un tiempo menor que el que reportaron aquellos que no tenían la esfera delante de sí, tanto para la simulación como para las pruebas de laboratorio. Por otro lado es necesario remarcar que debido al tiempo de análisis requerido y la cantidad de recursos necesarios para poder llevar a cabo la simulación no se realizaron pruebas de la misma extensión temporal, ni con los diferentes backings que las que se obtuvieron por medio de la

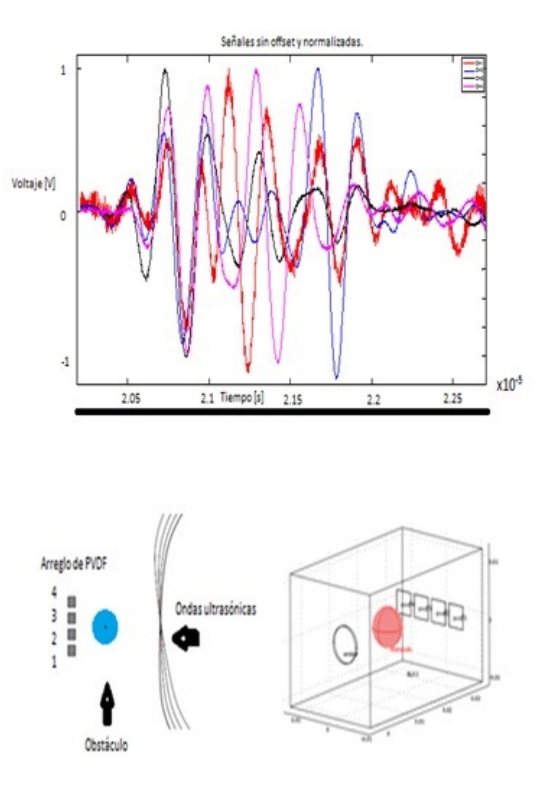

Figura 5.18: Señales obtenidas para el arreglo con backing de aire. Se observa que el desplazamiento en las señales se da en los elementos 2 y 3 debido a que estos son los elementos eclipsados por el obstáculo

experimentación en el laboratorio. esto implica que de momento no es posible observar características como el tiempo de estado transitorio (ringing) para cada backing ni verificar en que arreglo se presenta la mayor respuesta en amplitud.

Aunque, como también se esperaba, existen diferencias entre las señales obtenidas mediante la simulación y las capturadas de las pruebas experimentales. La primera de ellas radica en la amplitud, ya que de la simulación se obtiene una señal con un valor de amplitud mayor que el que se registró con ayuda del osciloscopio aunque en el mismo rango de mili volts, cabe señalar que si bien existe una diferencia esta es entendible ya que para la simulación no se cuenta con los electrodos de epoxy conductivo además de que no se considera un valor de atenuación para el medio de propagación lo que repercute en tener una señal eléctrica con valores de amplitud mayores y como antes se

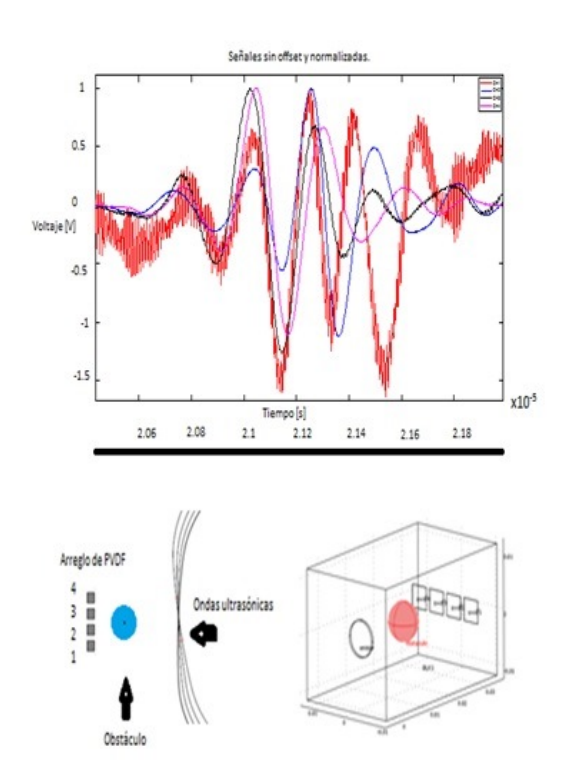

Figura 5.19: Señales obtenidas para el arreglo con backing de acrilico. Se observa que el desplazamiento en las señales se da en los elementos 2 y 3 debido a que estos son los elementos eclipsados por el obstáculo

mencionó no fue posible incluir en los arreglos los diferentes backings que se emplearon.

# **6**

# Discusión y conclusiones.

Sin lugar a dudas una de las partes más importantes en todo proceso de investigación es en la que se discuten los resultados y con base a estos se hace una prospección para otras posibles líneas de desarrollo. Su importancia radica en el hecho, de que gracias a este análisis podemos redefinir el problema que en un principio fue planteado, de tal forma que se pueda afrontar empleando métodos más apropiados y tomando consideraciones que en un principio no se tenían previstas, lo que dará pauta para obtener resultados más acordes con lo que se espera, además de aportar confiabilidad a el estudio.

En este capítulo se presentan los resultados finales obtenidos, las posibles vías de investigación y el trabajo a futuro.

## **6.1. Descripción y discusión de los principales resultados**

Al comparar los resultados obtenidos de la simulación numérica con los arrojados por las pruebas experimentales, nos hemos dado cuenta de que utilizar una plataforma como COMSOL Multiphysics que se basa en el método del elemento finito es una magnífica opción para evaluar la respuesta de transductores ultrasónicos (respuesta en el dominio de la frecuencia y el dominio del tiempo), así como distintas configuraciones (lineal, anular, etc.) , tipo de análisis ( estacionario , transitorio, etc.),esquemas de prueba (through- transsmission ó pulso-eco).

Si bien es cierto que los resultados experimental y de la simulación no son exactamente iguales si son lo suficientemente parecidos como para considerar efectuar simulaciones previas a pruebas experimentales en el laboratorio.

Las simulaciones nos aportan muchas ventajas como lo son: manipular distintos parámetros de los elementos que componen al sistema o bien poder introducir nuevos elementos y evaluar su posible incorporación al modelo, y con base en los resultados llevar a cabo o no su fabricación. Es necesario tener en cuenta que al aumentar la cantidad de elementos o parámetros incluidos en el modelo, el número de análisis o al ensanchar la ventana para la variable independiente es indispensable contar con una cantidad mayor de recursos de procesamiento.

En cuanto a la parte experimental, el proceso de fabricación de los distintos arreglos de transductores construidos en esta tesis, en comparación con las técnicas empleadas en anteriores trabajos [15] han mejorado de manera notable. Esto se debe a que se tuvo un mejor proceso de fabricación. La distribución de los elementos del arreglo conseguida (configuración geométrica), es más robusta y completamente repetible gracias a la máscara de vinil autoadherible utilizada; además en este trabajo se tuvo un control más riguroso de las cantidades de materiales empleados, es decir, se ha regulado de manera más eficiente la cantidad de epoxy conductivo utilizado para los electrodos y se mantuvo más uniforme la mezcla de epoxy y alcohol isopropílico. También se obtuvieron mejoras en el diseño, como lo son la inserción de cables blindados para conseguir un mejor apantallamiento frente al ruido eléctrico, una área de recepción mayor al crear una sección especial para la conexión de los electrodos, dando mayor capacidad de respuesta a cada elemento del arreglo y la eliminación de burbujas de aire entre el PVDF y el backing. Todo esto favoreció la obtención de señales de mayor calidad, lo cual nos permite una mejor estimación de temperatura de manera no invasiva.

En base a los resultados tanto teóricos como experimentales podemos concluir que se cumplieron los objetivos propuestos para esta tesis.

#### **6.2. Trabajo a futuro**

Como posible vía de investigación futura en lo concerniente a la simulación numérica y en base a los resultados reportados, consideramos es posible realizar simulaciones con diferentes configuraciones como el caso de un arreglo anular o un arreglo bidimensional. También es posible obtener un modelo más preciso que el realizado, incorporando electrodos en los elementos del arreglo de PVDF, considerar la atenuación inherente del medio de propagación, la creación de una señal de excitación lo más parecida posible a la que nos brinda la tarjeta MATEC SR9000, la creación de matrices más precisas del PVDF utilizado y la realización de análisis con una mayor duración de tiempo para el caso transitorio y con un paso menor para el barrido de frecuencia. También se debe de considerar que es posible la utilización de una versión de COMSOL Multiphysics más reciente, que puede optimizar la forma de usar los recursos así como el empleo de nuevos métodos antes no disponibles.

En cuanto al proceso de construcción se puede mejorar el control de las cantidades del material empleadas, así como utilizar técnicas más eficientes para la creación de los depósitos de epoxy conductivo. También se pueden realizar nuevas configuraciones al igual que en la simulación.

#### **6.3. Artículos en memorias de Congresos**

Pedro Acevedo, Mónica Vázquez, Joel Duran , Rodolfo Petrearce. A PVDF transducer array in reception to estimate temperature gradients. 2013 International Congress on Ultrasonics Singapore, 2 al 5 de Mayo de 2013. Memoria USB. ISNB: 978981079384.

Mónica Vázquez, Rodolfo Petrearce, Joel Duran, Pedro Acevedo. Evaluación de un Arreglo de Transductores de PVDF en Recepción mediante Elemento Finito. XXXVI Congreso Nacional de Ingeniería Biomédica. Aguascalientes. 24 al 26 de octubre de 2013 aceptado.

# Anexo 1

En la siguiente figura se muestra los valores que fueron insertados en la librería de materiales de COMSOL para representar al PVDF utilizado en el arreglo de receptores.

| Coeficientes de<br>Compliancia       | $S_{E11}$                | 4x1040 [Pa <sup>-1</sup> ]                      |
|--------------------------------------|--------------------------|-------------------------------------------------|
|                                      | $S_{E22}$                | 4.76x10-10 [ $Pa^{-1}$ ]                        |
|                                      | S <sub>FS3</sub>         | $1.111x10^{10}$ [Pa <sup>-1</sup> ]             |
| Coeficientes de<br>Acoplamiento de   | $d_{31}$                 | $23x10^{42}$                                    |
| Deformación<br>(strain)              | $d_{32}$                 | $2x10^{42}$ $\left[\frac{C}{N}\right]$          |
|                                      | $d_{33}$                 | $33x10^{12}\frac{C}{w}$                         |
| Coeficientes de<br>Acoplamiento      | $e_{31}$                 | $3.83\left[\frac{c}{m^2}\right]$                |
| Tensión (stress)                     | <b>e</b> <sub>32</sub>   | $33.3\left[\frac{C}{m^2}\right]$                |
|                                      | $e_{33}$                 | $-3.03\frac{c}{m^2}$                            |
| Impedancia acústica                  | z                        | $3.8 \times 10^6 \left[\frac{kg}{cm^2}\right]$  |
| Propiedades físicas y dieléctricas   |                          |                                                 |
| Coeficientes de                      | $\varepsilon_{r311}$     | 6.6                                             |
| Permitividad<br>Deformación (Strain) | $\varepsilon_{rs22}$     | 6.6                                             |
|                                      | $\varepsilon_{rs33}$     | 6.8                                             |
| Coeficientes de<br>Permitividad      | $\varepsilon_{\tau T11}$ | 12                                              |
| Tensión(Stress)                      | $\varepsilon_{rT22}$     | 12                                              |
|                                      | $\varepsilon_{rT33}$     | 12.6                                            |
| Densidad                             | ρ                        | $1780 \left[\frac{kg}{m^3}\right]$              |
| Coeficiente de Poisson               | $_{\mu}$                 | 0.34                                            |
| Modulo de Young                      | Ε                        | 2X10 <sup>9</sup> [Pa]                          |
| Coeficiente de expansión<br>térmica  | α                        | $110 \times 10^{-6} \left[ \frac{1}{K} \right]$ |
|                                      |                          |                                                 |
| Velocidad                            | Vsound                   | $2200\frac{m}{s}$                               |

Figura 1: Valores de las constantes del PVDF insertados en COMSOL.

## Anexo 2

Programa empleado en MATLAB para procesar las señales adquiridas para cada arreglo.

clear

clc

 $\verb|revolite=load('C:\\iimas 2013\Test\tek00ALL.txt', '-ascii');$ 

tiempo=rexolite(:,1);

CH1=rexolite(:,2);

CH2=rexolite(:,3);

CH3=rexolite(:,4);

CH4=rexolite(:,5);

figure(1)

 $plot(CH1,'-r')$ 

hold on

plot(CH2,`-b')

hold on

```
plot(CH3,'-k')hold on
plot(CH4,'-m')
hold on
limInferior=20000;
limSuperior=30000;
\%quitando el offset
tiempo=rexolite(limInferior:limSuperior,1);
CH1N=CH1(limInferior:limSuperior)-mean(CH1(limInferior:limSuperior));
CH2N=CH2(limInferior:limSuperior)-mean(CH2(limInferior:limSuperior));
CH3N=CH3(limInferior:limSuperior)-mean(CH3(limInferior:limSuperior));
CH4N=CH4(limInferior:limSuperior)-mean(CH4(limInferior:limSuperior));
figure(2)
plot(tiempo, CH1N, '-r')
hold on
plot(tiempo, CH2N, '-b')
hold on
plot(tiempo, CH3N, '-k')
hold on
```

```
plot(tiempo, CH4N, '-m')
```
hold on

title('Señales sin offset','fontsize',18)

xlabel(`Tiempo [s]',`fontsize',18)

ylabel('Voltaje [V]', 'fontsize', 18)

\%normalizado

CH1NS=CH1N/max(CH1N);

CH2NS=CH2N/max(CH2N);

CH3NS=CH3N/max(CH3N);

CH4NS=CH4N/max(CH4N);

figure(3)

plot(tiempo,CH1NS,`-r')

hold on

plot(tiempo, CH2NS, '-b')

hold on

plot(tiempo, CH3NS, '-k')

hold on

plot(tiempo,CH4NS,`-m')

hold on

```
legend('CH1','CH2','CH3','CH4')
title('Señales sin offset y normalizada', 'fontsize', 18)
xlabel('Tiempo[s]')
ylabel(`Voltaje [V]')
```
# Bibliografía

- [1] W. Mason, "Piezoelectricity, its history and applications," *Journal of the Acoustical Society of America*, vol. 70, pp. 1561–1566, 1981.
- [2] S. Cortez, *Caracterización vibracional de piezocomposites PZT-kovar asimétricos*.

- [3] F. M. Zalazar, "Análisis y evaluación del comportamiento de sensores piezoeléctricos," *Asociación Argentina de Mecánica Computacional*, vol. XXIX, pp. 6665-6684, 2010.
- [4] M. Venet and A. Pereira, *Materiales y dispositivos piezoeléctricos: fundamentos y desarrollo*. ATCP, 2004.
- [5] H. Kawai, "The piezoelectricity of poly (vinylidene fluoride)," *Japanese Journal of Applied Physics*, vol. 8, pp. 975–976, 1969.
- [6] E. Meier, *Force Image Cell Sensor BioMEMS Device Design Using PVDF Thin Film*.

PhD thesis, The Ohio State University, 2012.

- [7] "www.physikinstrumente.com," 2013.
- [8] "www.cheochuo.blogspot.mx."
- [9] L. Lediaev, "Modeling piezoelectric pvdf sheets with conductive polymer electrodes," Master's thesis, Montana State University, 2006.
- [10] "www.piceramic.com."
- [11] D. Askeland, *Ciencia e ingeniería de los materiales.* México Thomson, 3° ed., 1998.

Universidad Nacional Autónoma de México, tesis para obtener el grado de Maestro en Ingeniería, 2000.

- [12] B. Jiménez, "Materiales piezoeléctricos: formas de presentación, ventajas y desventajas en las aplicaciones," *Boletín de la Sociedad Española de Cerámica y Vidrio*, vol. 34, pp. 274–276, 1995.
- [13] A. Parts, *Campos electromagnéticos*. Reverte, 1985.
- [14] M. Vázquez, *Sistema para la Caracterización Ultrasónica de Phantoms en Aplicaciones de Terapia*.
	- Instituto Politécnico Nacional, tesis para obtener el grado de Doctora en Ciencias, 2006.
- [15] J. Méndez, *Arreglo de Transductores de PVDF para la estimación de la distribución de Temperaturas en Phantom de Tejido Suave*.
	- Universidad Nacional Autónoma de México, tesis para obtener el grado de Ingeniero en Computación, 2012.
- [16] R. R. L. Rivera and E. Suaste, "C-mode ultrasonic system based in piezoelectric ceramics and pvdf polymers for several acoustic impedances," *3rd International Conference on Electrical and Electronics Engineering*, vol. 1, pp. 1–4, 2006.
- [17] P. Ueberschlag, *PVDF piezoelectric polymer.* Emerald, 1981.
- [18] E. Villanueva and M. Escandon, *Aplicación de ensayos no destructivos en recipientes sujetos a presión, liquidos penetrantes y ultrasonido (caso práctico)*. Universidad Nacional Autónoma de México, tesis para obtener el grado de Ingeniero Químico, 2011.
- [19] G. López, *La inspección y evaluación no destructiva por el método de ultrasonido, en materiales y componentes, para el mantenimiento, la seguridad y la sustentabilidad de la infraestructura industrial*.
	- Instituto Politécnico Nacional, tesis para obtener el grado de Ingeniero Mecánico, 2009.
- [20] "www.cdvni.net."
- [21] General Electric, *Ultrasonic Transducers For Flaw Detection and Sizing.*, 2011.
- [22] P. A. I. Sánchez and J. Contreras, "Simulación y caracterización de un transductor ultrasónico utilizando rexolite como acoplamiento acústico," *Sociedad Mexicana de Ciencia y Tecnología de Superficies y Materiales*, vol. 24(2), pp. 39–42, 2011.
- [23] S. Moten, "Finite element modeling of an ultrasonic transducer," Master's thesis, Eindhoven University of Technology, 2011.
- [24] J. San-Emeterio, P. Sanz, A. Ramos, and E. Rivera, "Modelado de transductores piezoeléctricos multicapa para ecografía. representaciones circuitales equivalentes," *Mundo Electrónico*, vol. 187, pp. 1–3, 1988.
- [25] T. Gómez and F. Montero, "Materiales y técnicas para el acoplamiento mecánico óptimo de piezocerámicas en aire," *Boletín de la Sociedad Española de Cerámica y Vidrio*, vol. 41 (1), pp. 16–21, 2002.
- [26] J. San-Emeterio, P. Sanz, and A. Ramos, "Adaptación de impedancias mecánicas en procesos de transducción piezoeléctrica para visualización ultrasónica," *Revista de Acústica*, vol. XXVIII, no. 3-4, pp. 33–35, 1997.
- [27] M. Gutiérrez, *Modelado del calentamiento de radiación acústica generada por equipos de fisioterapia ultrasónica, validación experimental en medios homogéneos y diseño de la instrumentación*.
	- Instituto Politécnico Nacional, tesis para obtener el grado de Doctor en Ciencias, 2011.
- [28] J. V. P. Riascos, "Efectos biológicos y consideraciones de seguridad en ultrasonido," *Grupo de Bionanoelectrónica Universidad del Valle*, vol. 1, pp. 1–4, 2009.
- [29] A. Beléndez, *Acústica, fluidos y termodinámica*. Universidad Politécnica de Alicante, 1992.
- [30] D. Christensen, *Ultrasonic Bioinstrumentation*. John Wiley & Sons, 1988.
- [31] P. Ordóñez, *Estudio del comportamiento de una cerámica piezoeléctrica mediante elementos finitos*.

Universidad Politécnica de Valencia, tesis para obtener el grado de Maestría, 2011.

- [32] Y. Gómez-Ullate, *Estudio de sistemas ultrasónicos basados en multitransductores para.la detección de defectos en estructuras tipo placa*.
	- Universidad Politécnica de Madrid, tesis para obtener el grado de Doctor en Ciencias, 2007.
- [33] "www.llogsa.com."
- [34] I. Fajardo, *Desarrollo de una arquitectura para control de enfoque electrónico en transductores de tipo arreglo*.

Universidad Nacional Autónoma de México, tesis para obtener el grado de Ingeniero en Computación, 2001.

- [35] F. García, "Procesamiento digital de señales ultrasónicas en medicina," *Primeras Jornadas de Ultrasonidos, Universidad Politécnica de Valencia*, vol. 1, pp. 3–6, 1998.
- [36] S. T. T. Inoue, M. Ohta, "Design of ultrasonic transducers with multiple acoustic matching layers for medical application," *IEEE Transactions on Ultrasonics, Ferroelectrics and Frequency Control*, vol. UFFC-34, pp. 8– 16, 1987.
- [37] O. Zienkiewicz, *El método de los elementos finitos*. Reverte, 1982.
- [38] M. Cerrolaza, *El método de los elementos finitos para ingeniería y ciencias aplicadas: Teorías y programas*.

Universidad Central de Venezuela, 2007.

- [39] "http://es.wikipedia.org/wiki/mSeptiembre 2013.
- [40] K. Jaffe, *¿Qué es la ciencia? Una visión evolutiva*. Fundación Empresas Polar, 2007.
- [41] "http://www.comsol.com."
- [42] "www.efunda.com."
- [43] Ensinger, *Rexolite 1422*, 2011.
- [44] Tutorial Models COMSOL 3.5, *Acoustics Module User's Guide*, Septiembre 2008.
- [45] "http://www.matec.com."
- [46] Measurement Specialties, *Piezo Film Sensors Technical Manual*, 2008.